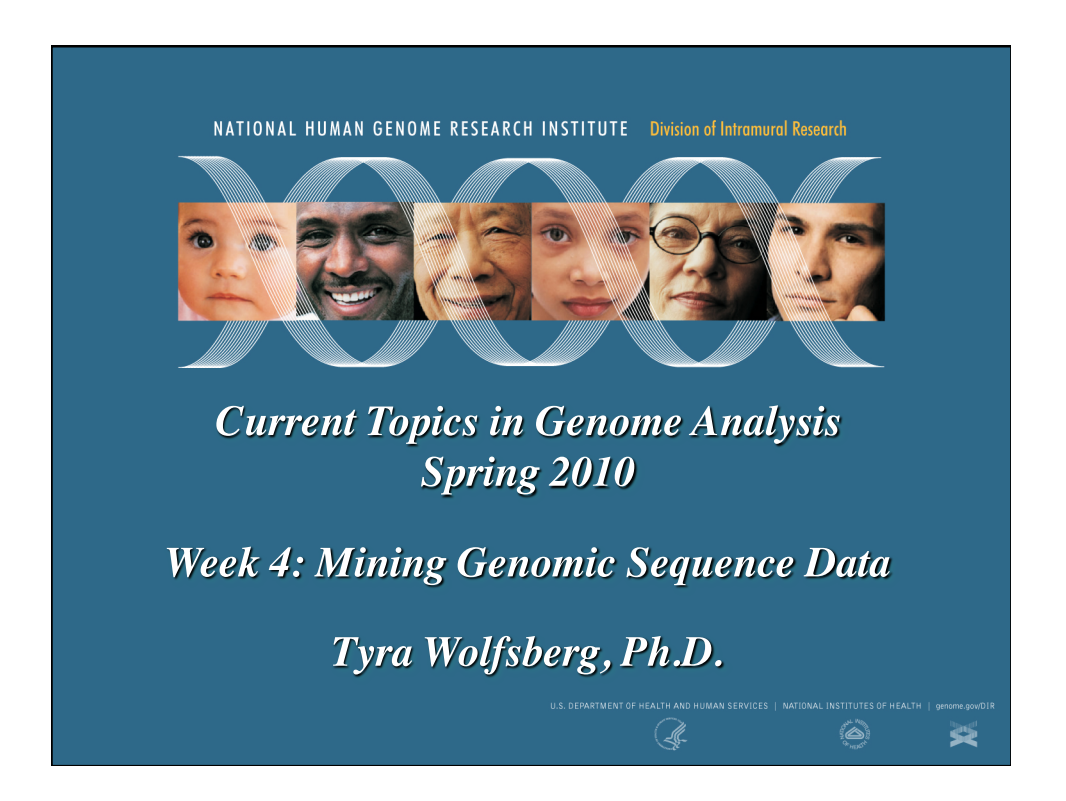

## Accessing the public genome sequence data

UCSC's Genome Browser ("Golden Path") *http://genome.ucsc.edu* 

Ensembl *http://www.ensembl.org* 

NCBI's Map Viewer *http://www.ncbi.nlm.nih.gov/mapview/* 

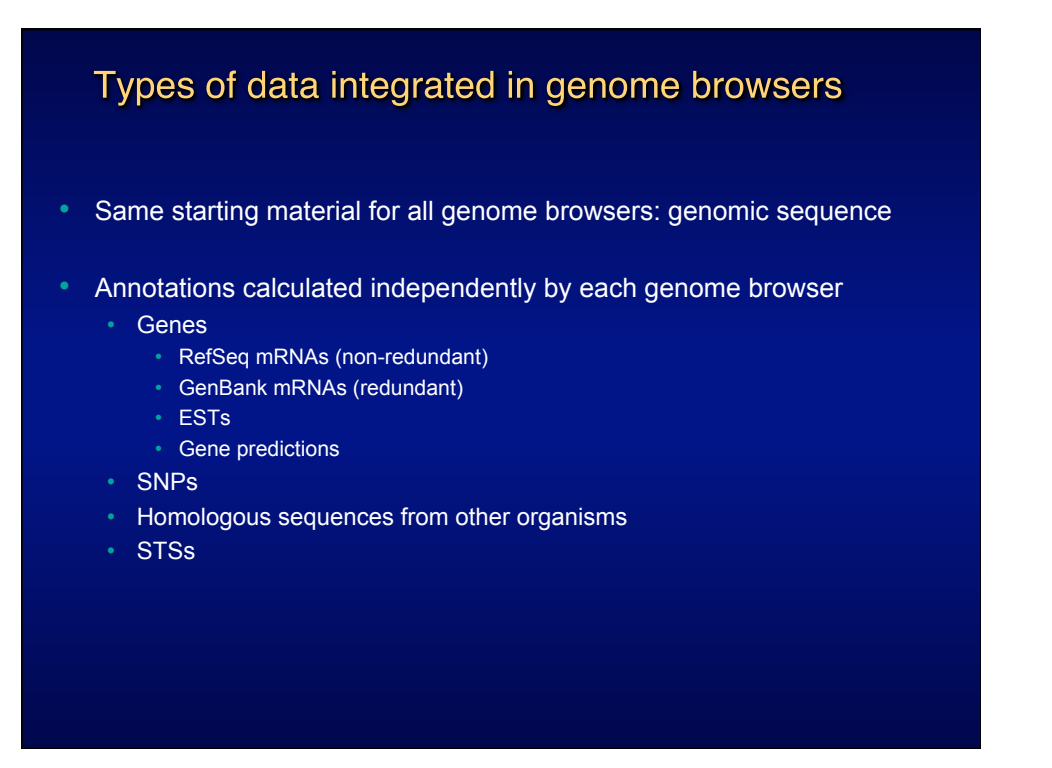

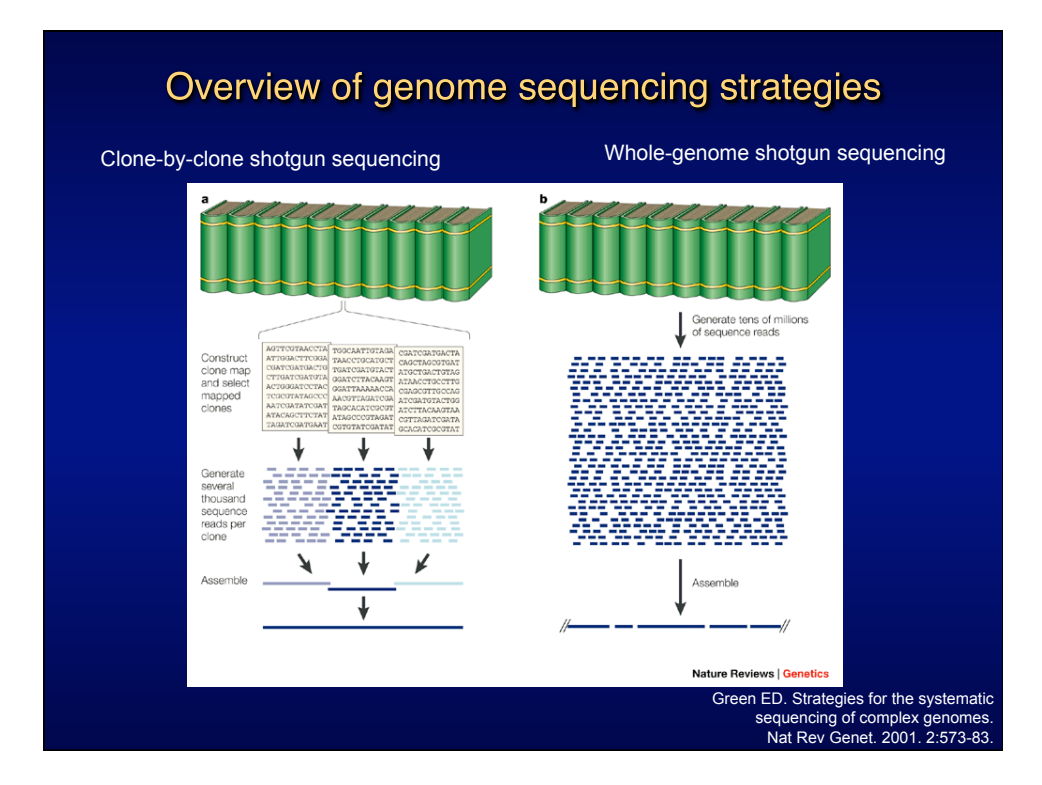

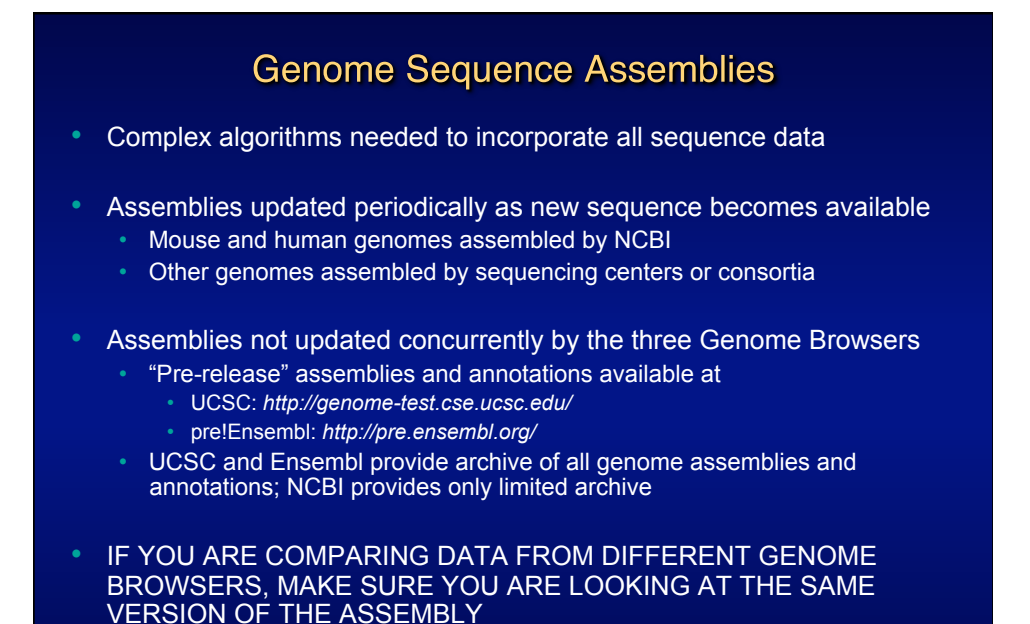

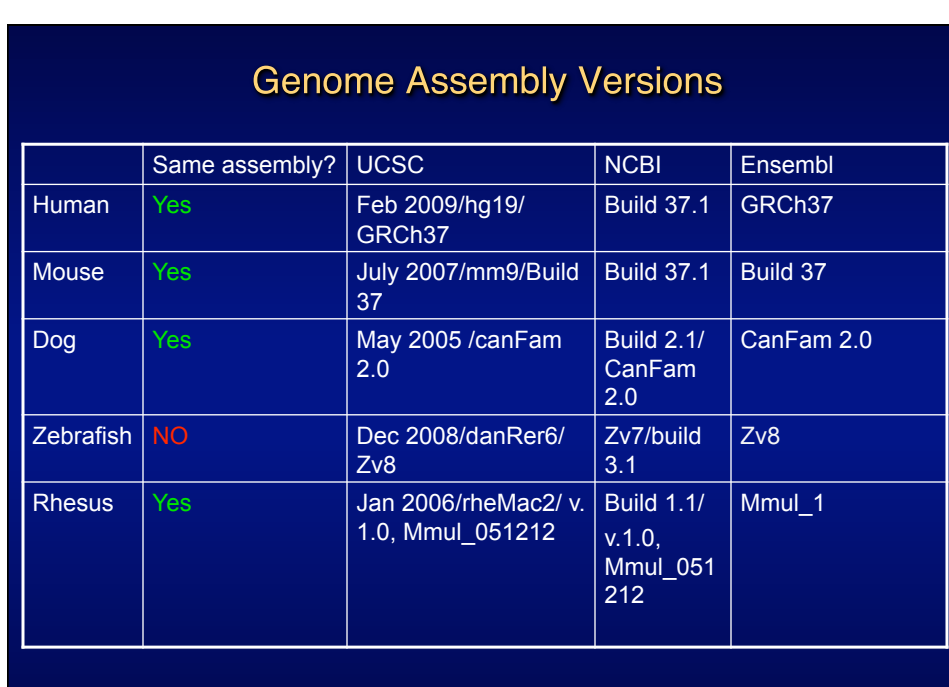

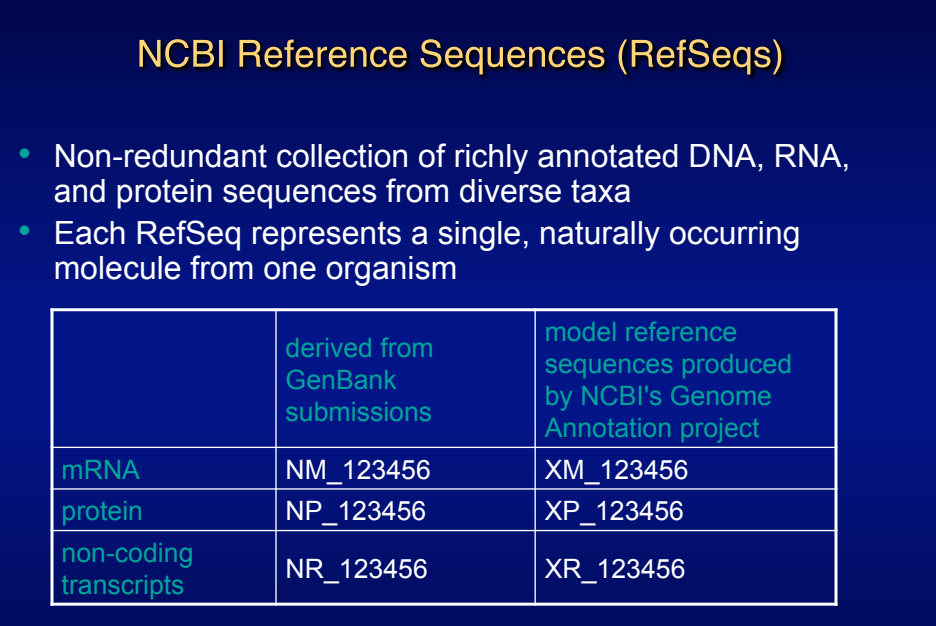

*http://www.ncbi.nlm.nih.gov/RefSeq/key.html* 

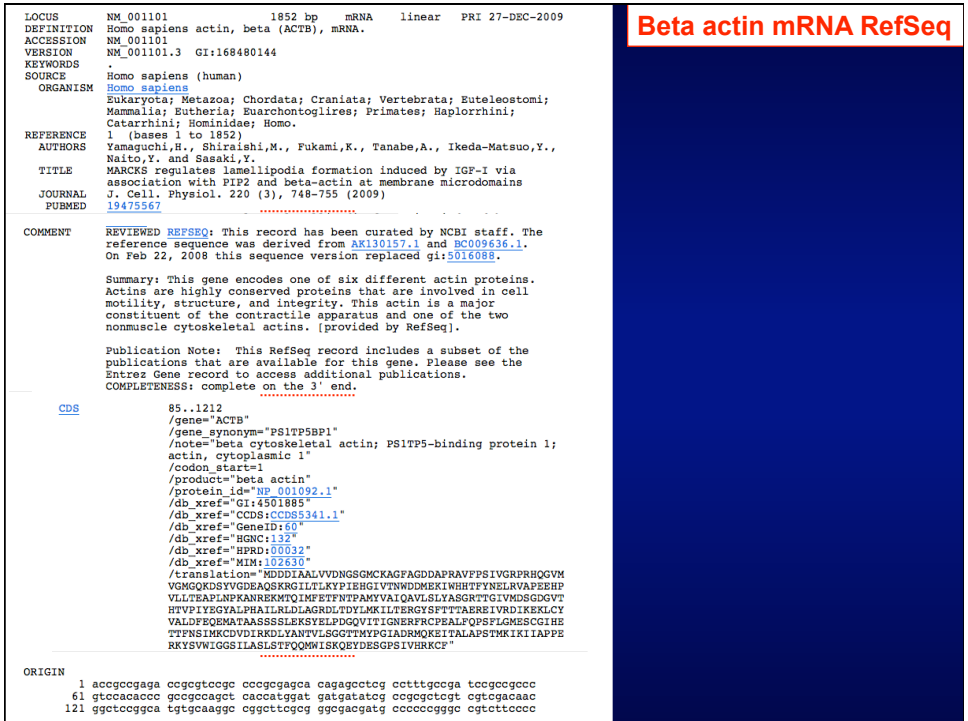

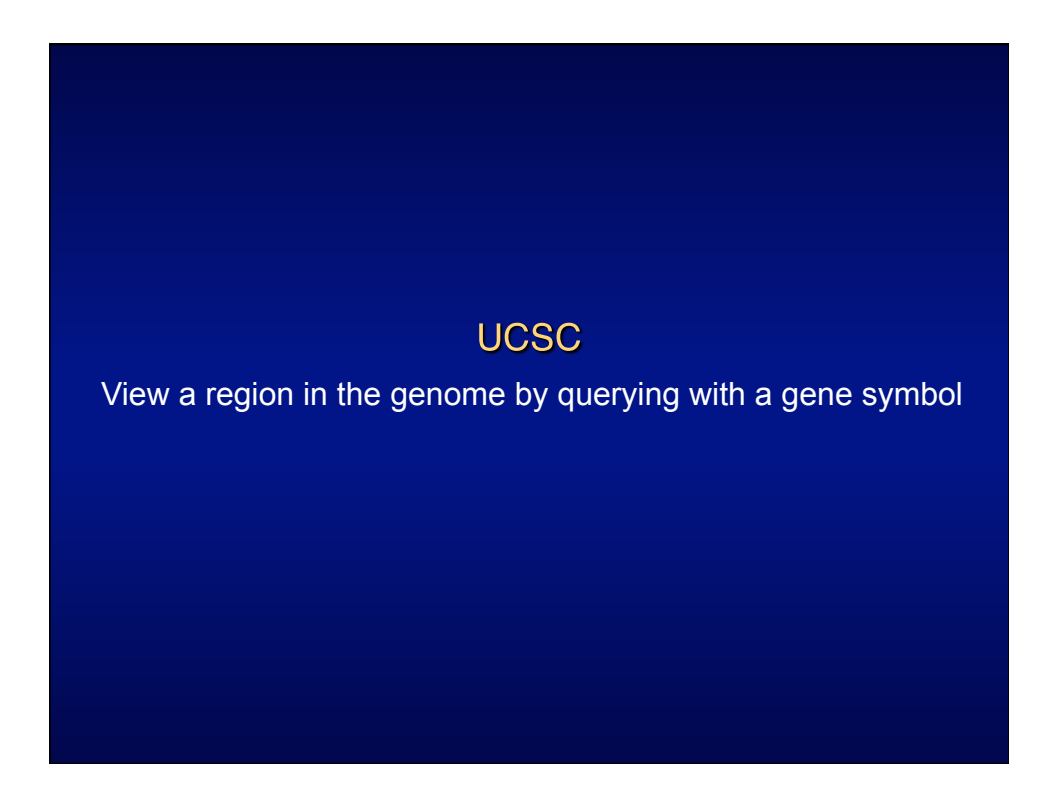

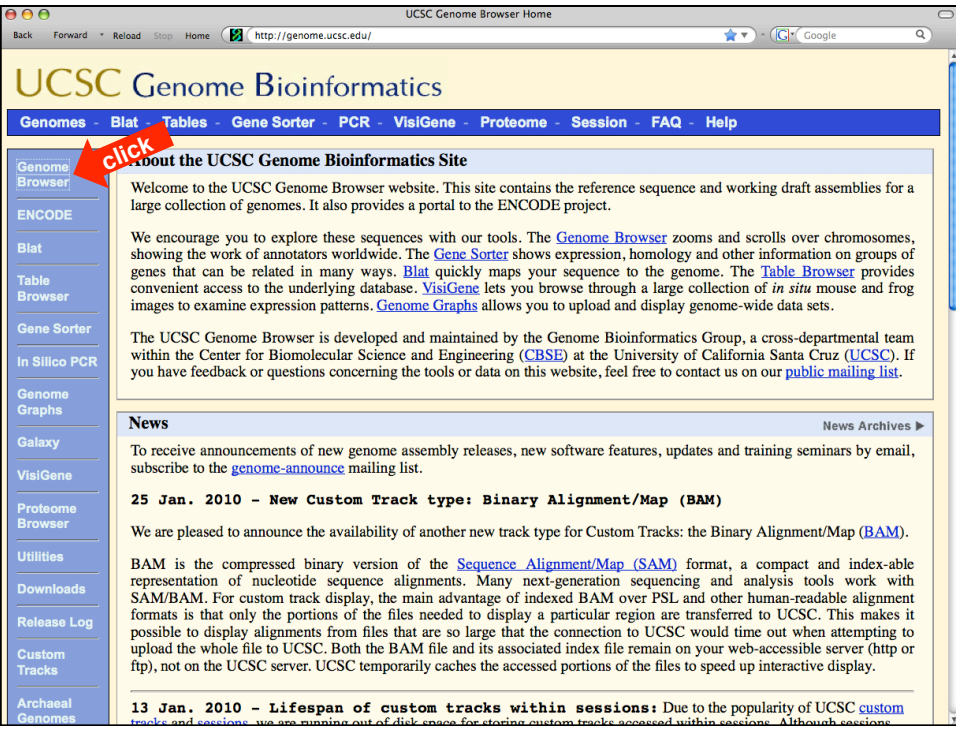

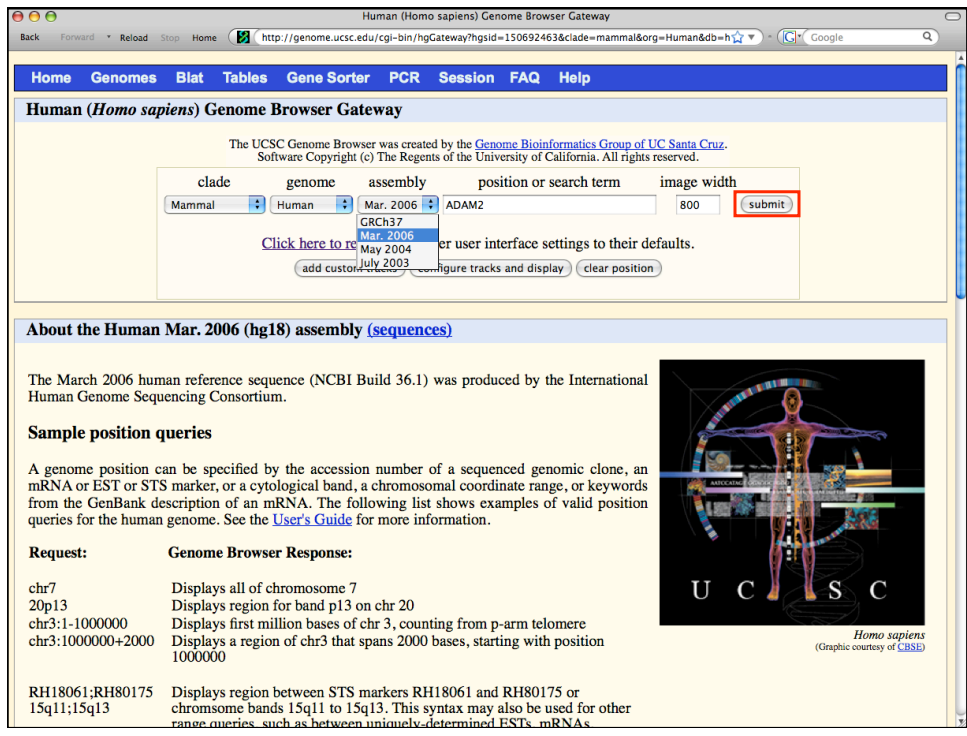

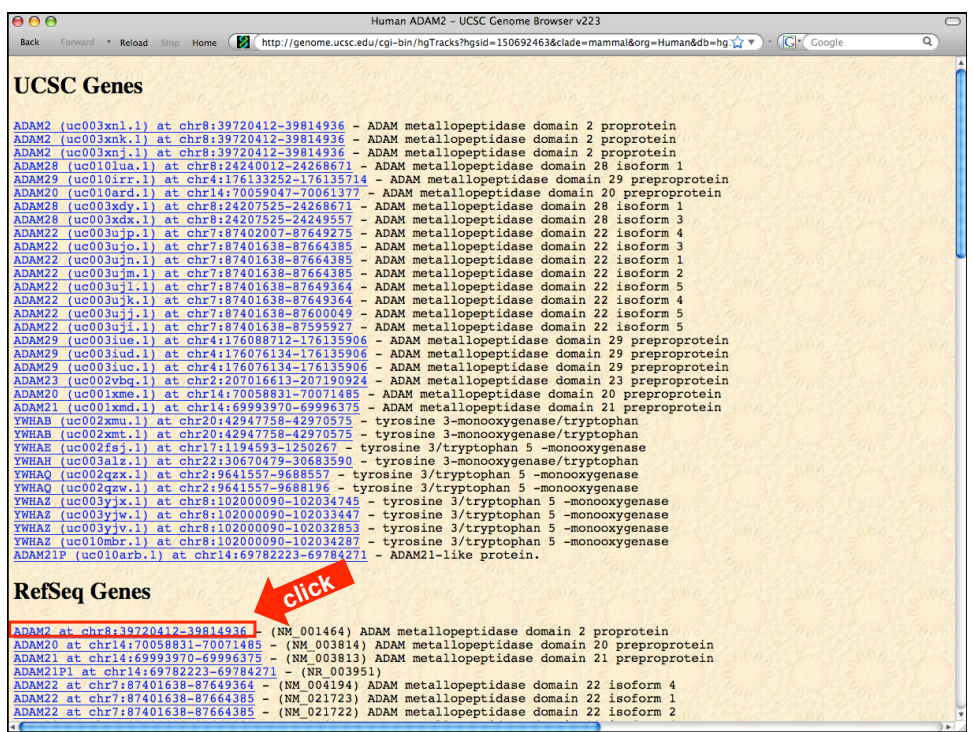

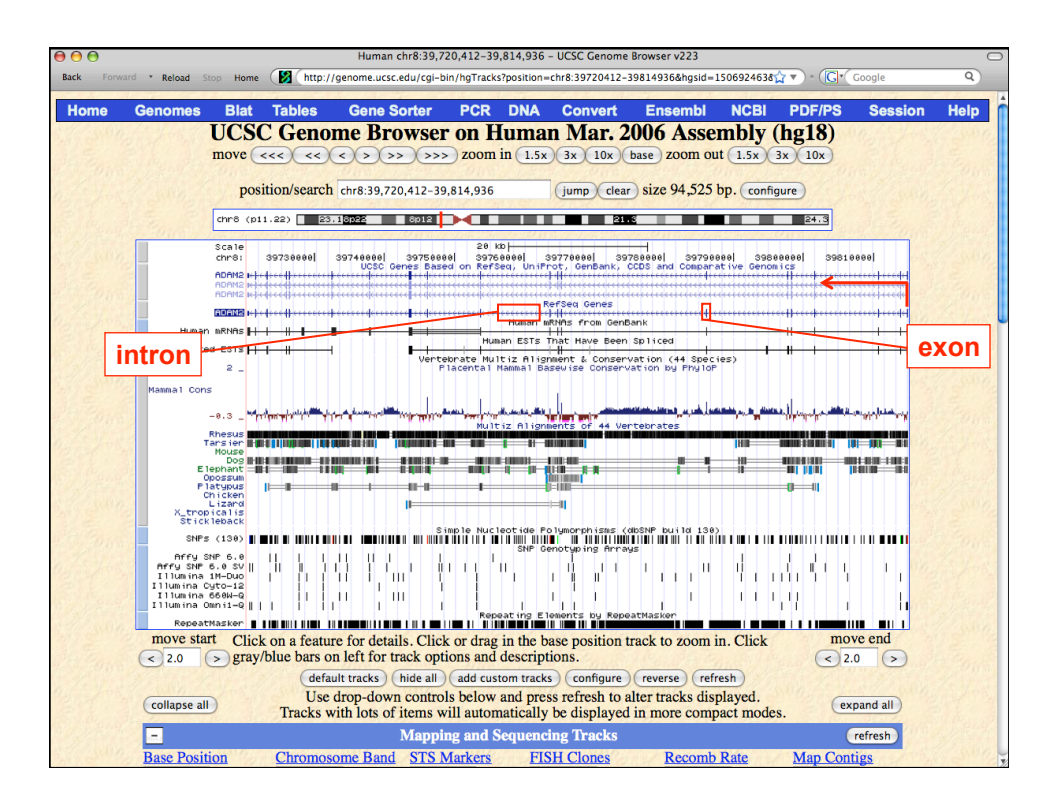

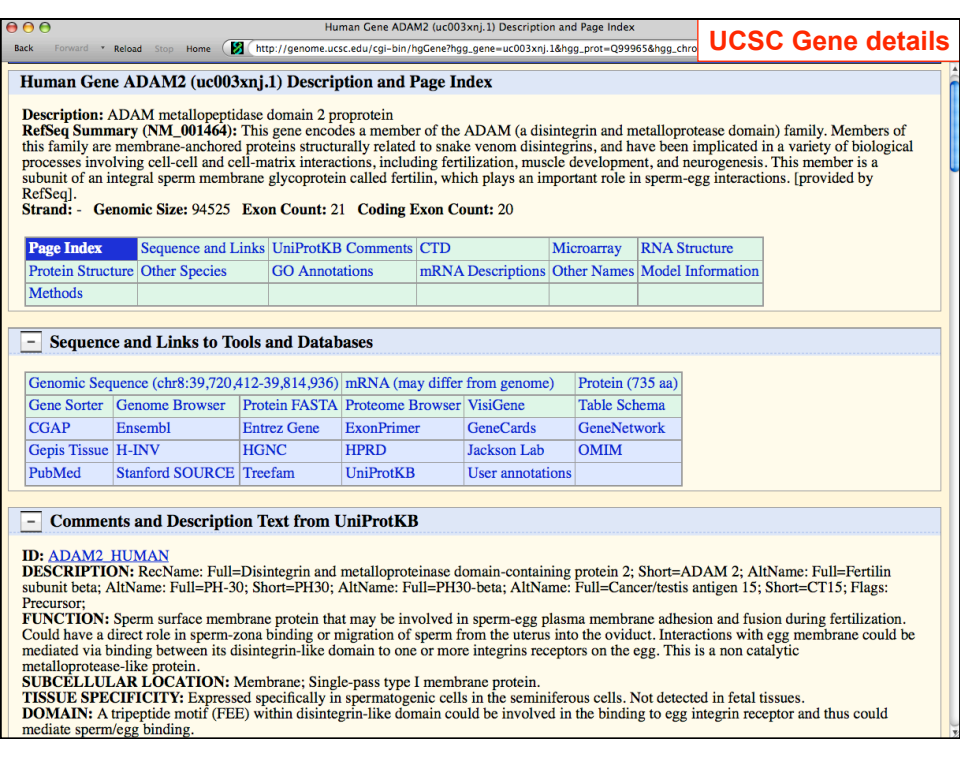

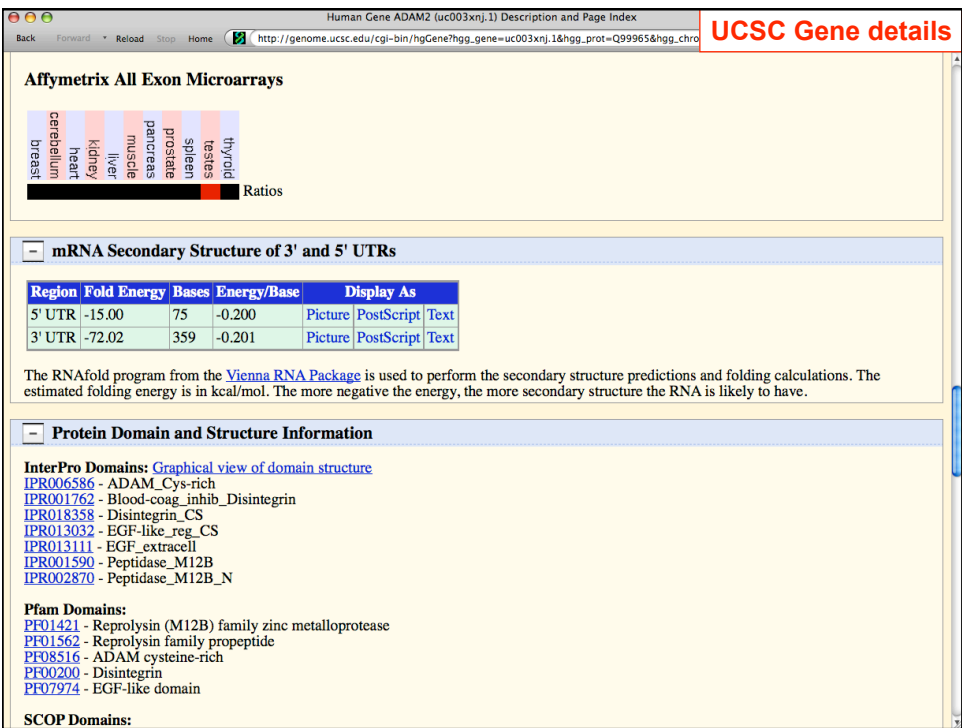

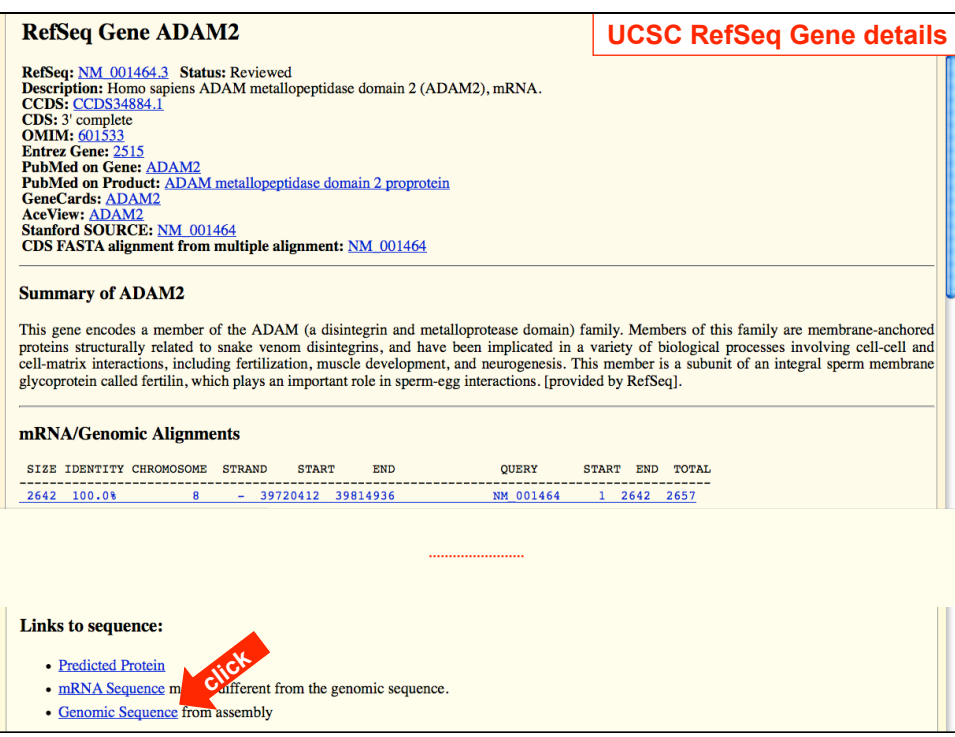

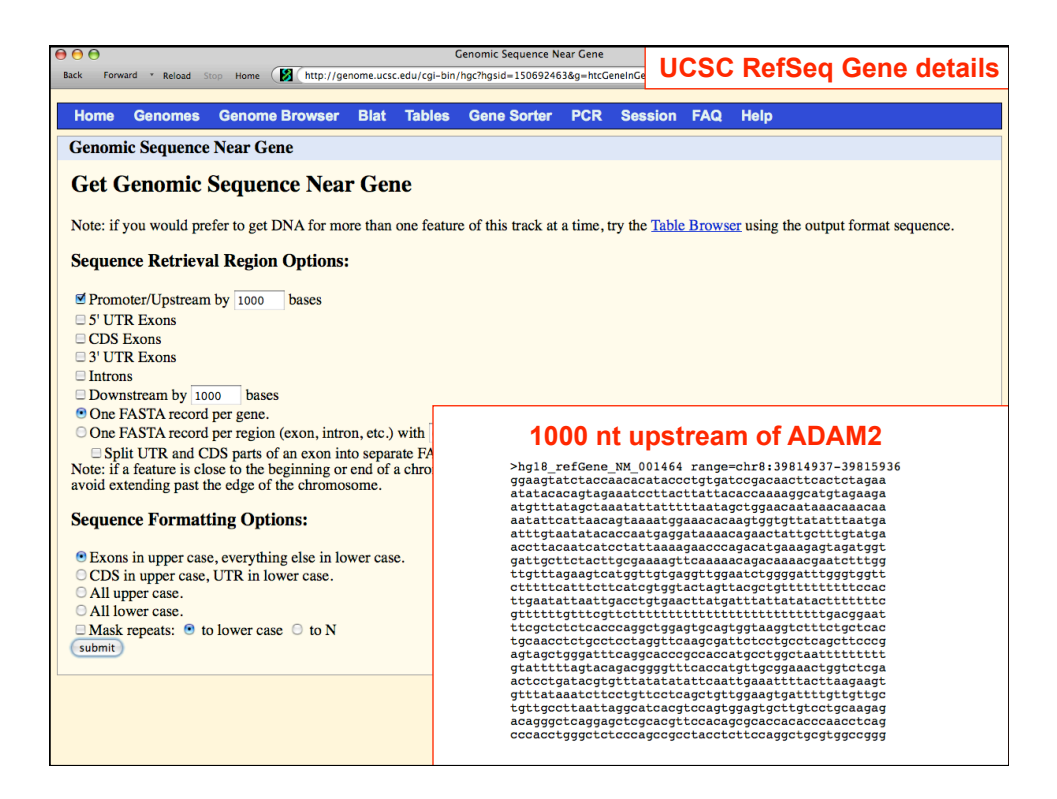

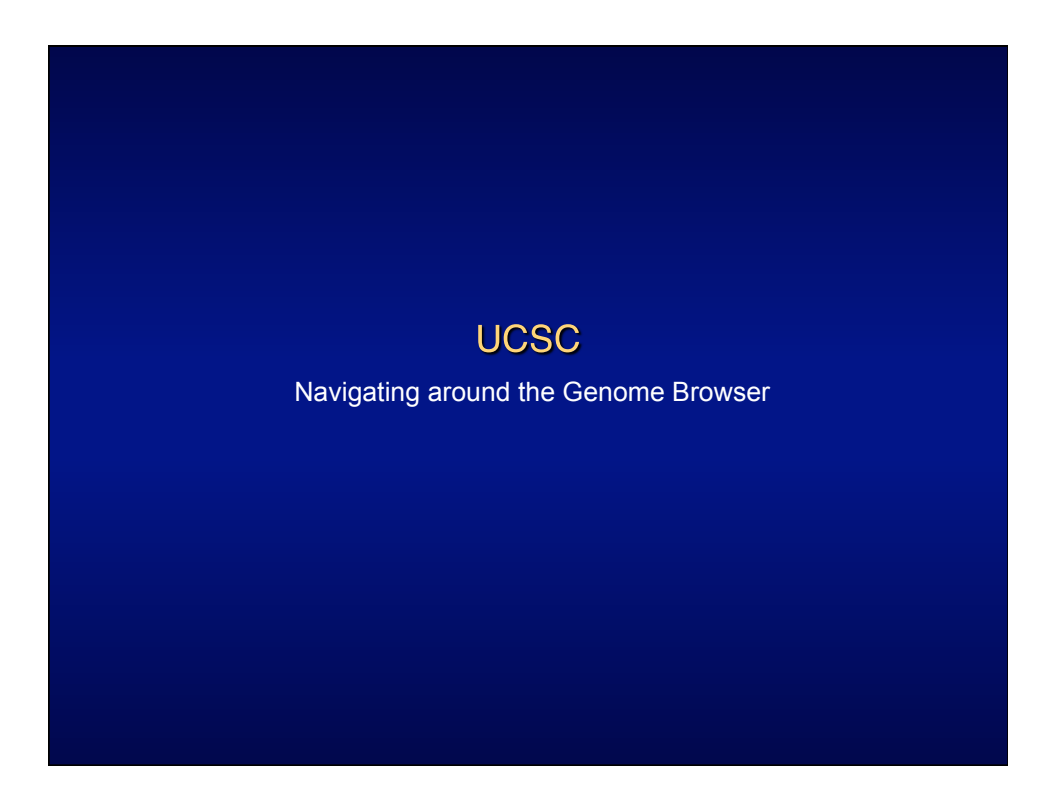

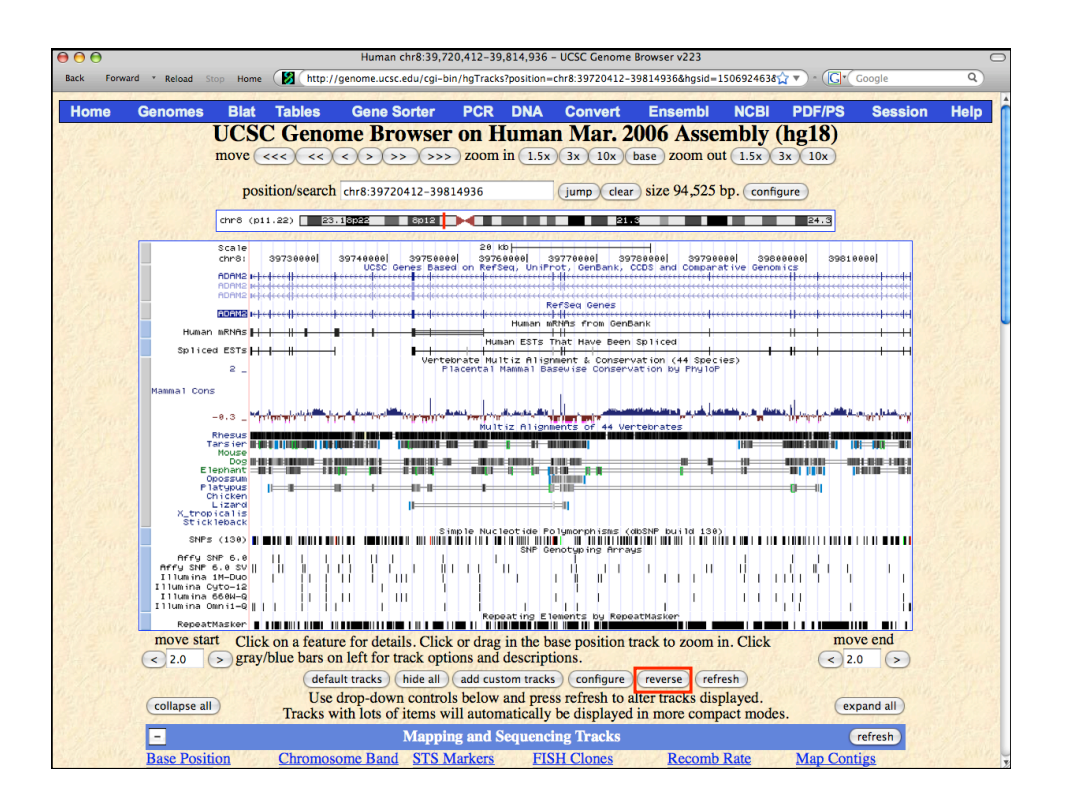

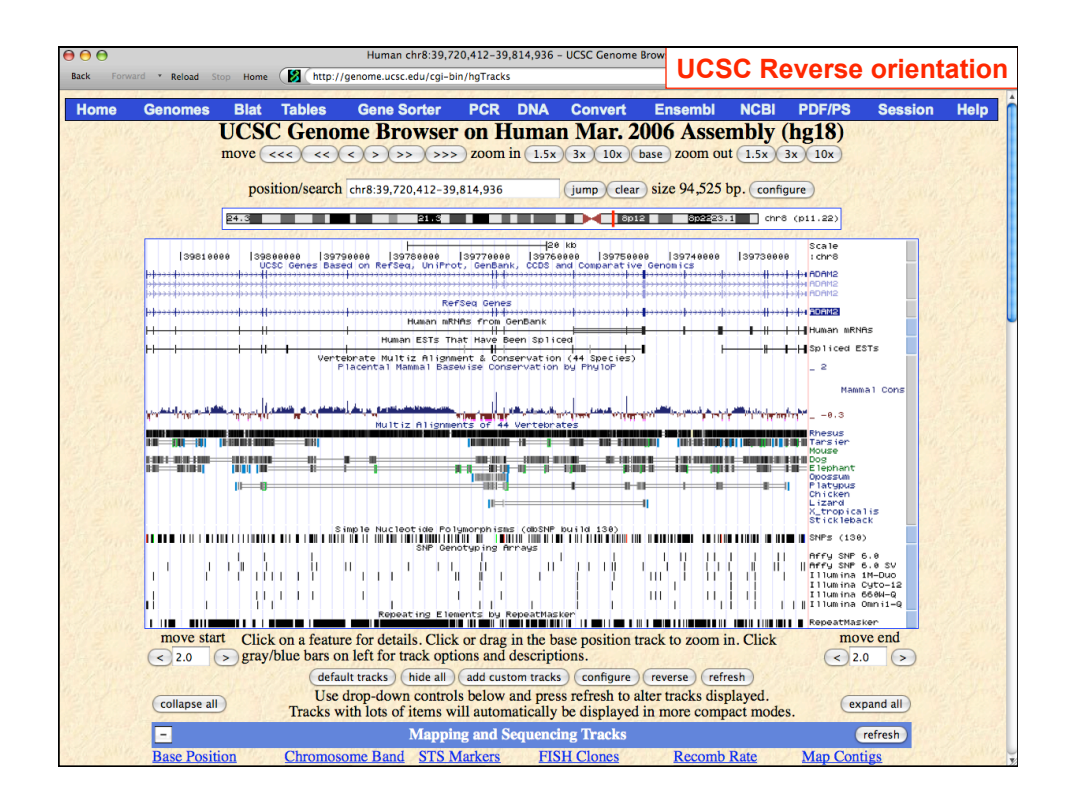

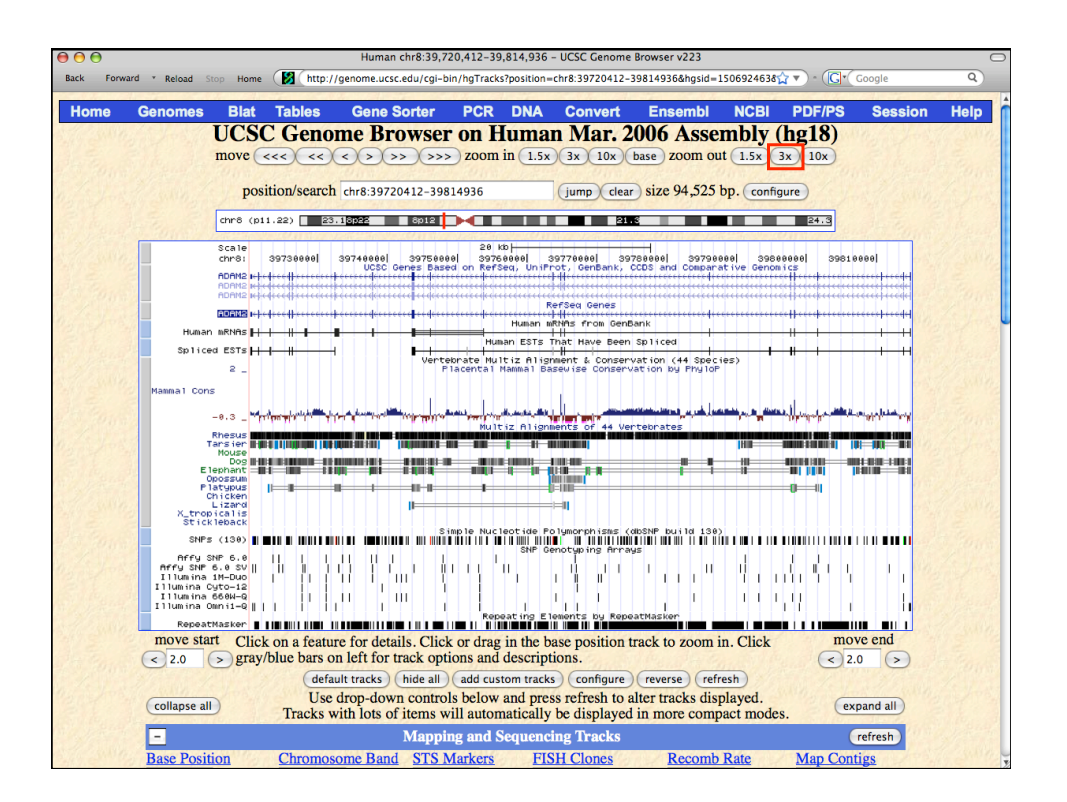

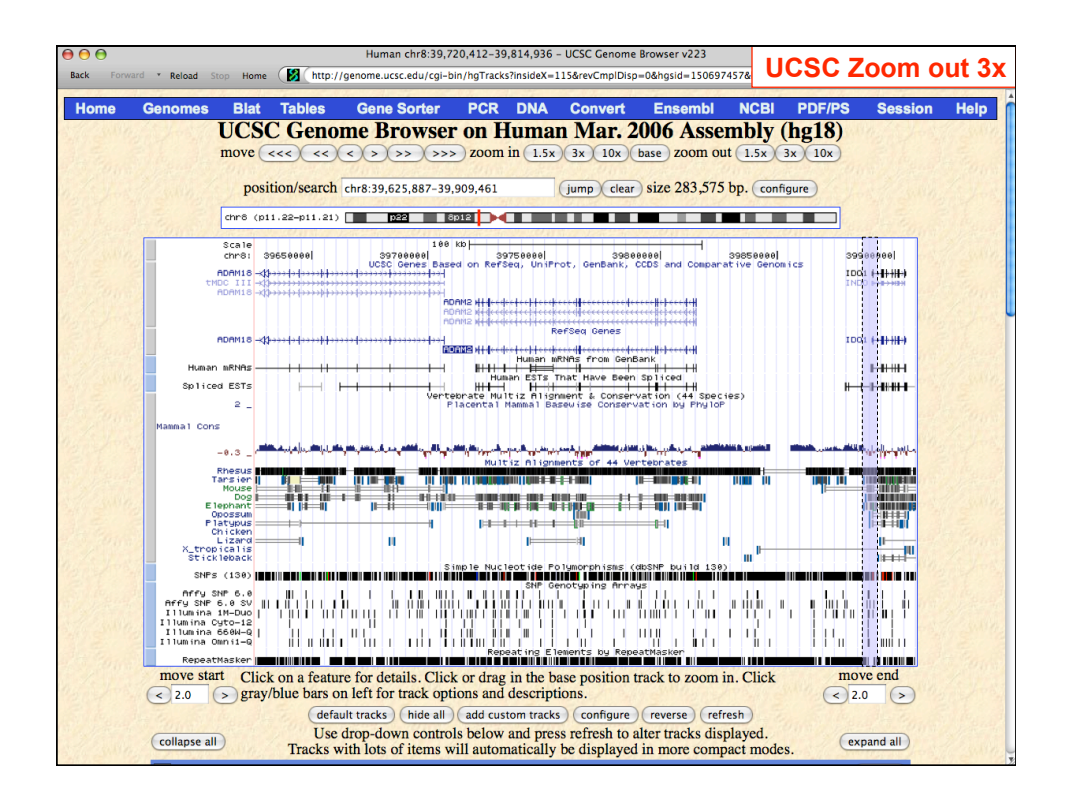

*NHGRI Current Topics in Genome Analysis 2010 Week 4: Mining Data from Genome Browsers* 

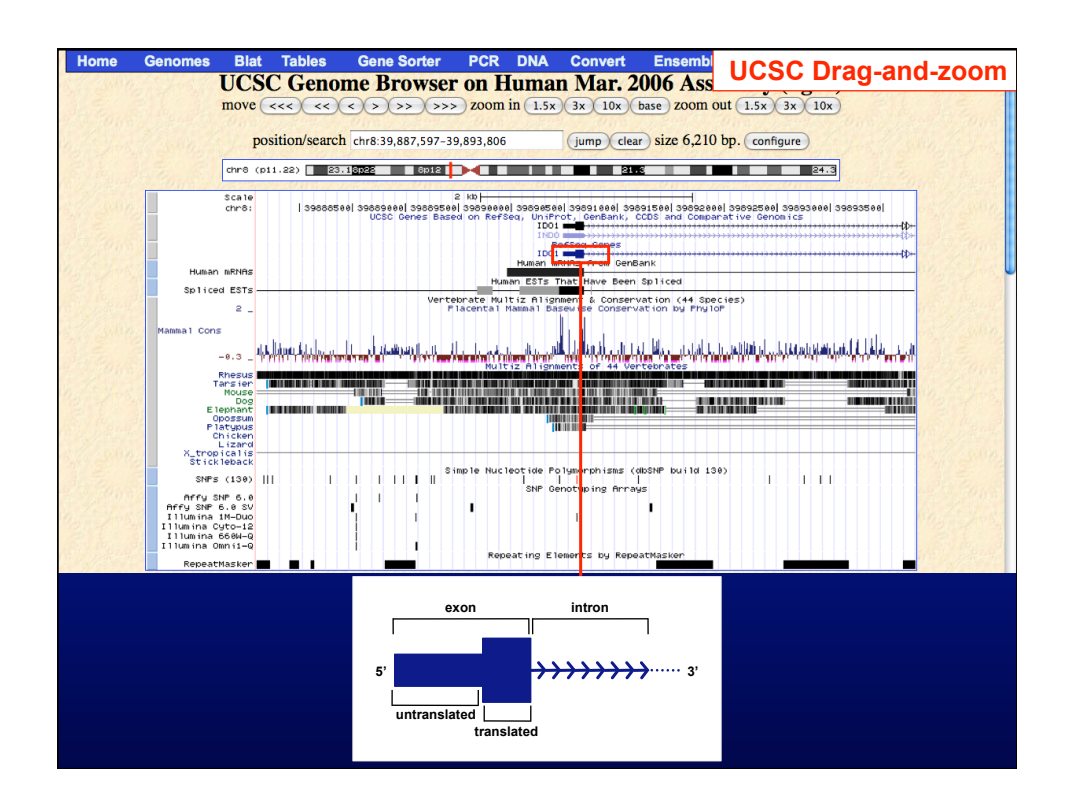

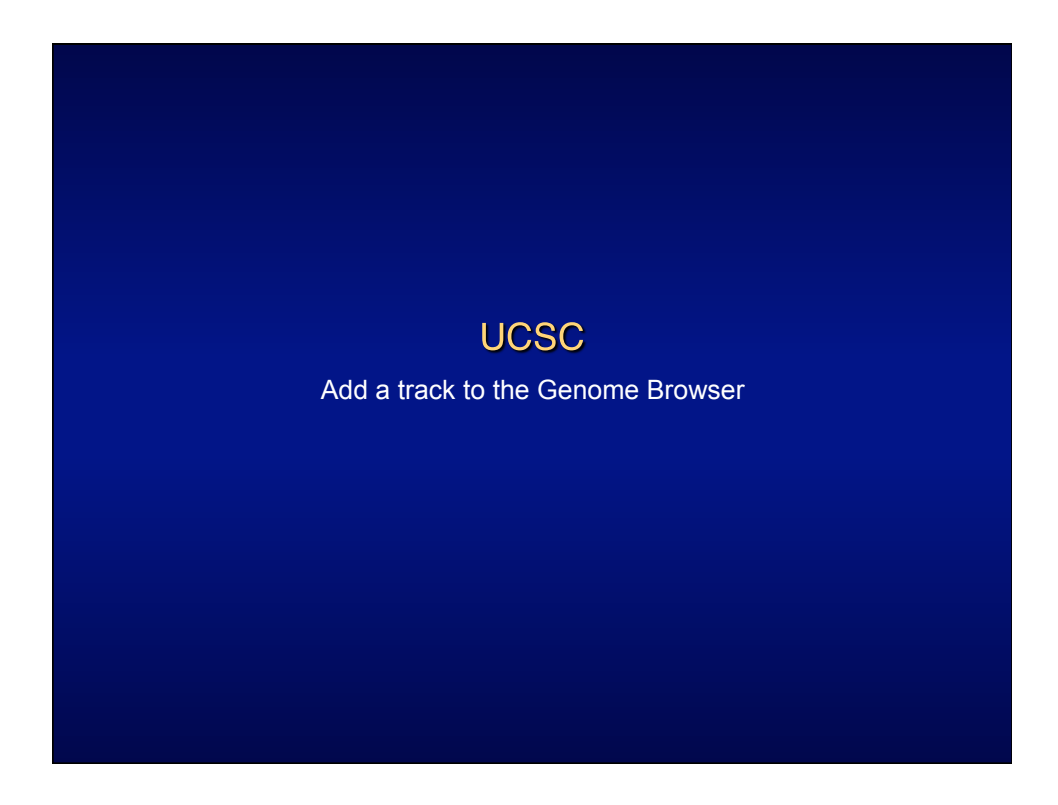

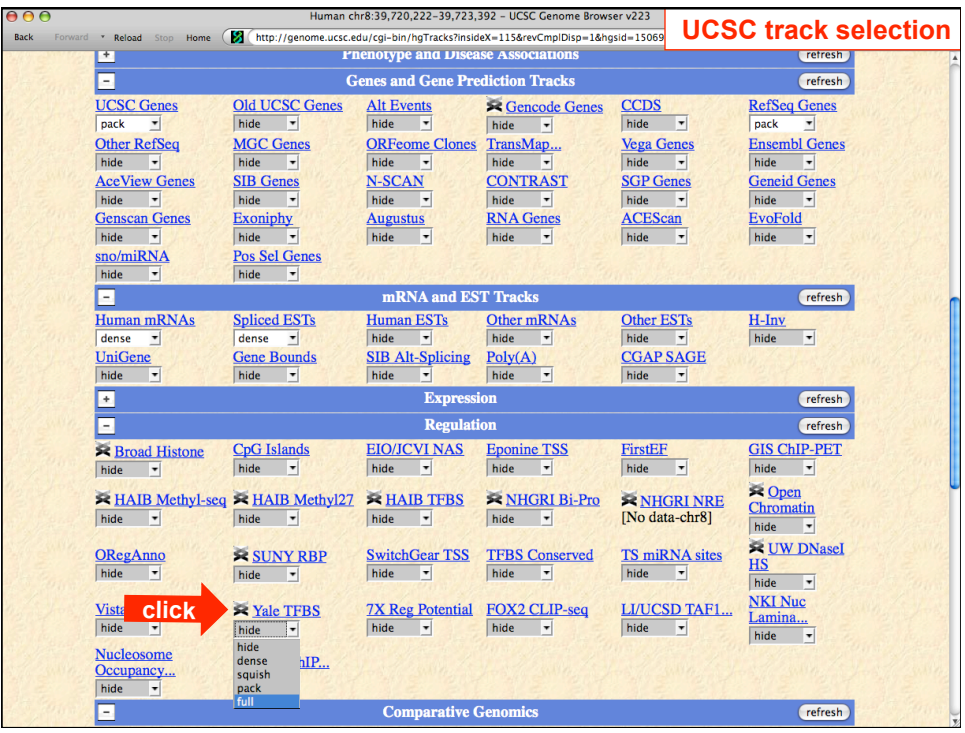

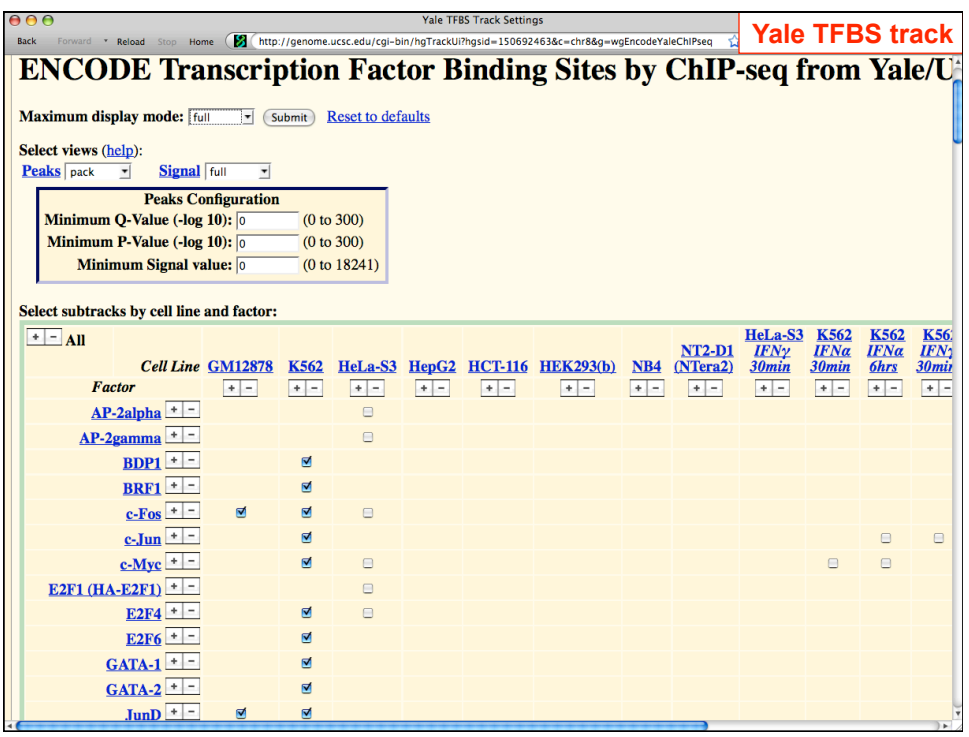

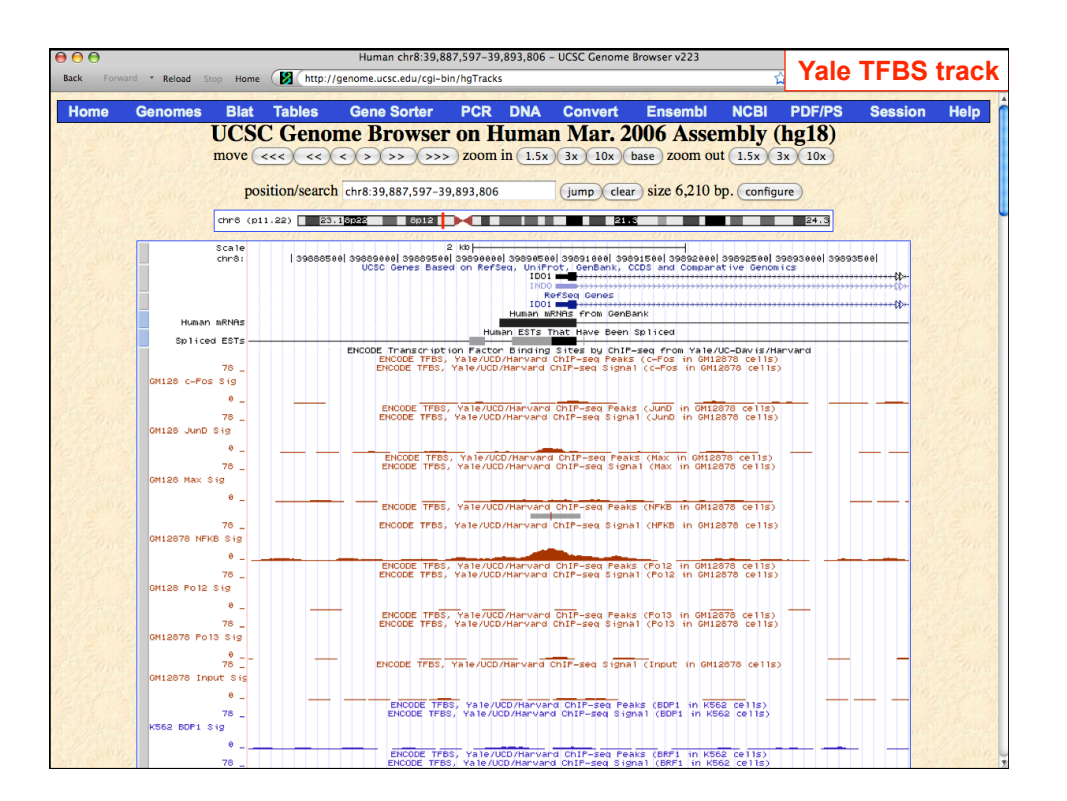

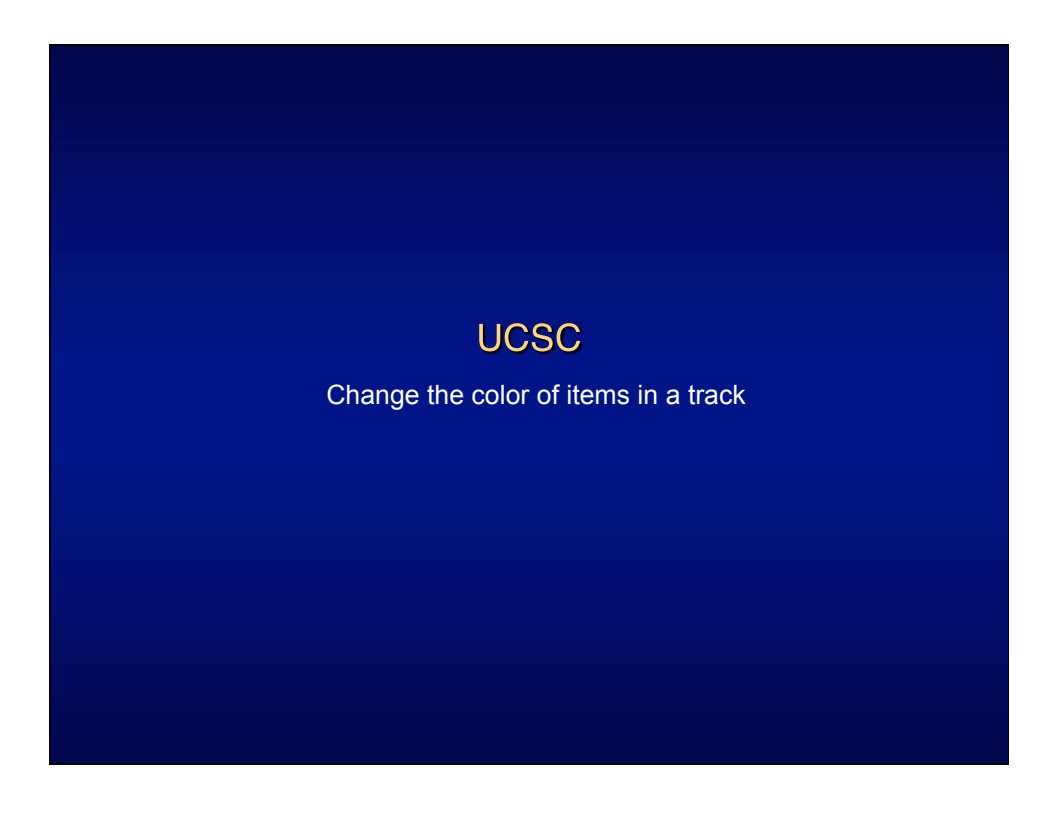

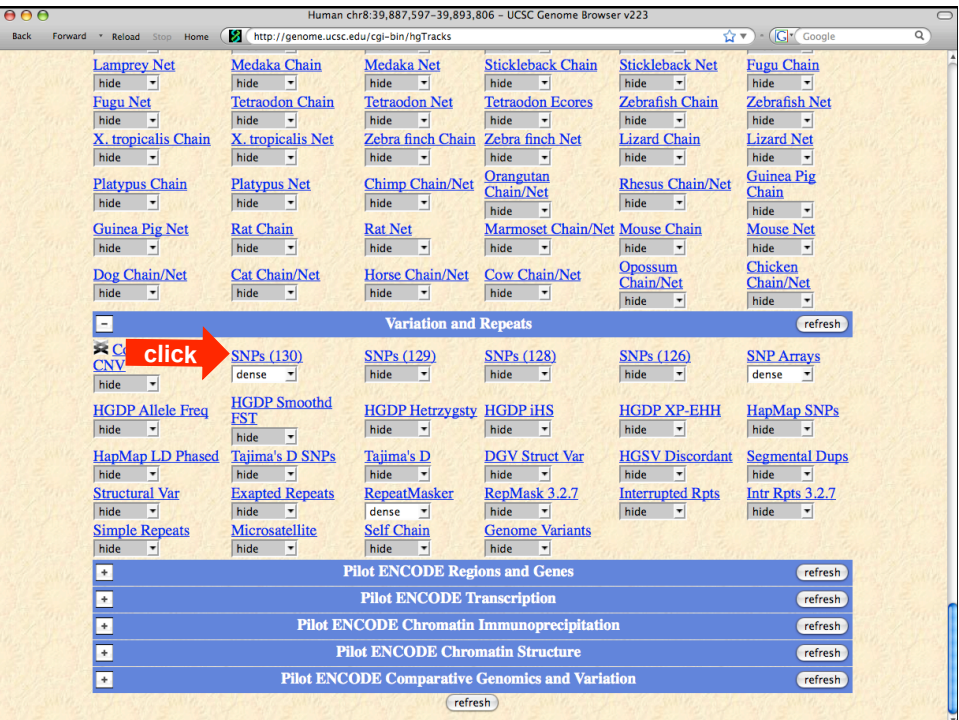

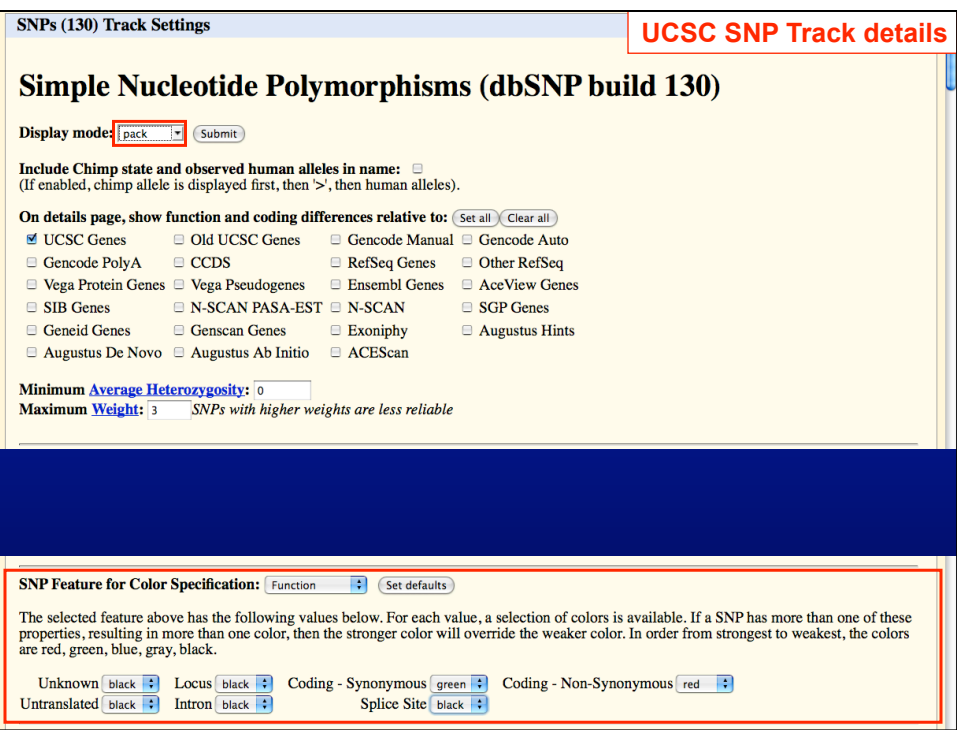

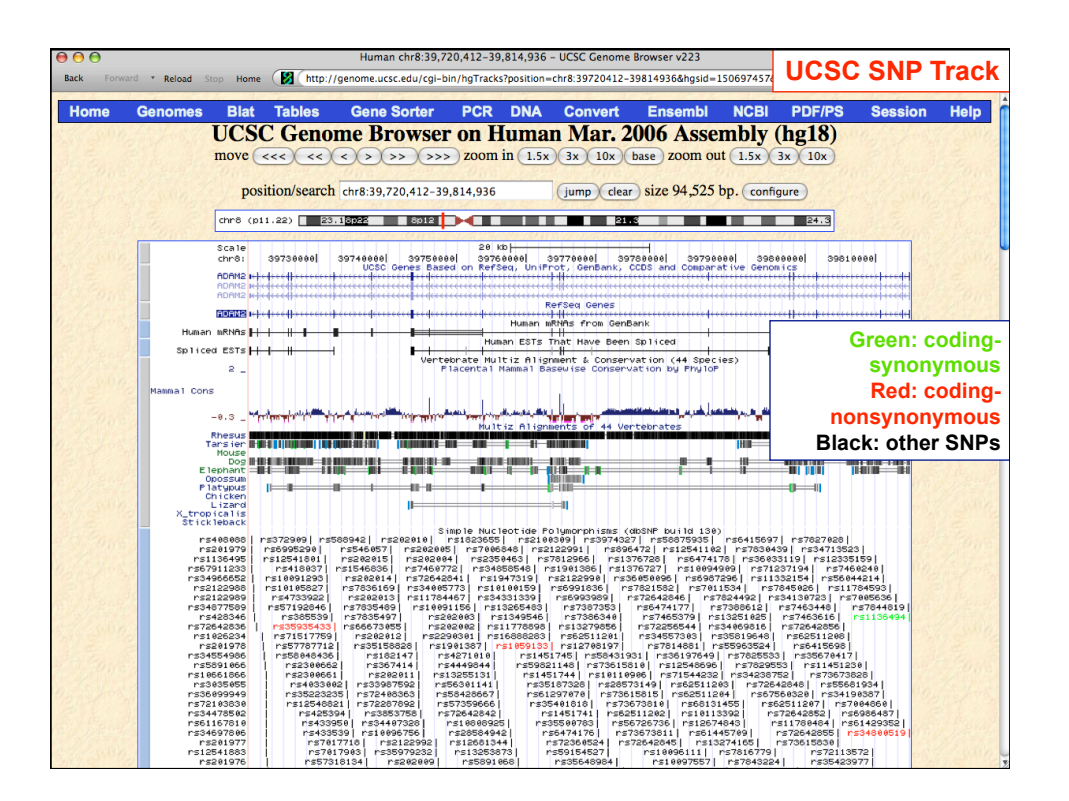

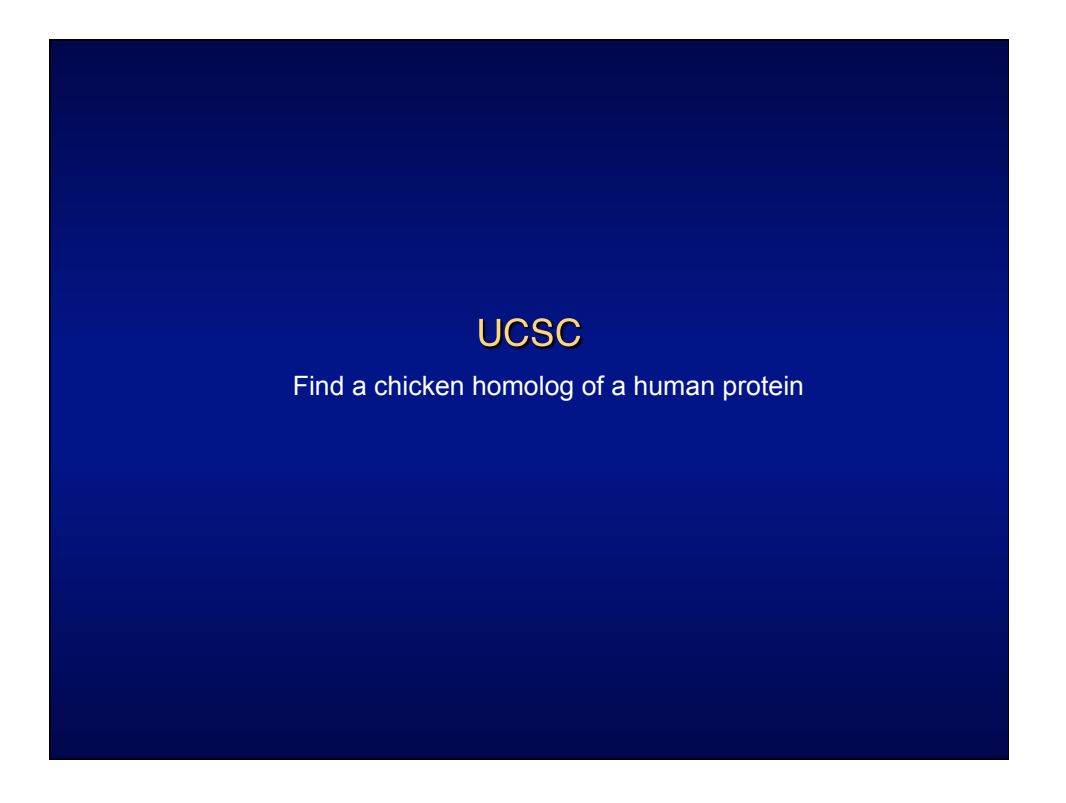

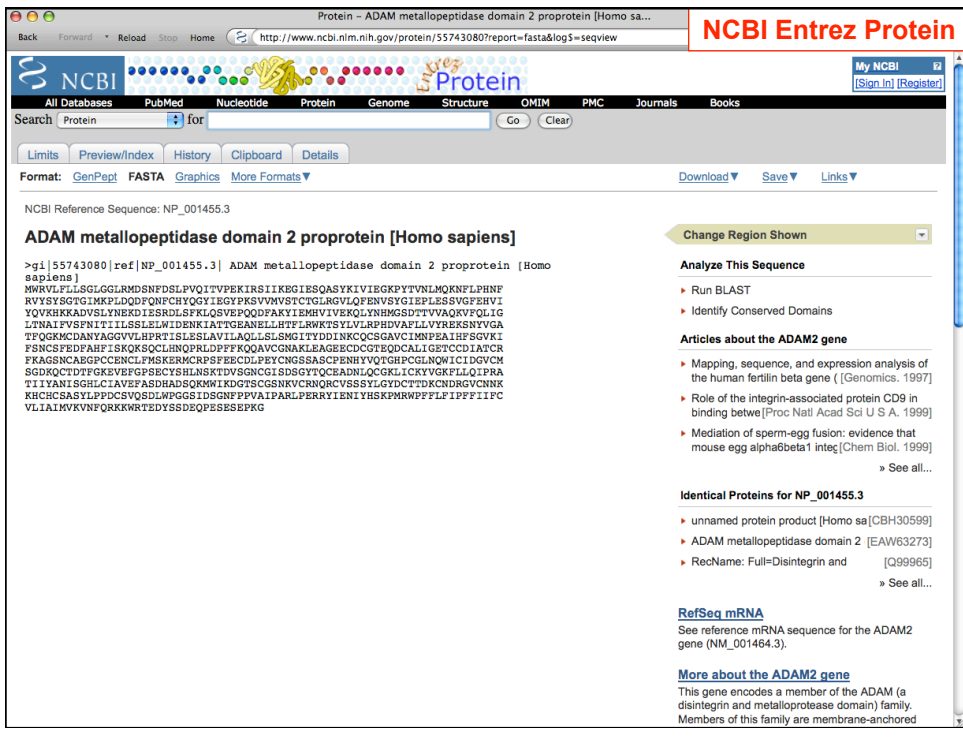

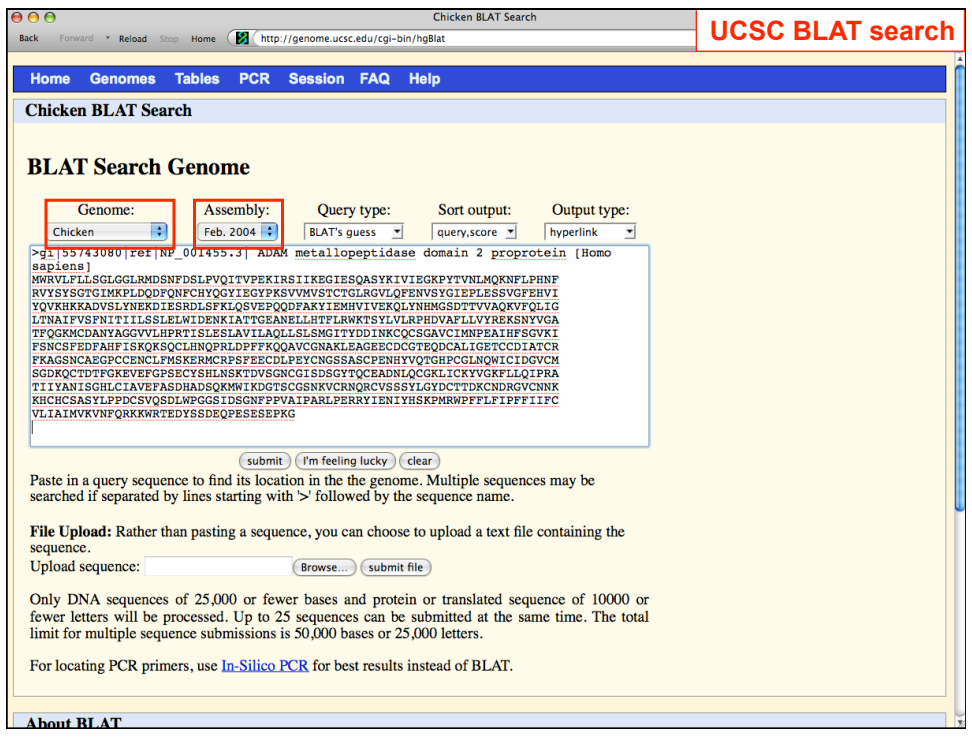

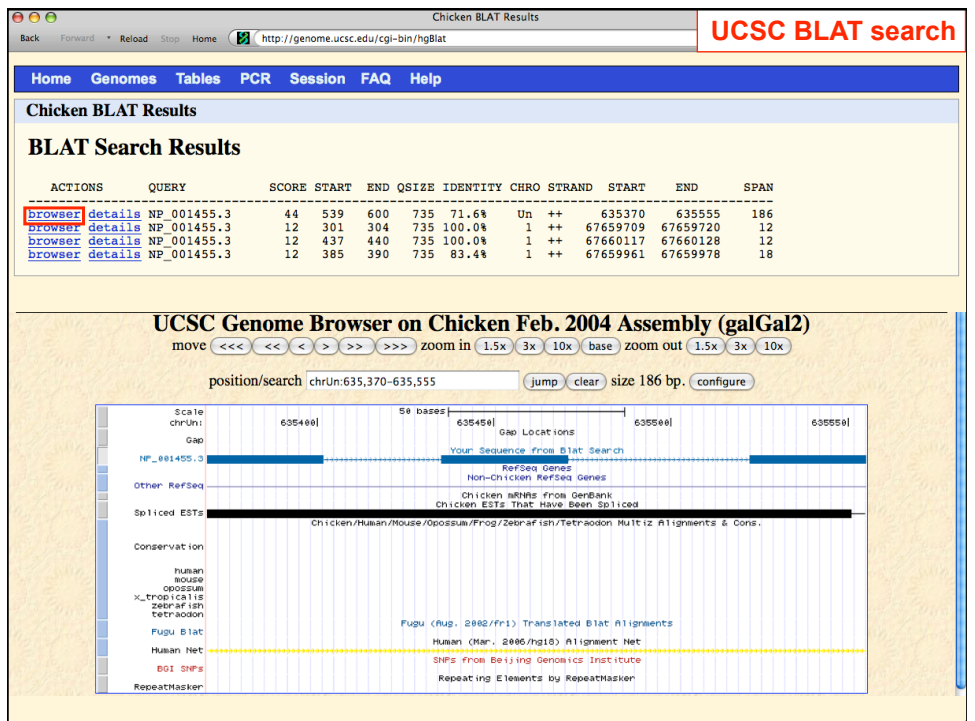

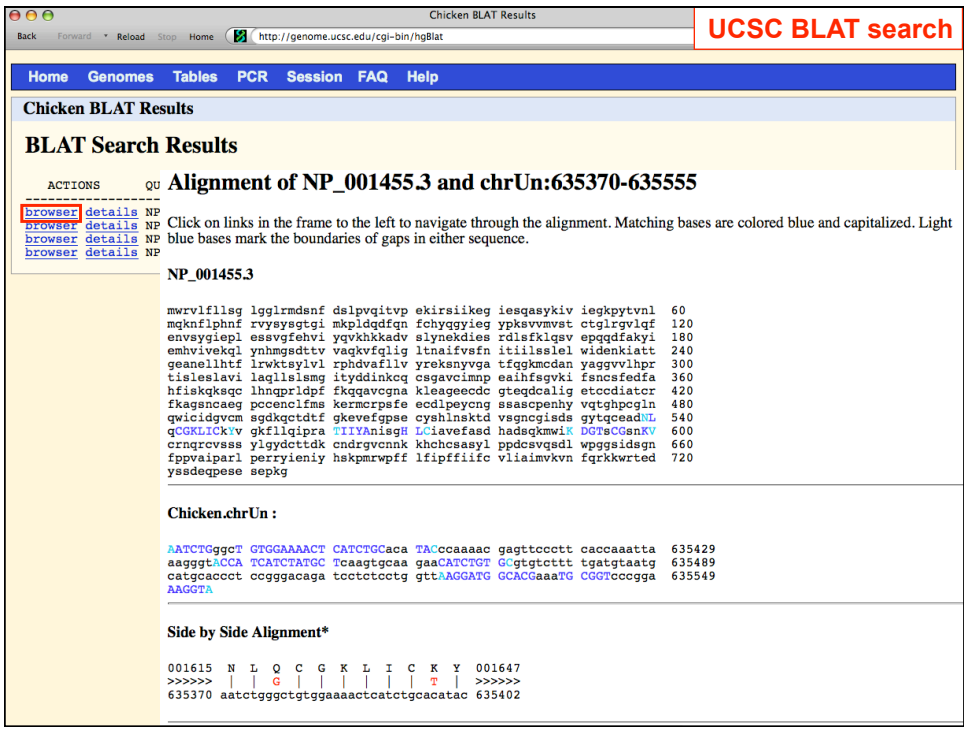

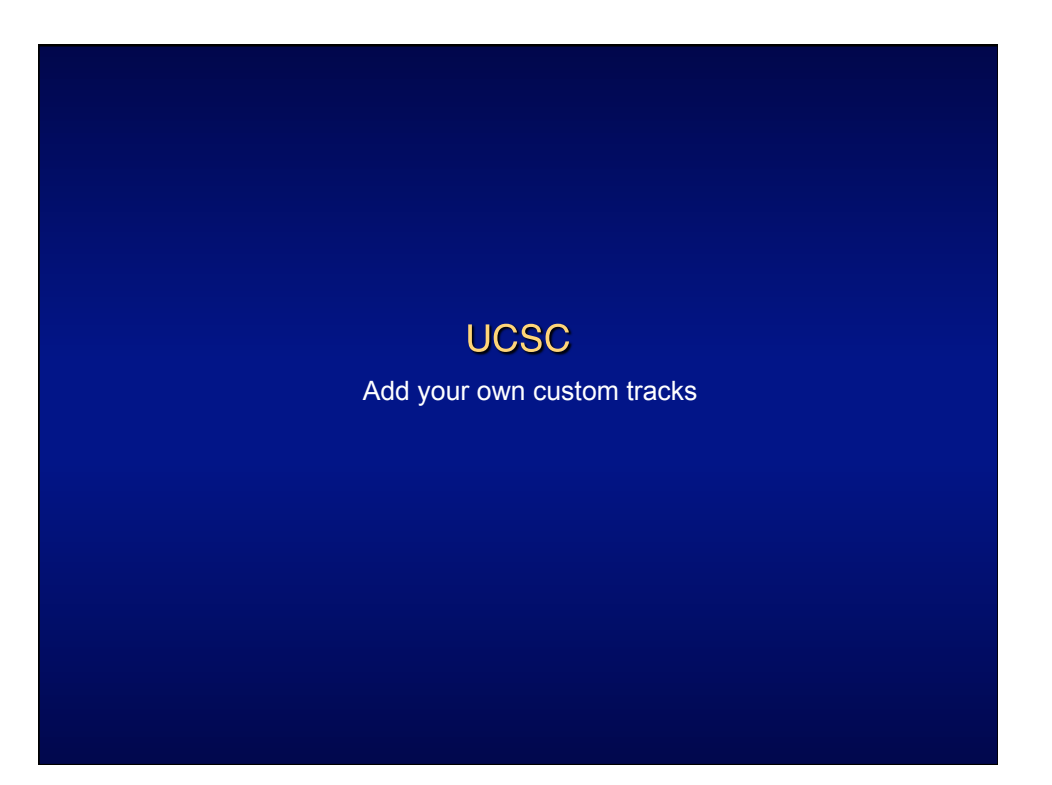

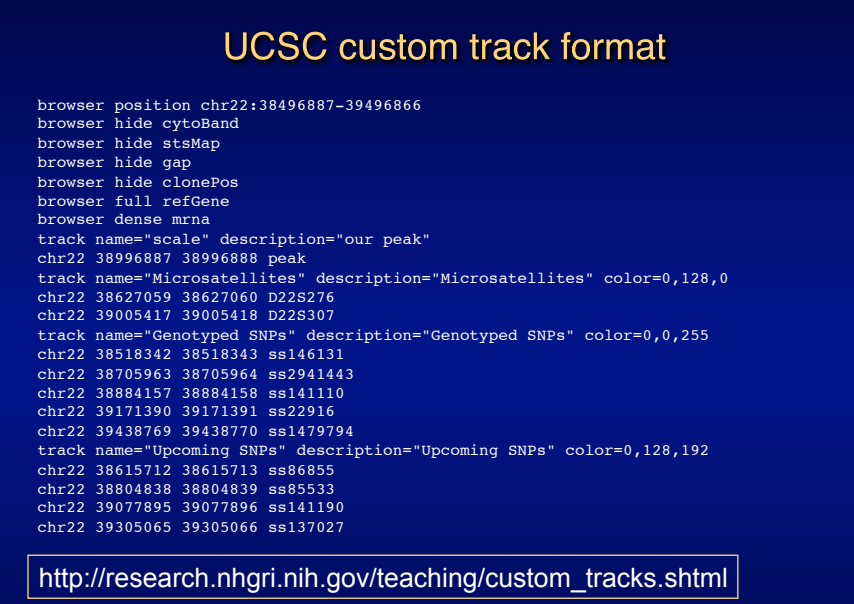

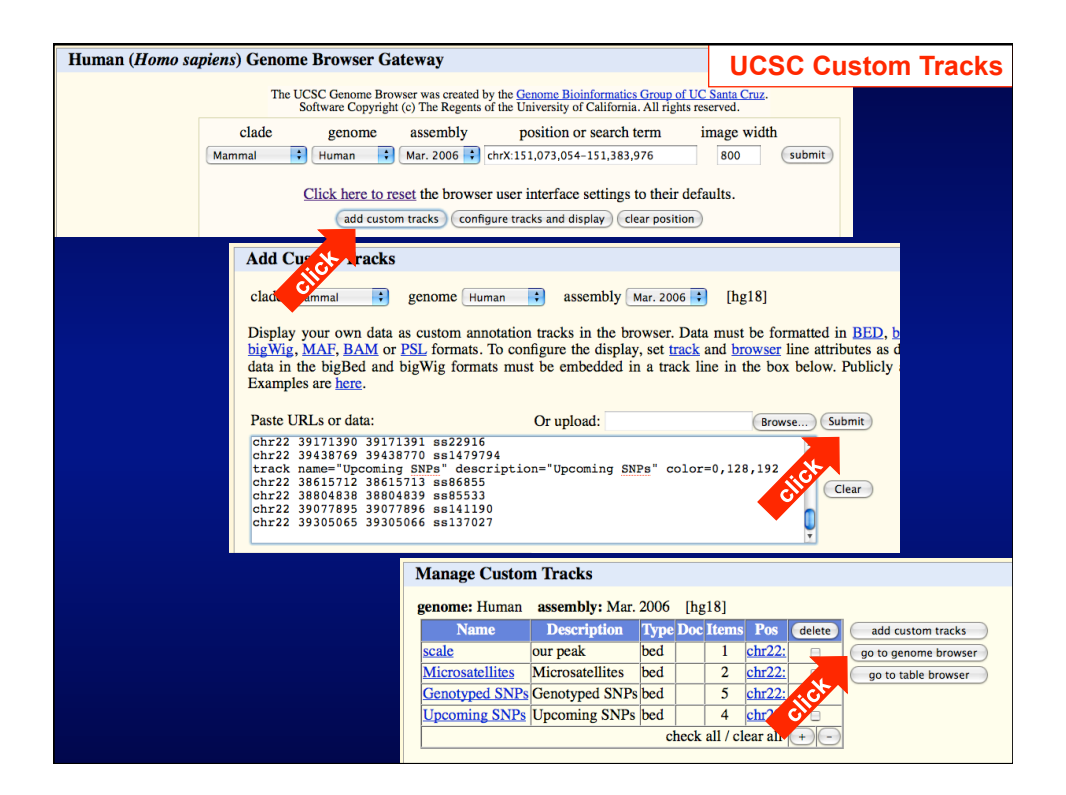

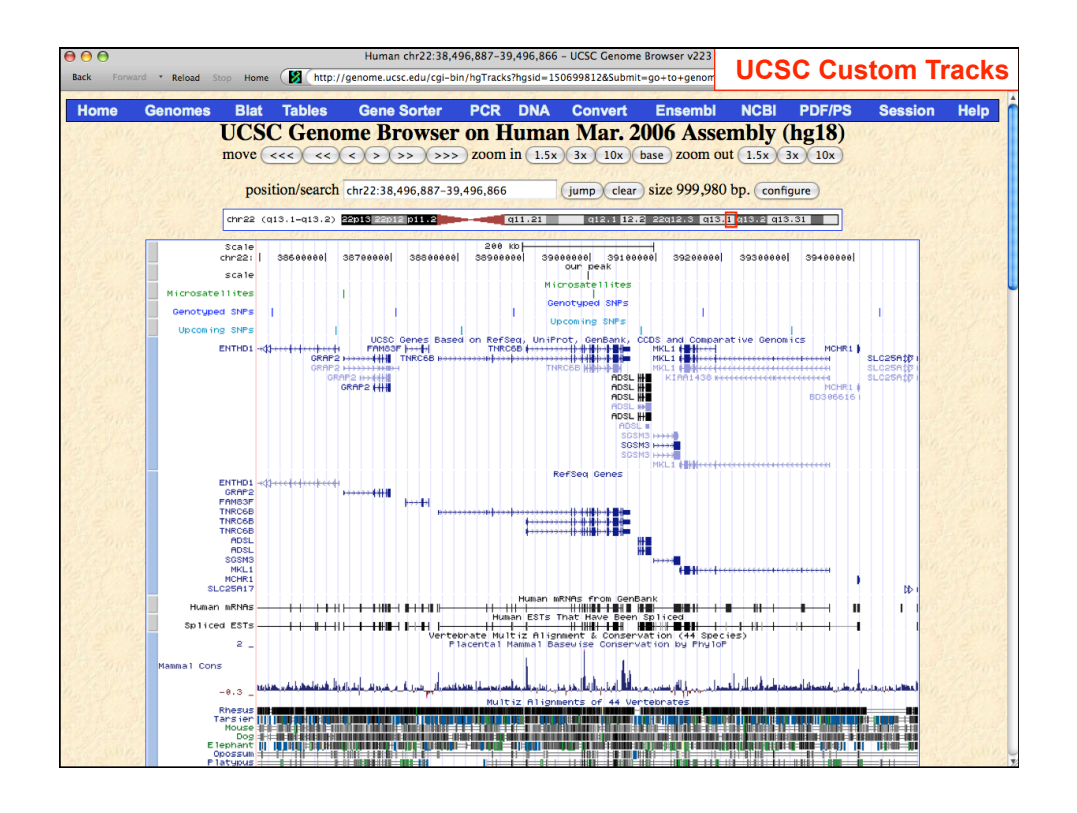

## **UCSC Table Browser**

- Download track in text format
- Retrieve DNA sequence covered by a track
- Calculate intersections between tracks and view in the Genome Browser.
	- List all SNPs in a gene
- Filter track data based on certain criteria
	- Show all RefSeq genes that contain only one exon

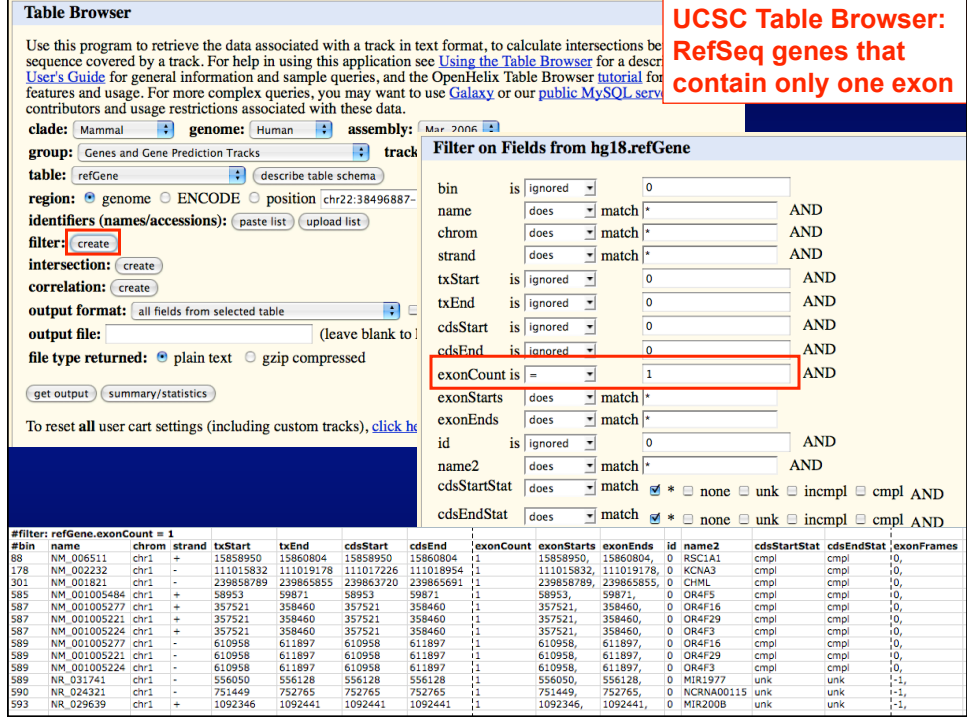

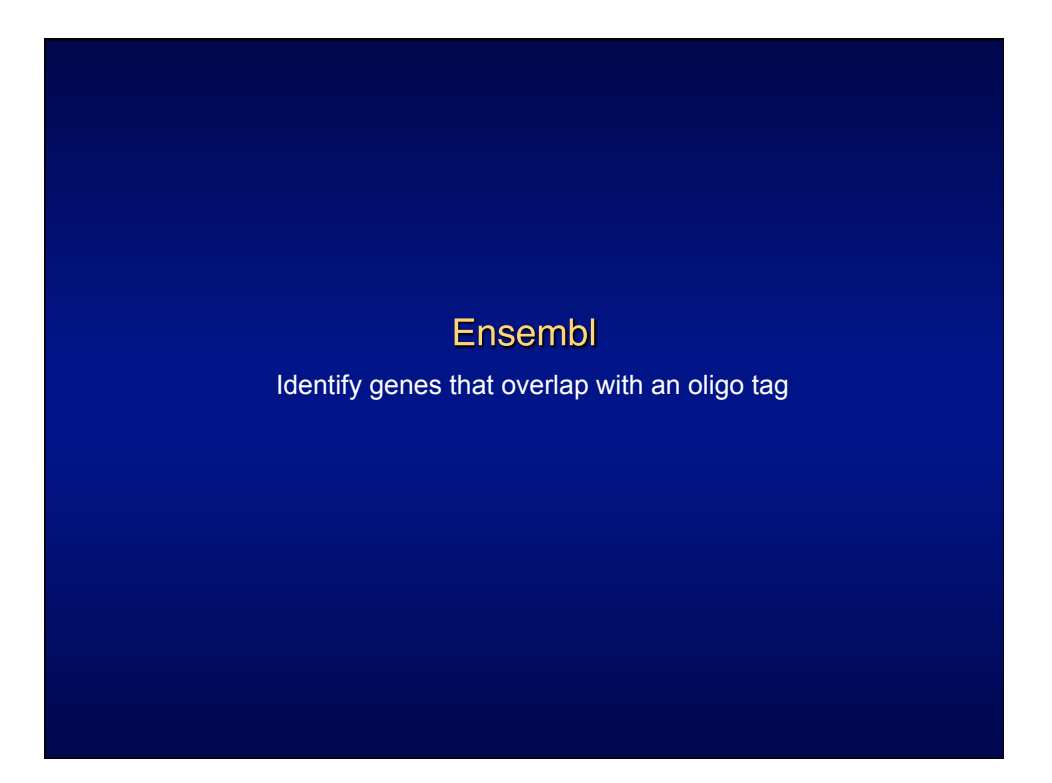

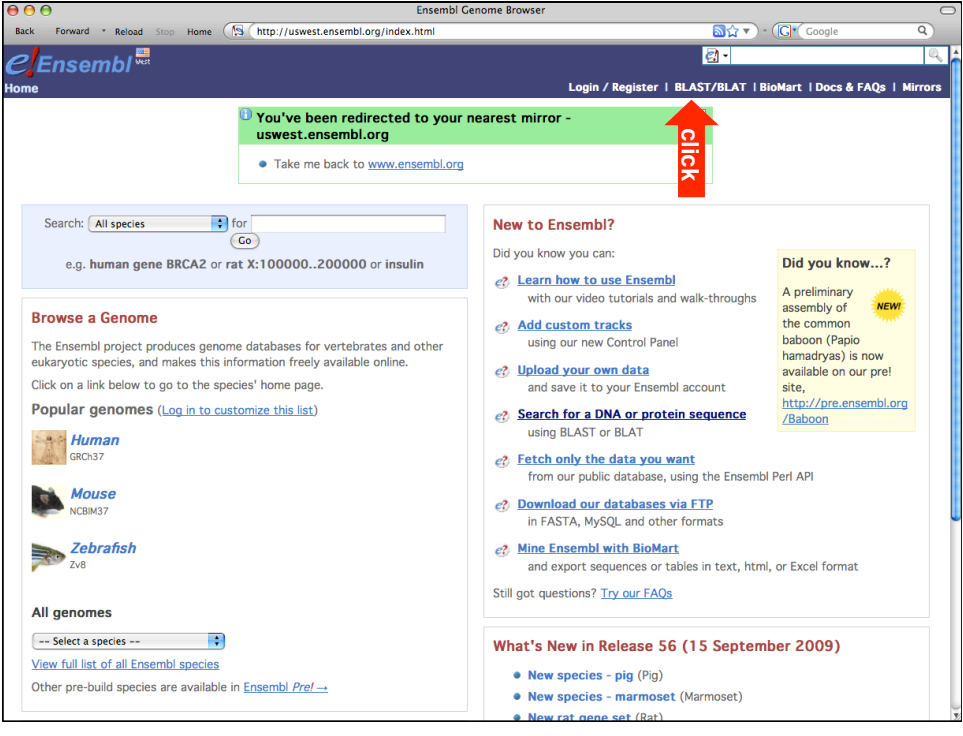

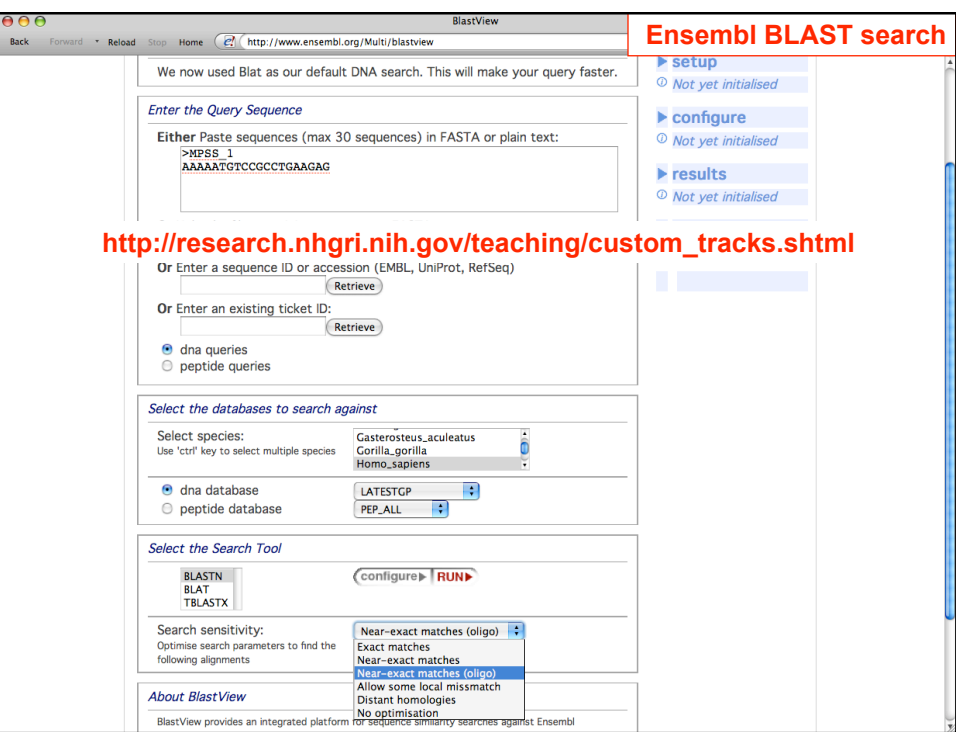

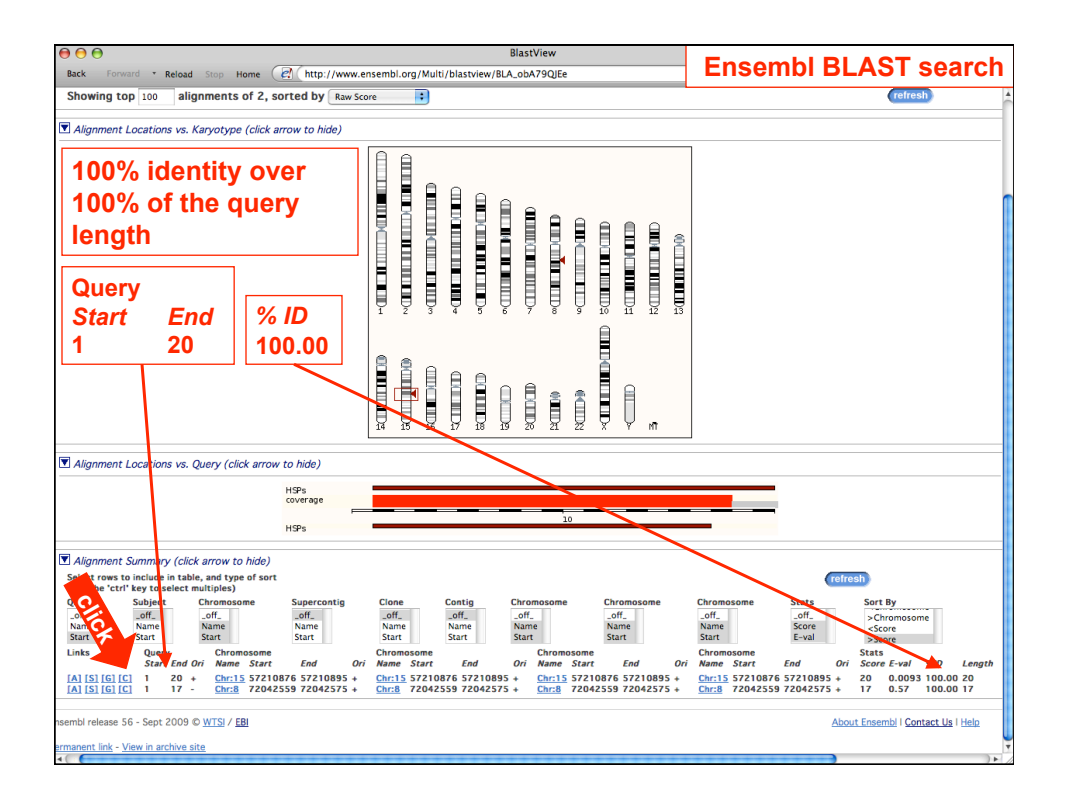

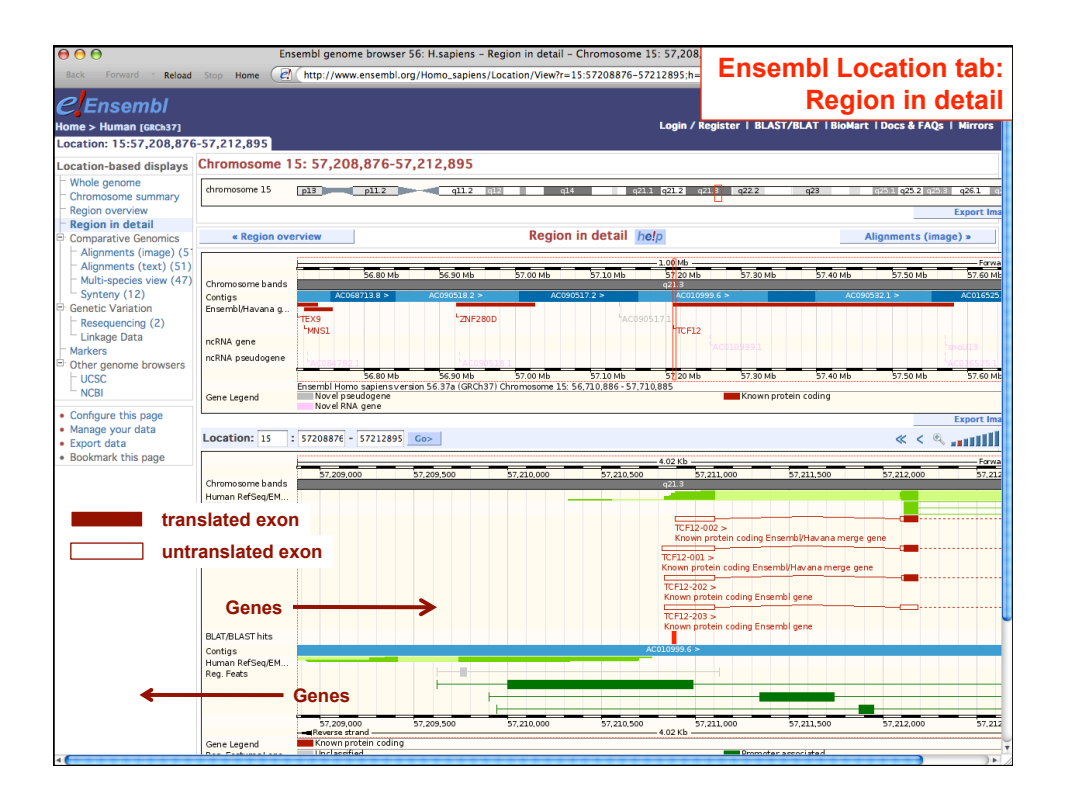

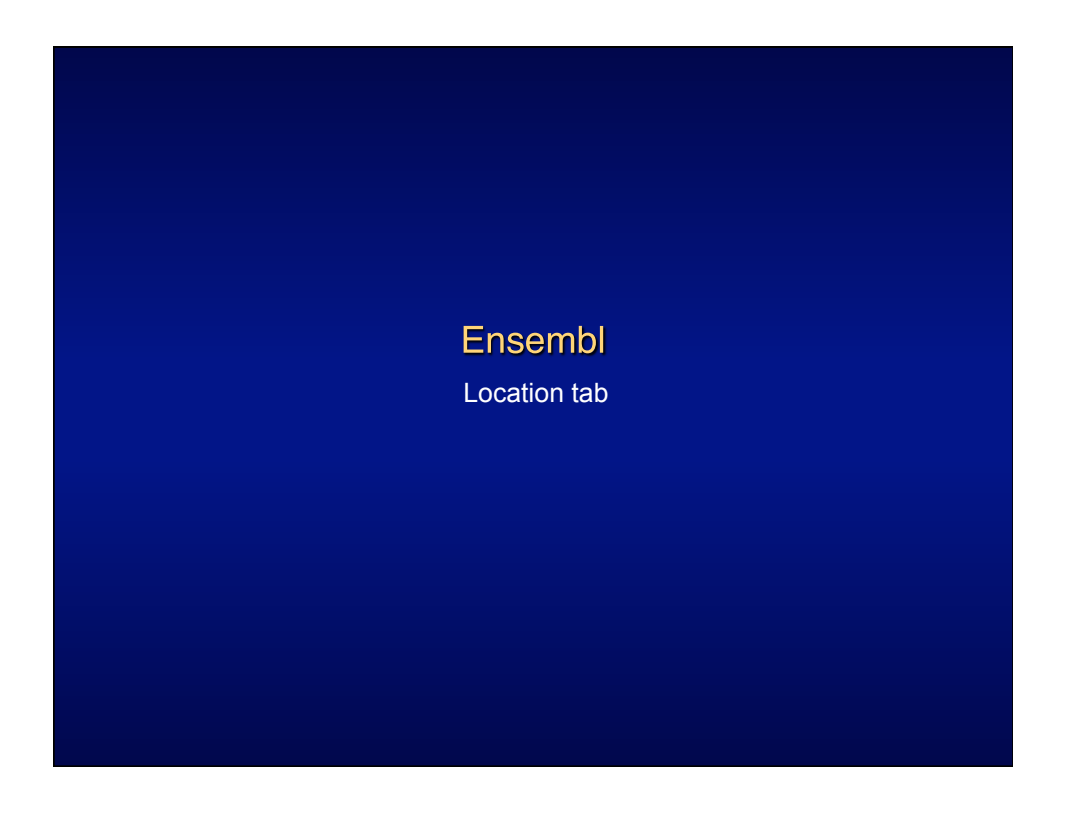

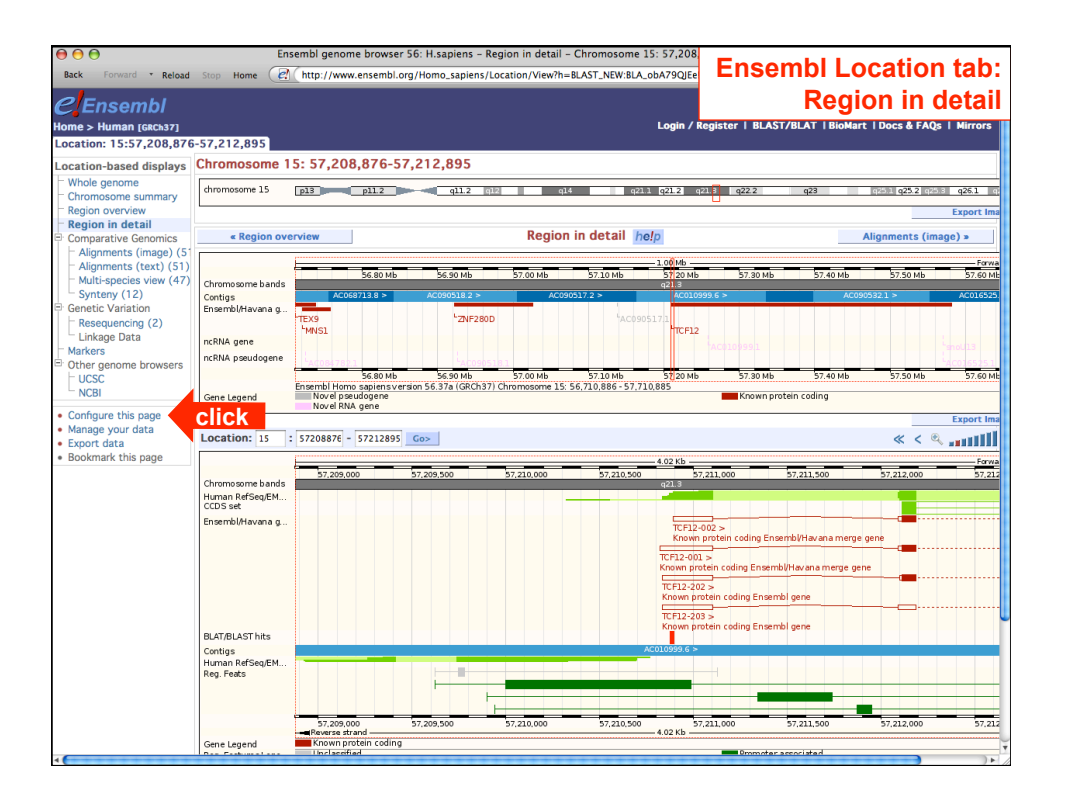

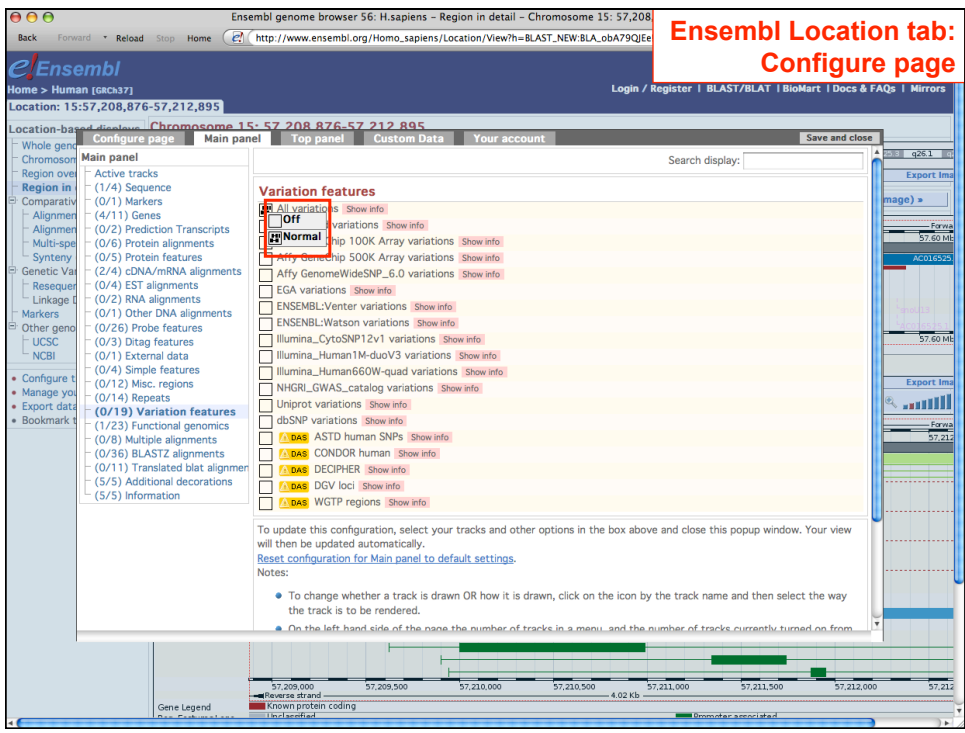

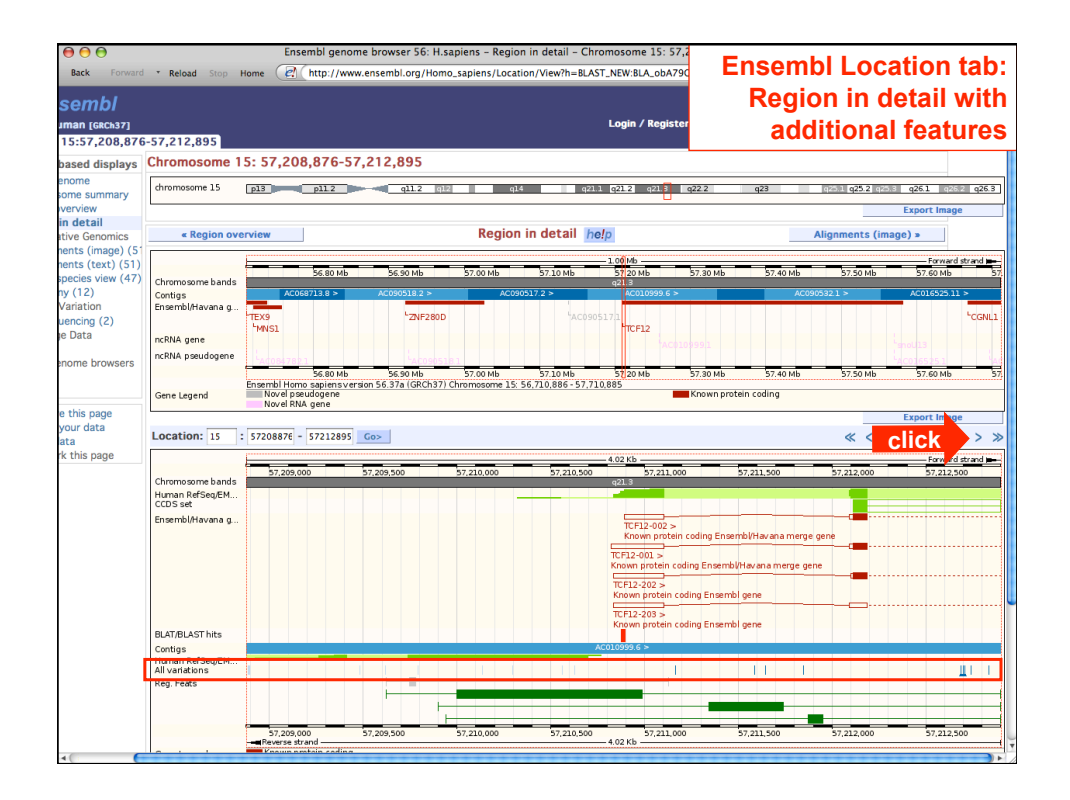

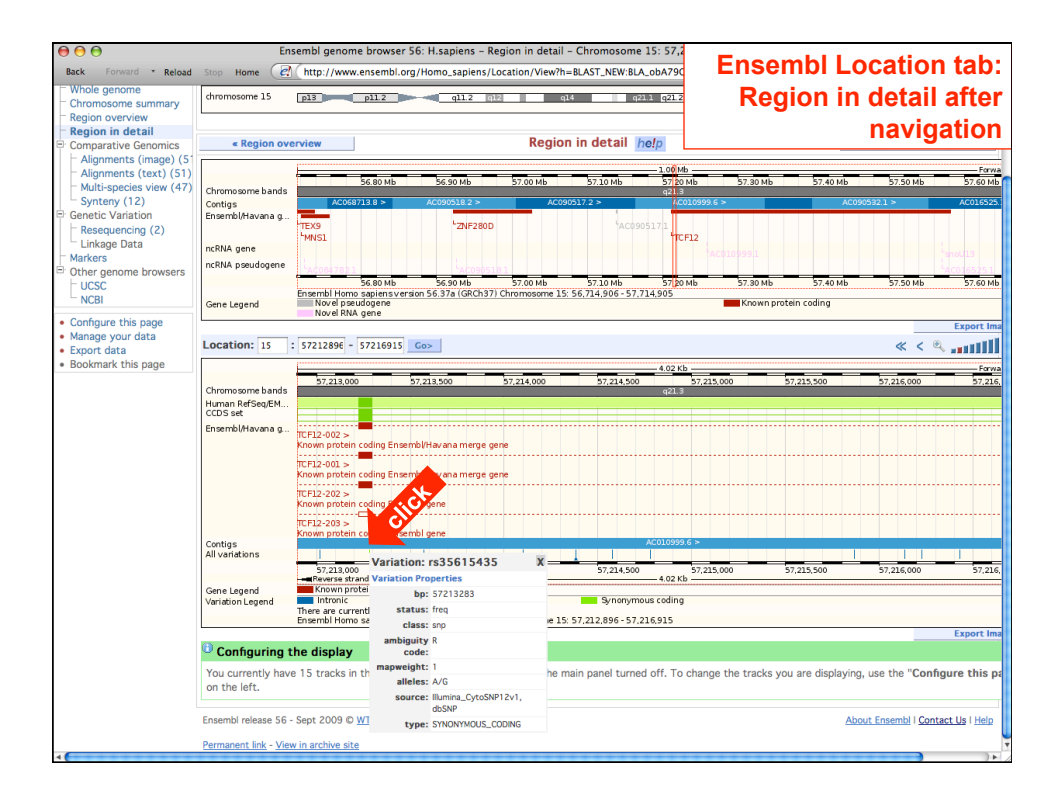

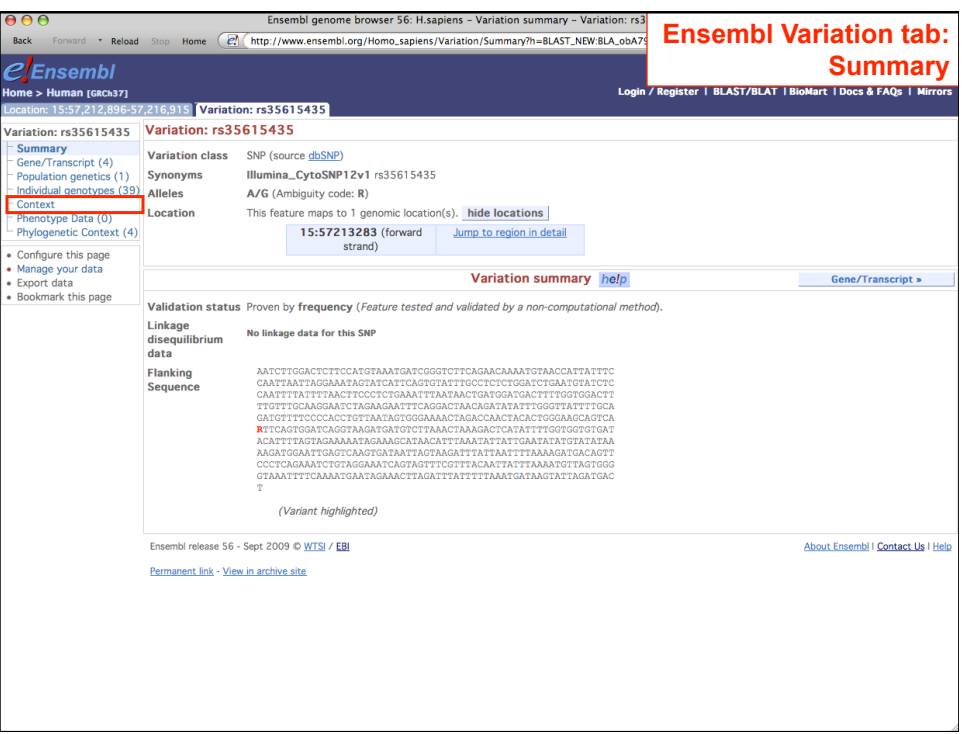

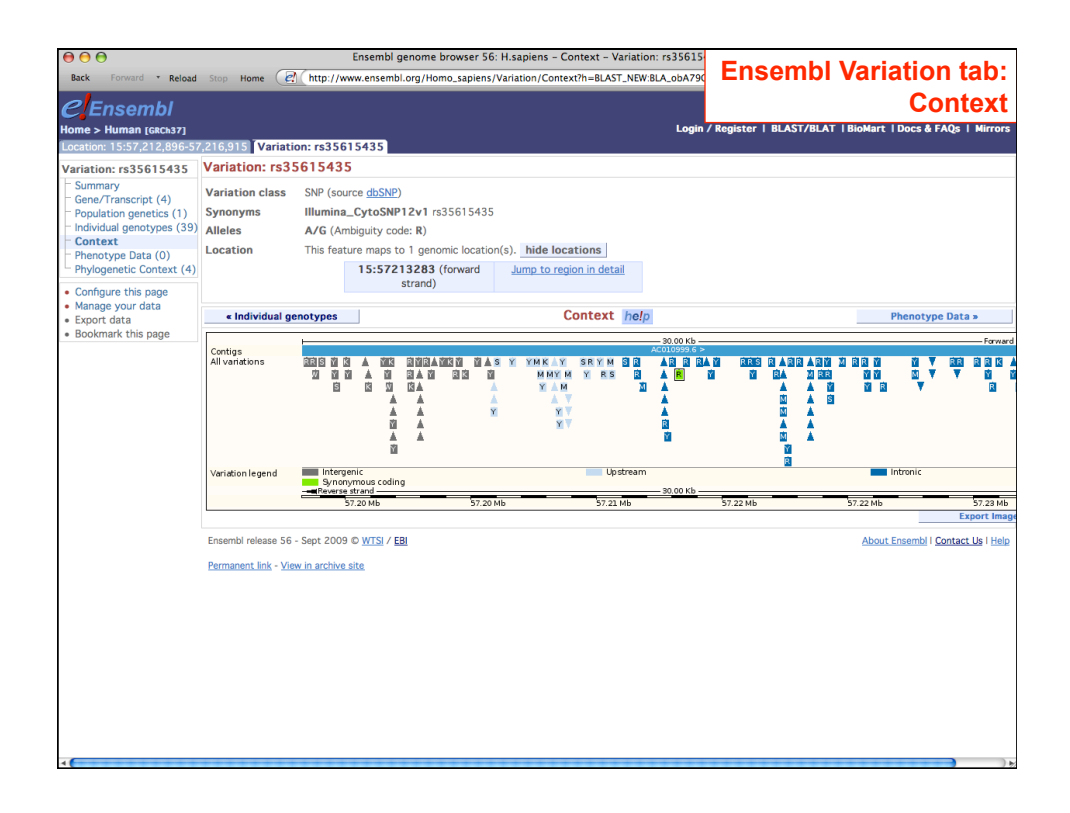

*NHGRI Current Topics in Genome Analysis 2010 Week 4: Mining Data from Genome Browsers* 

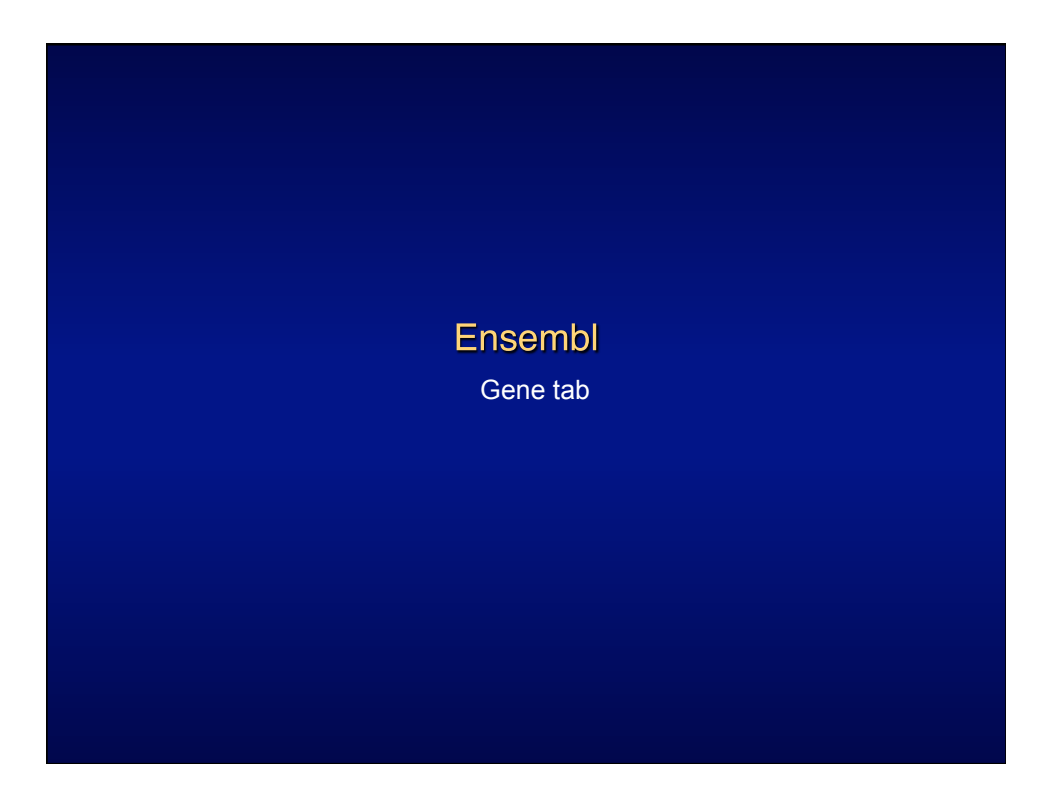

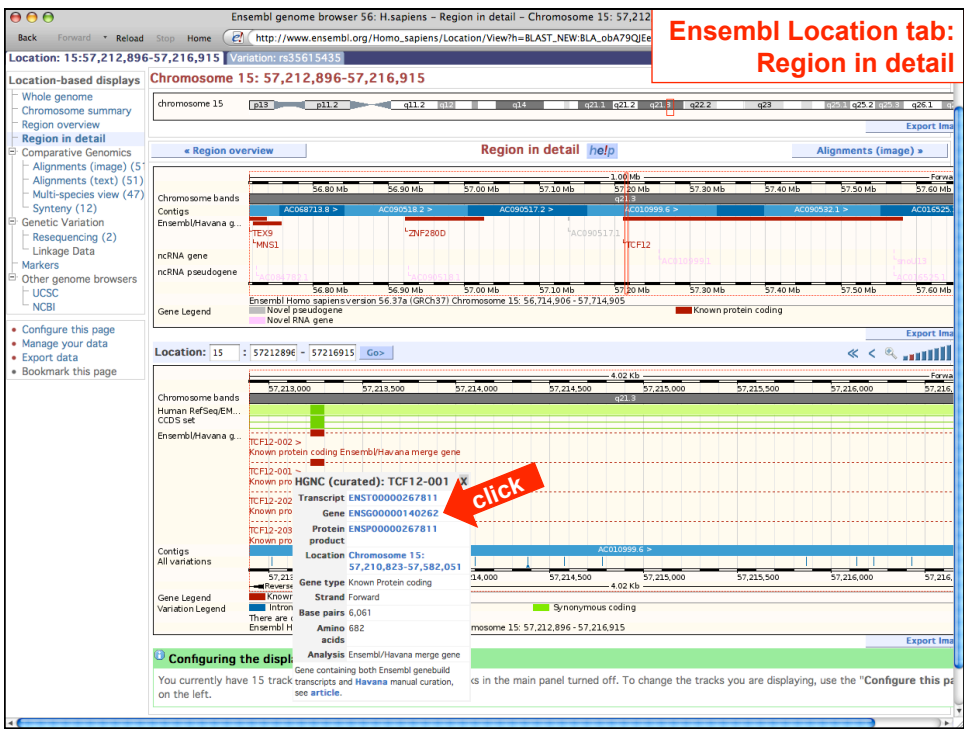

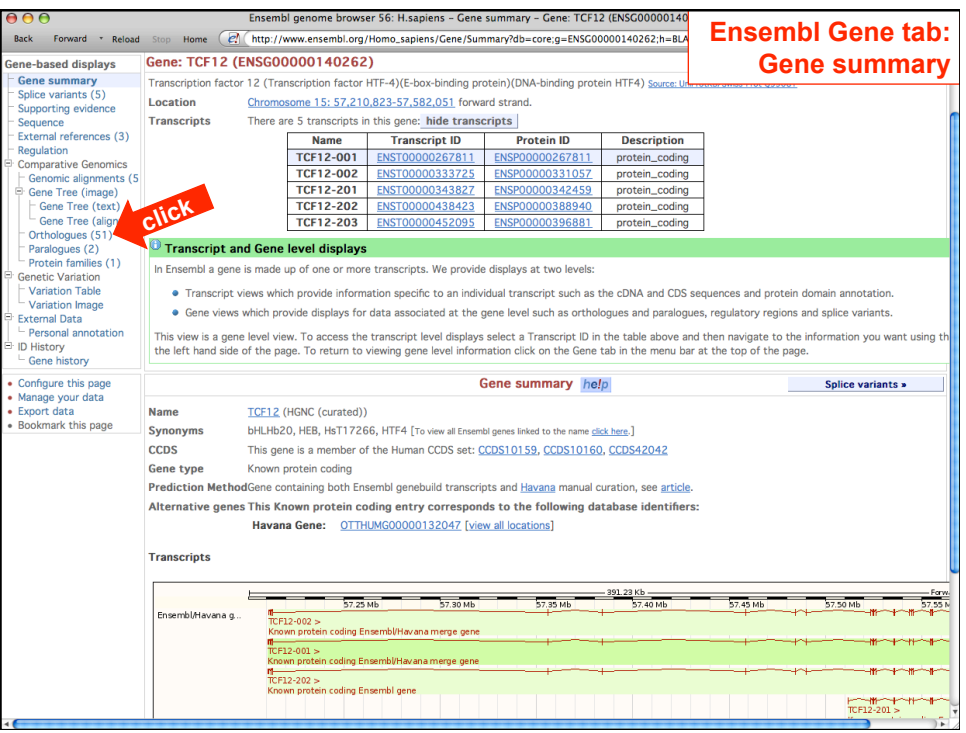

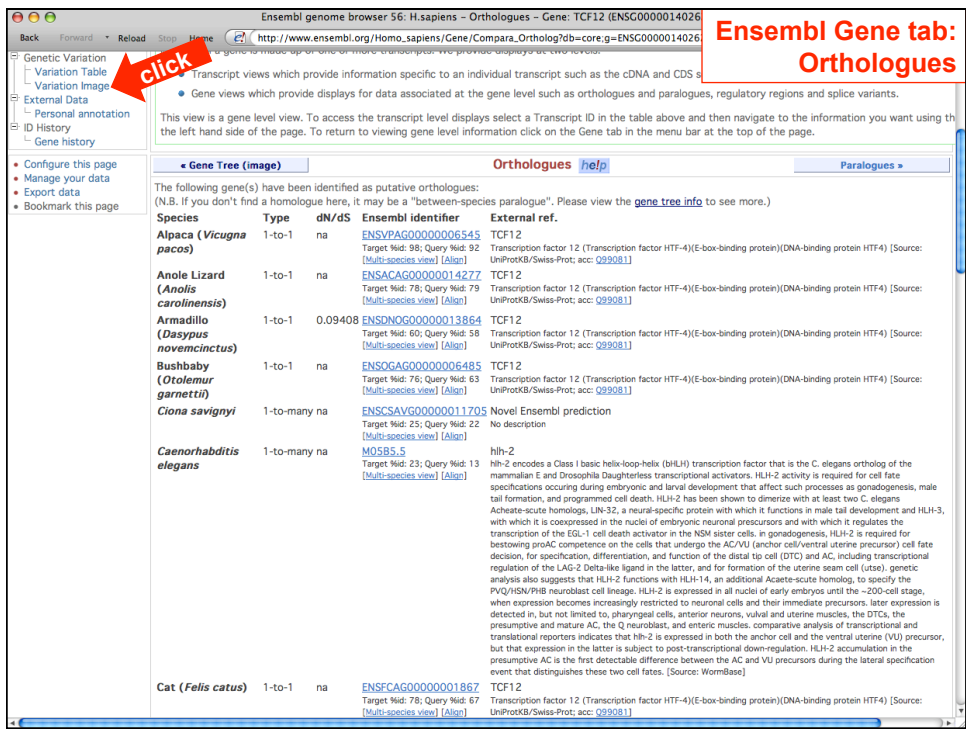

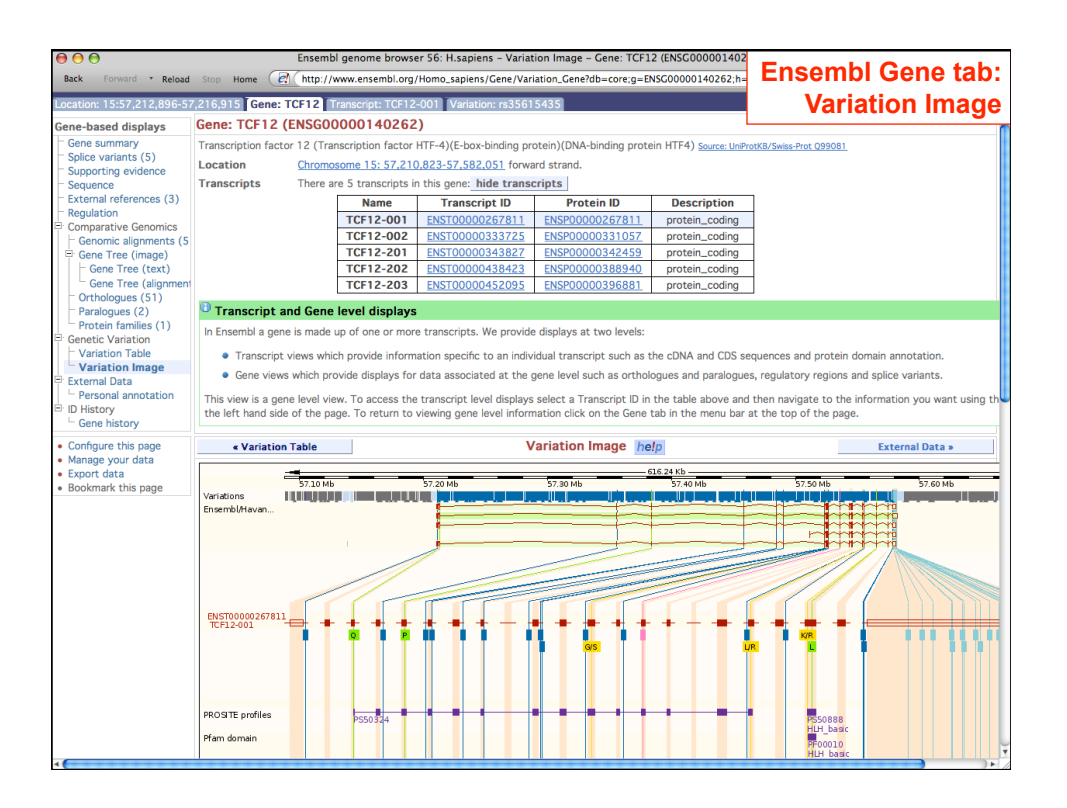

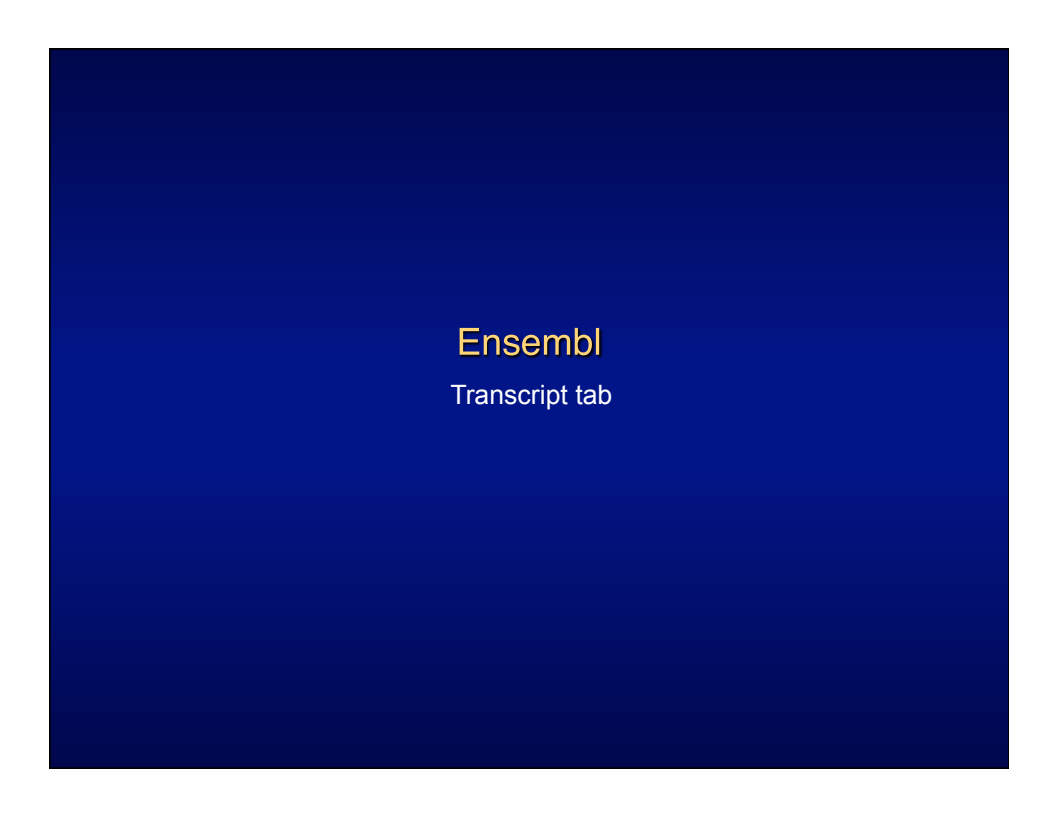

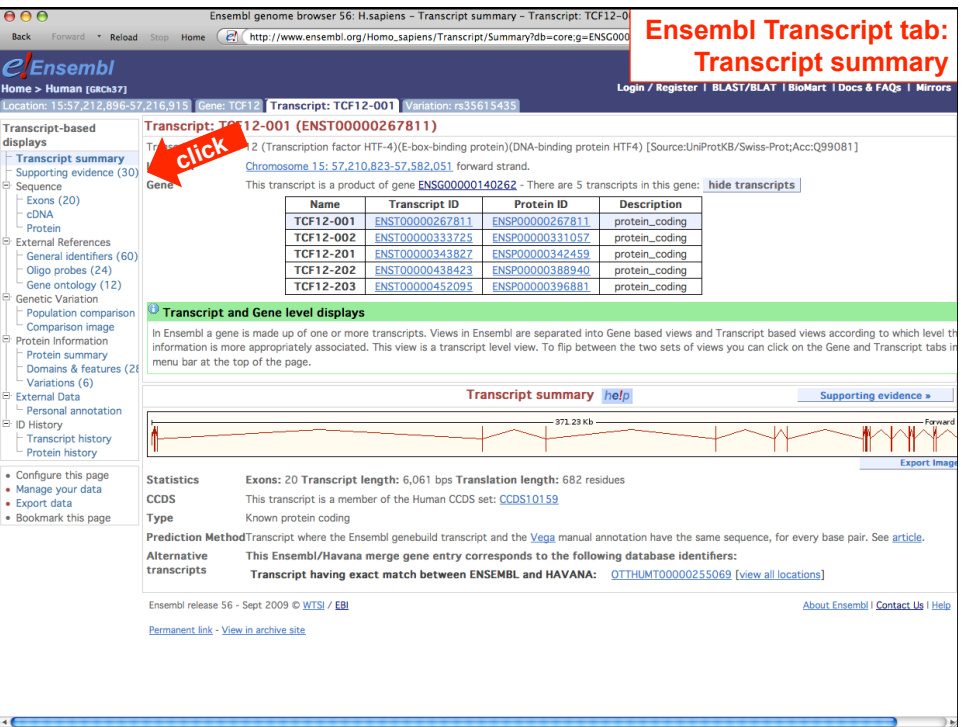

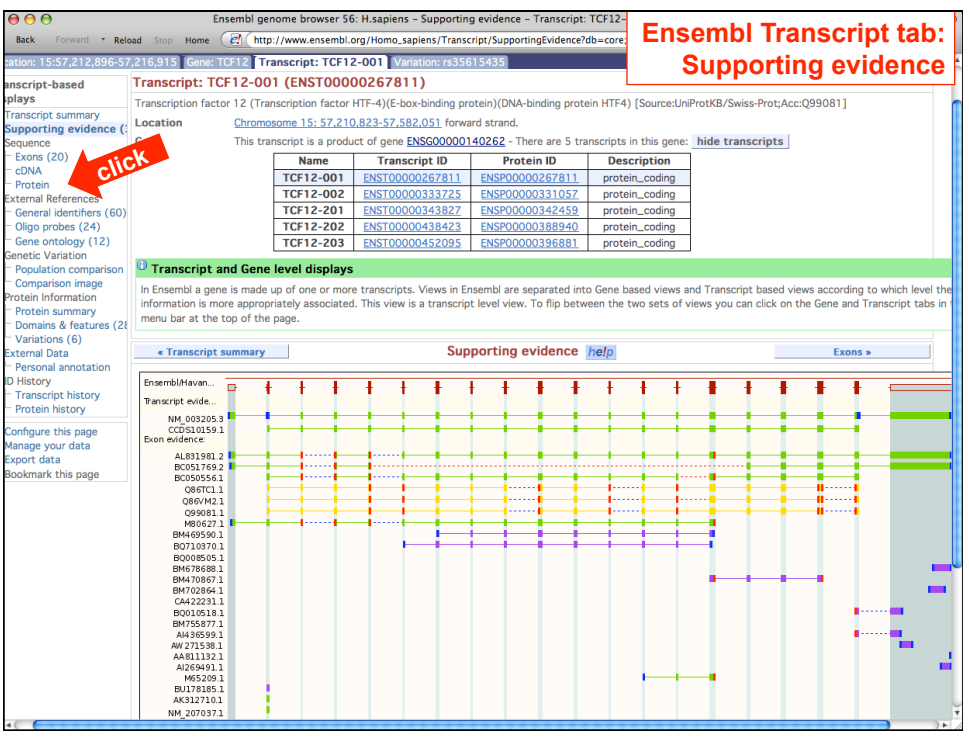

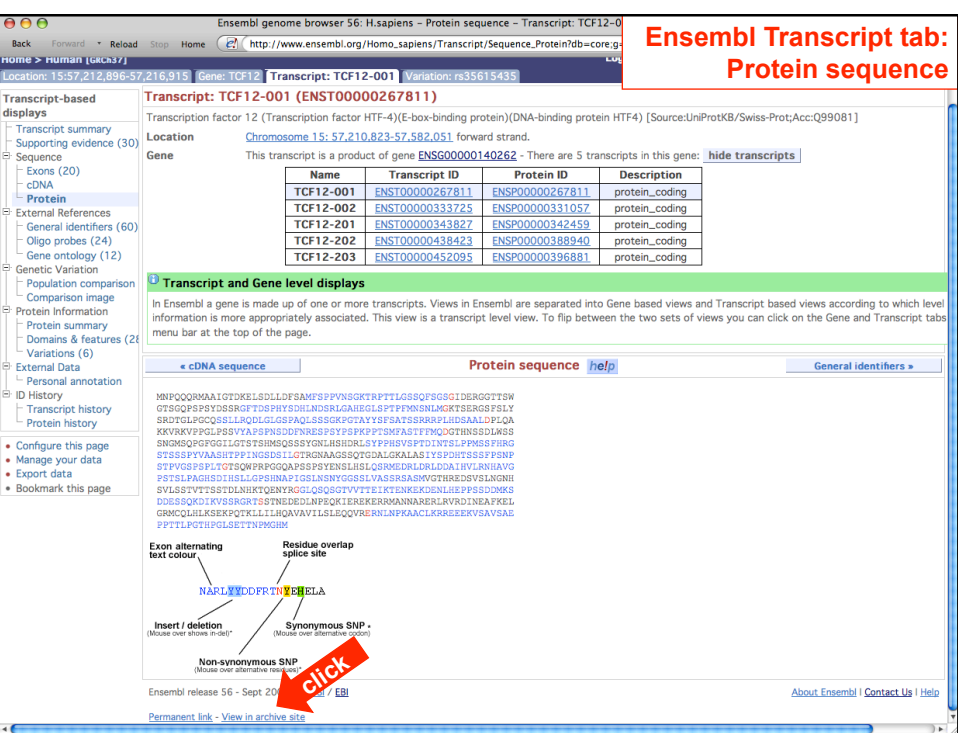

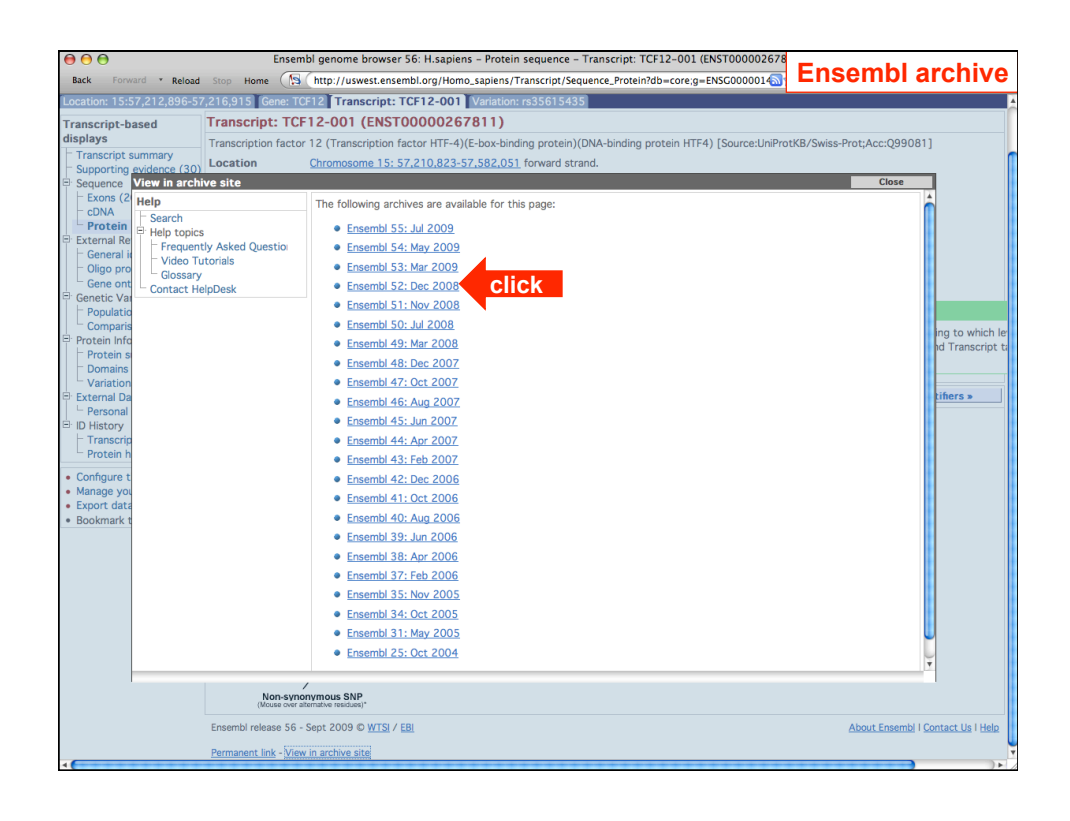

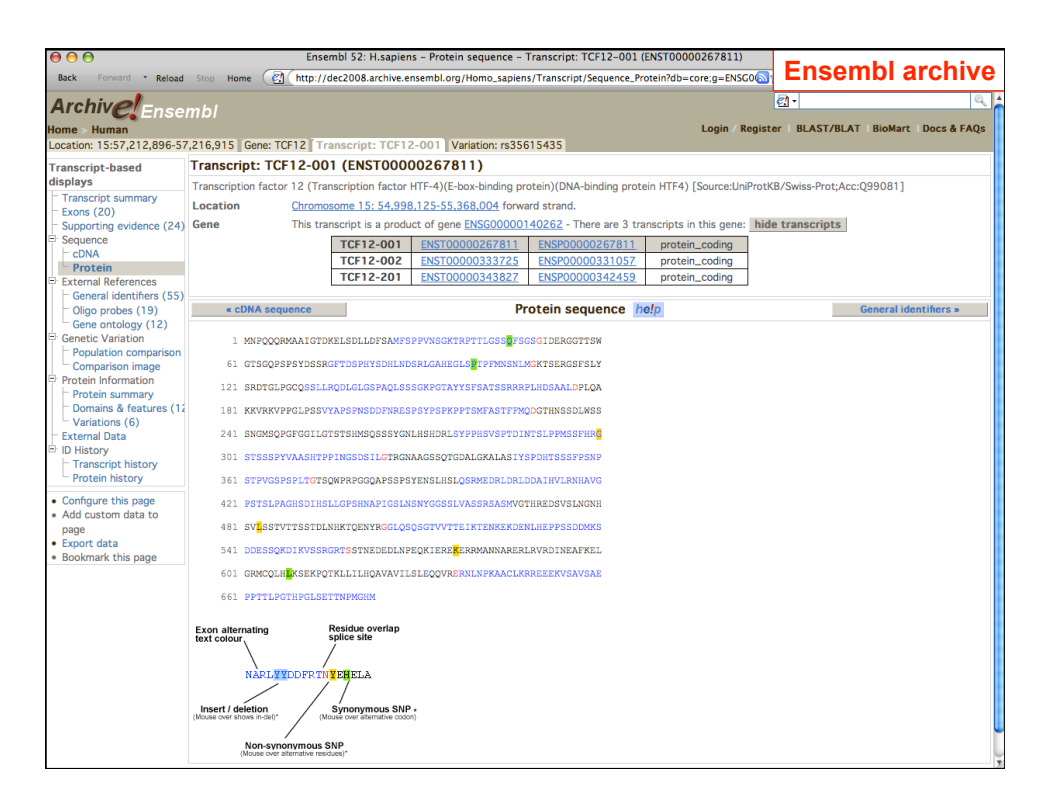

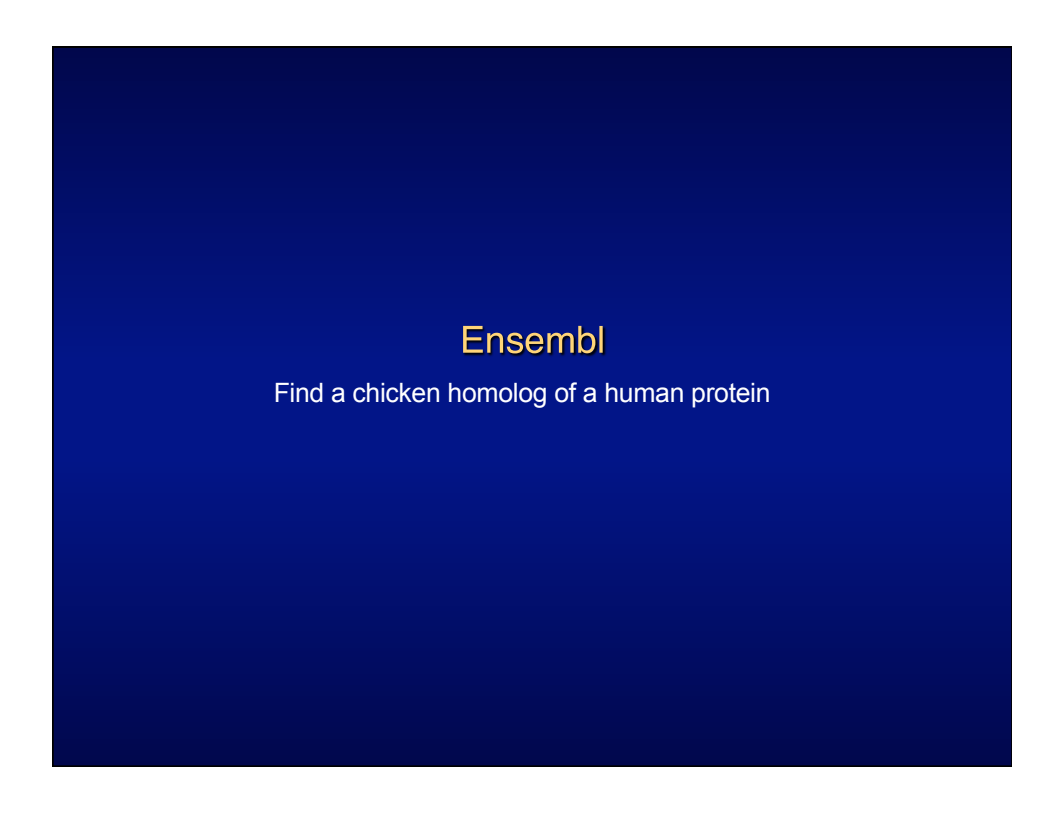

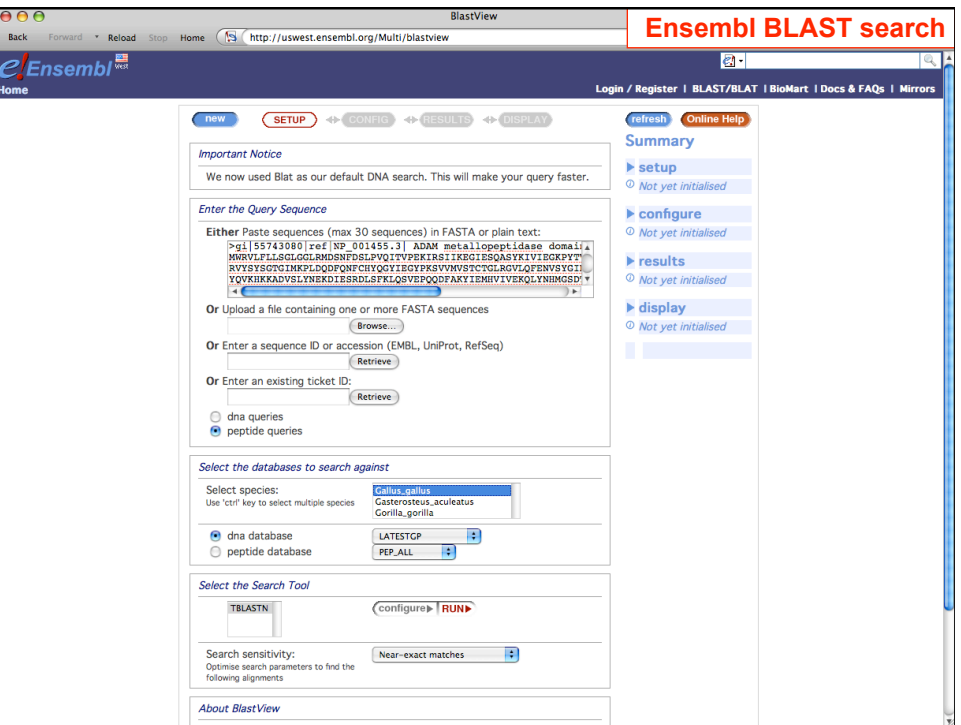

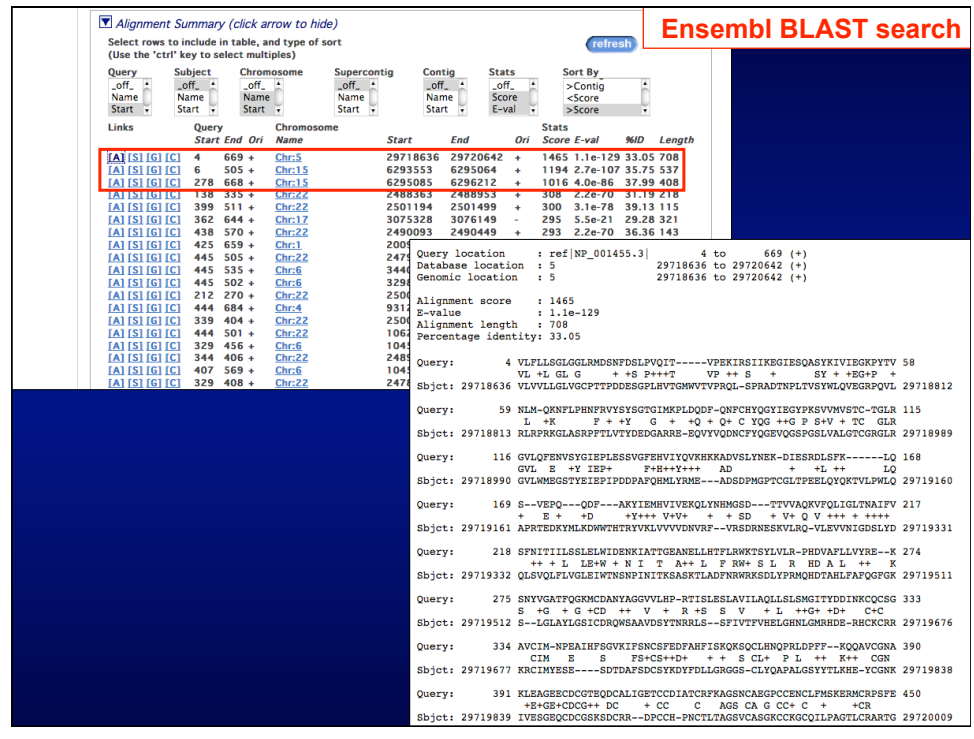

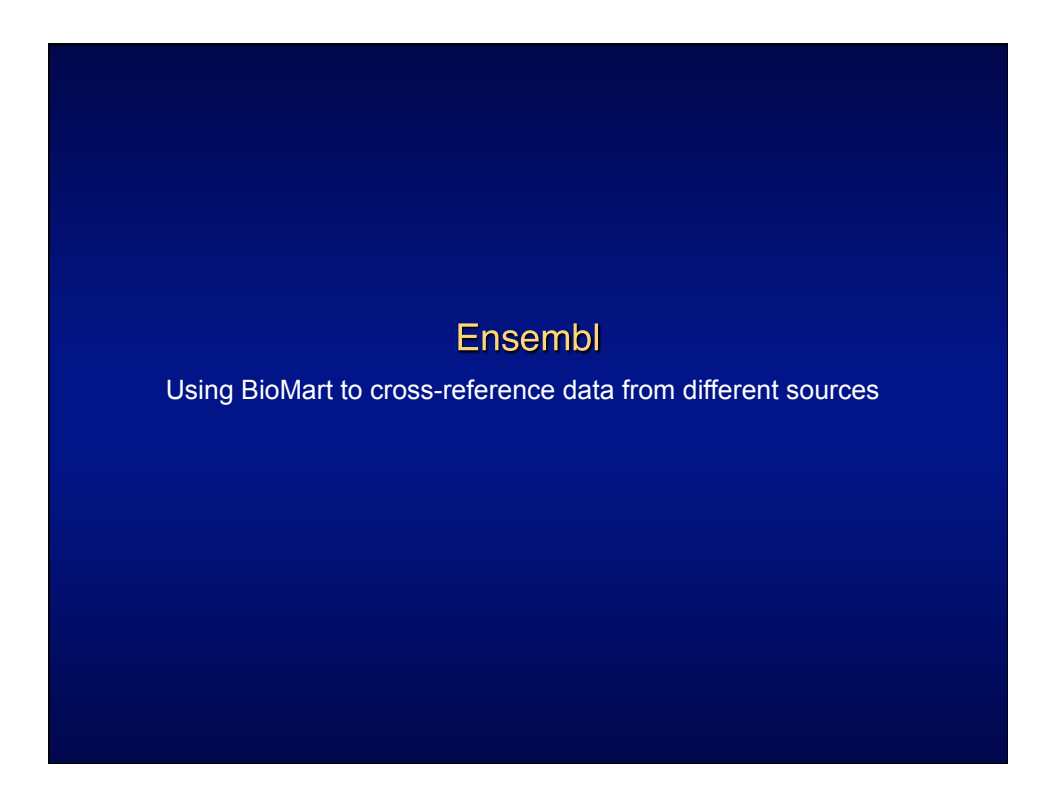

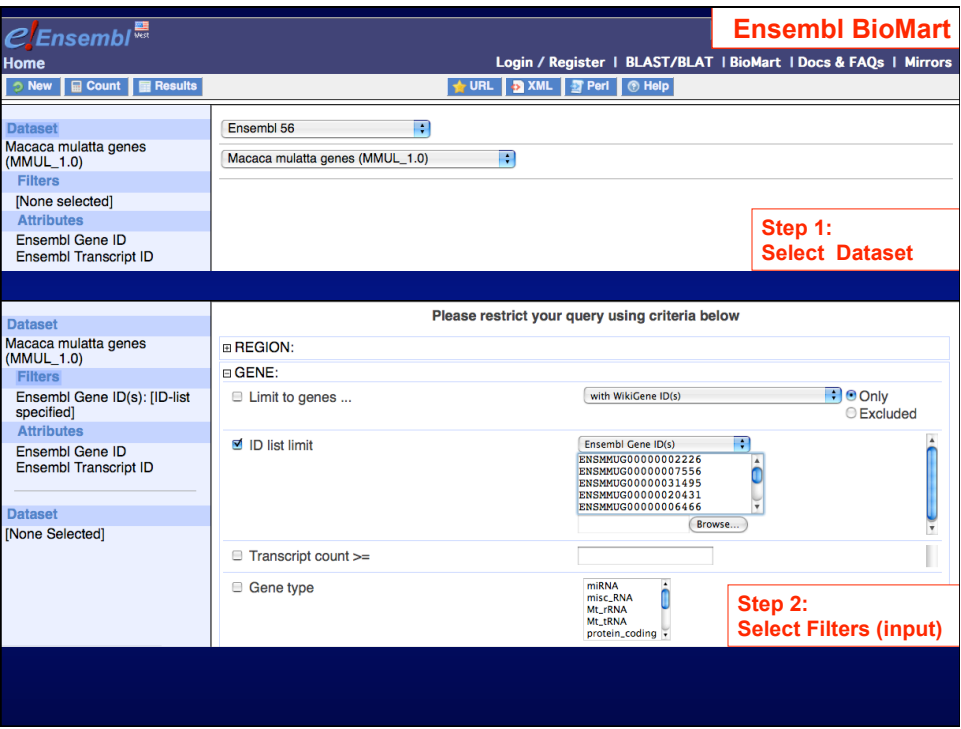

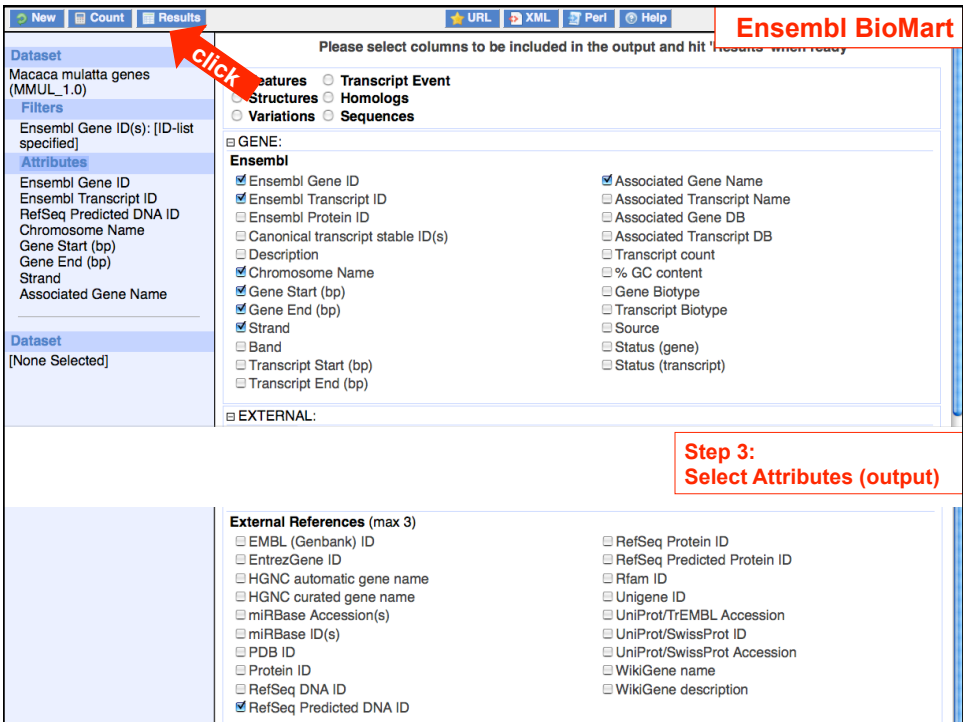

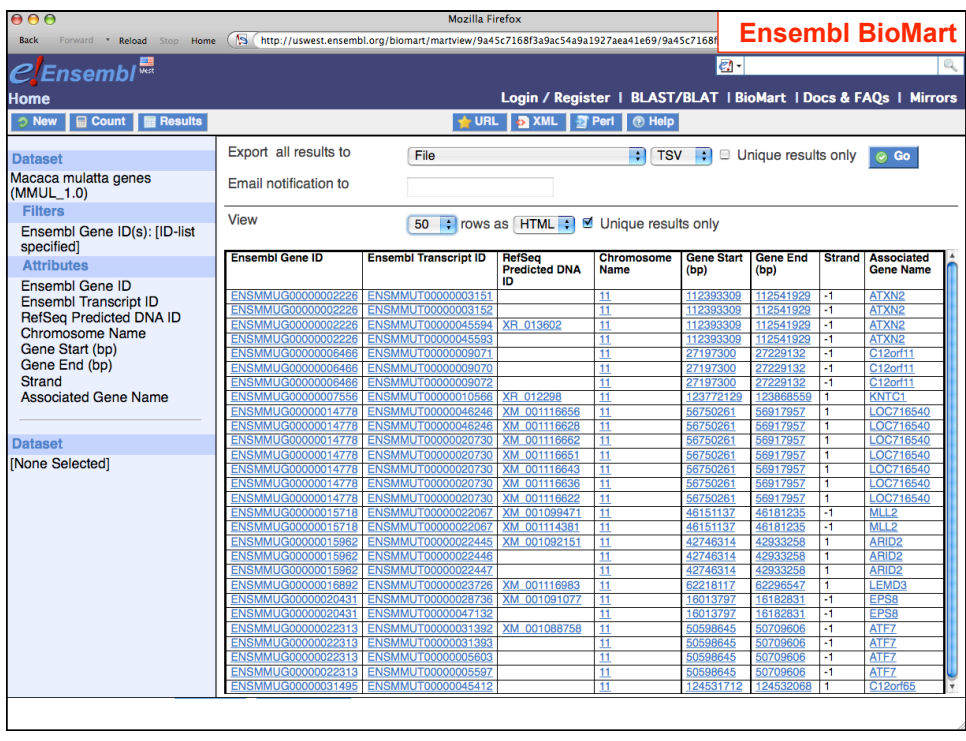

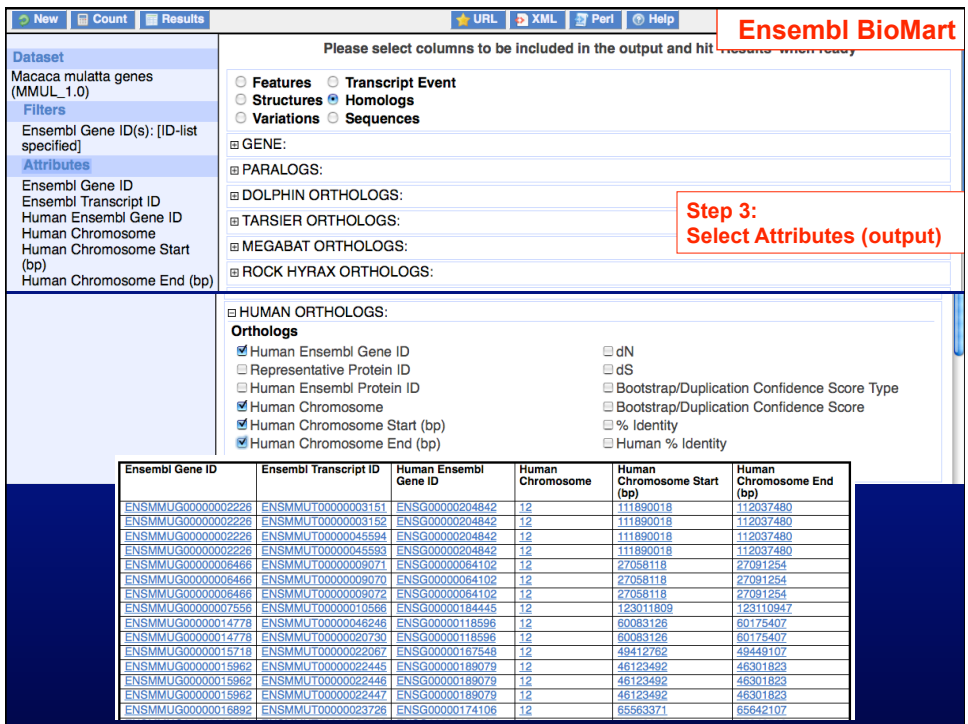

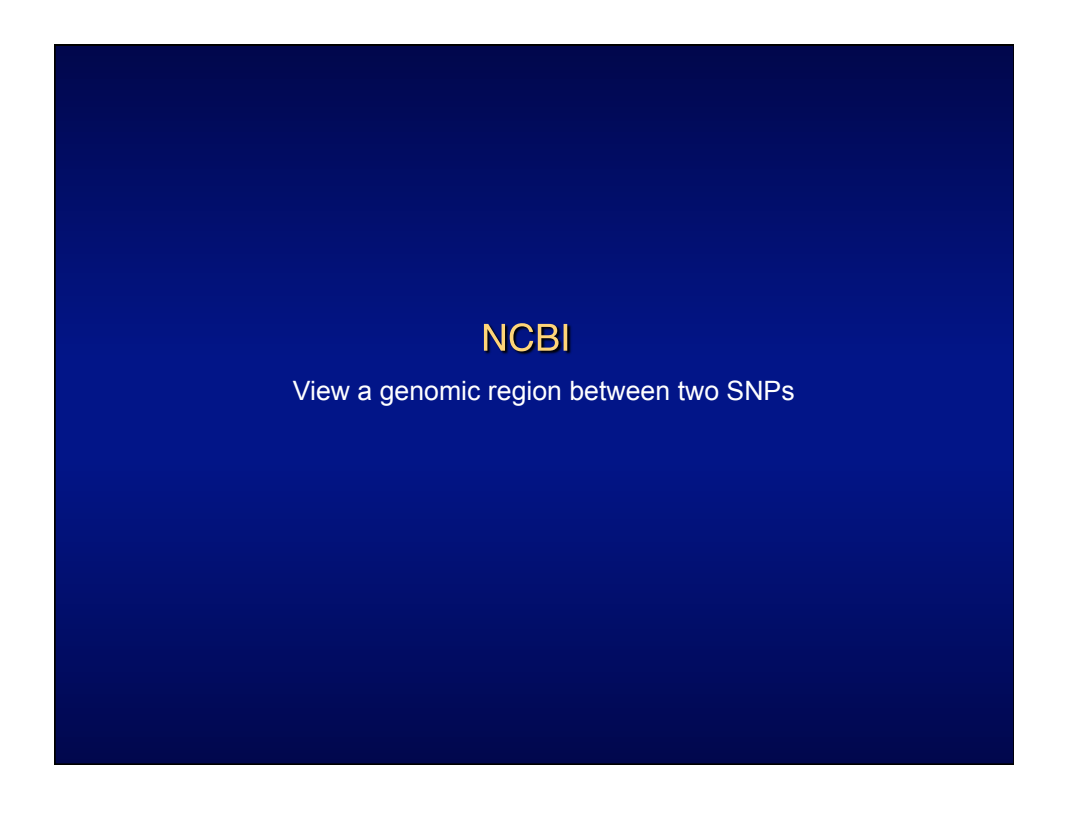

## *NHGRI Current Topics in Genome Analysis 2010 Week 4: Mining Data from Genome Browsers*

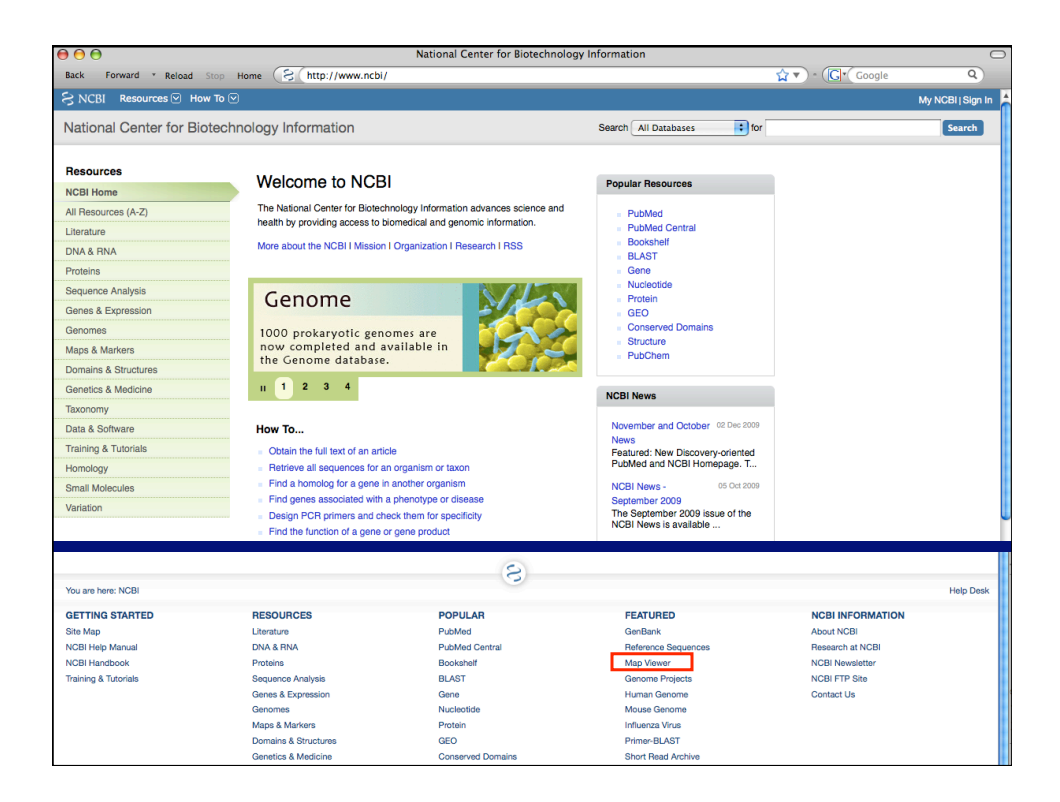

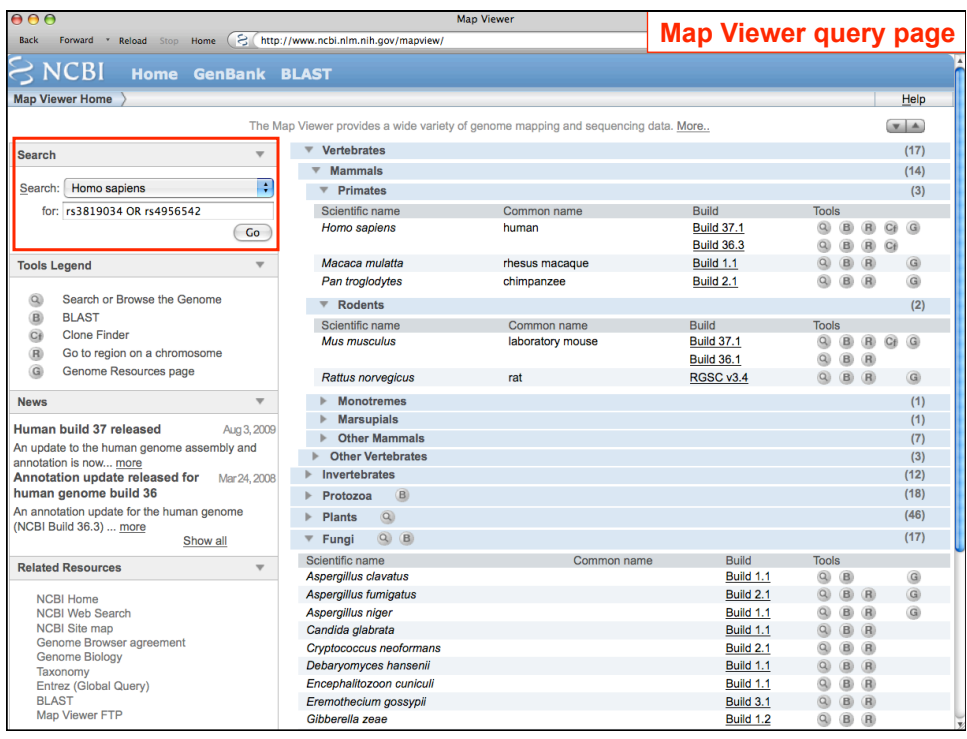

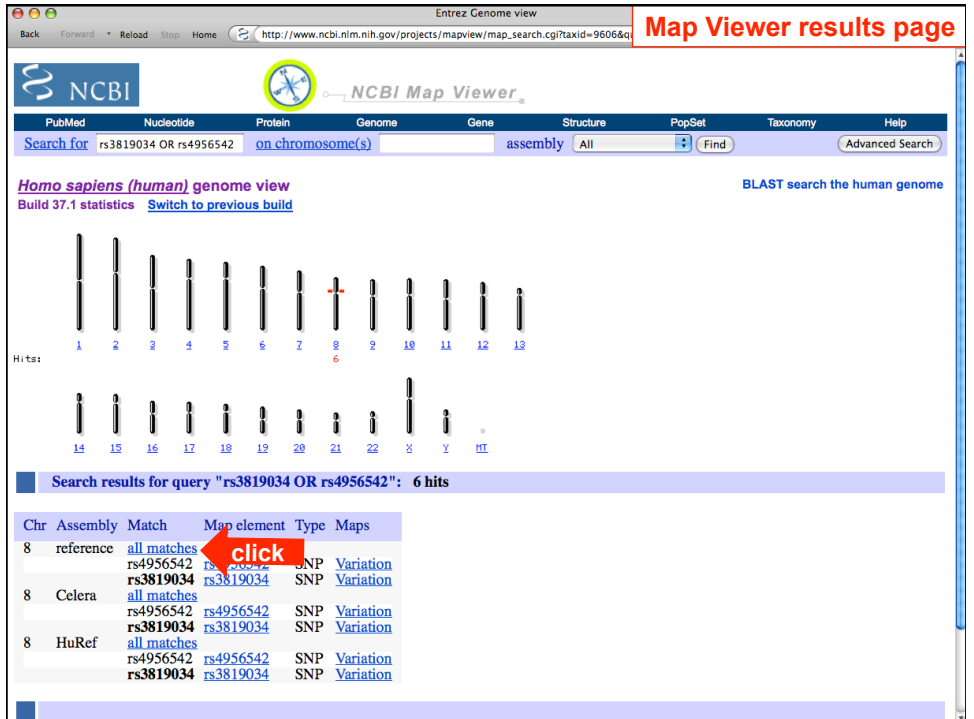

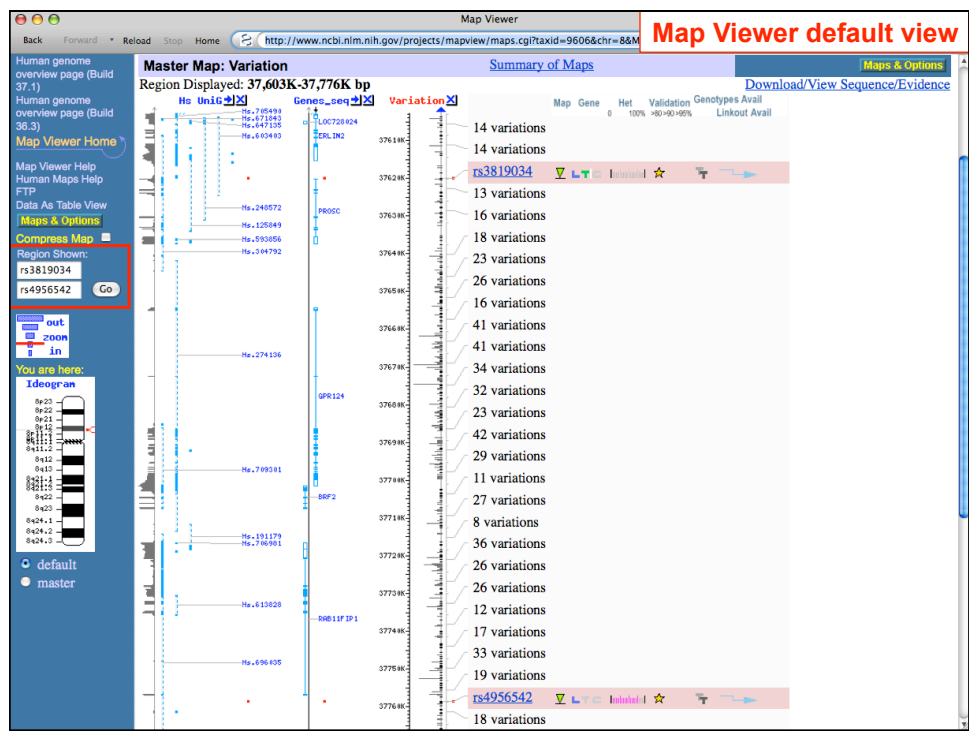

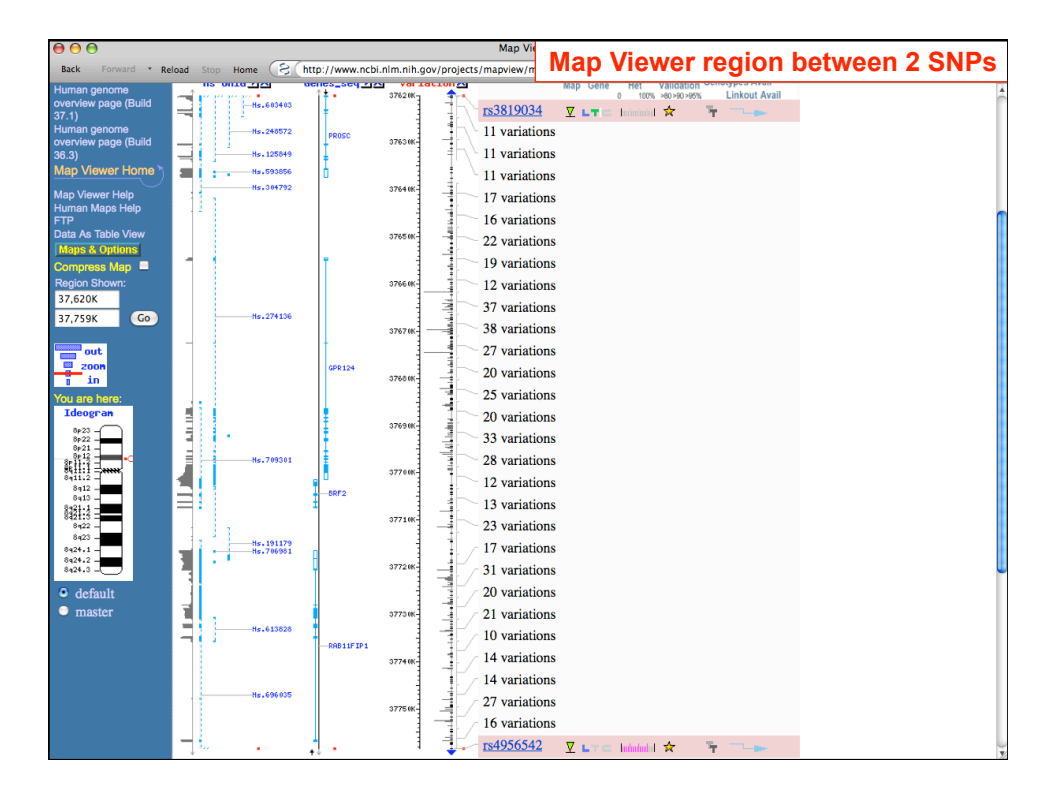

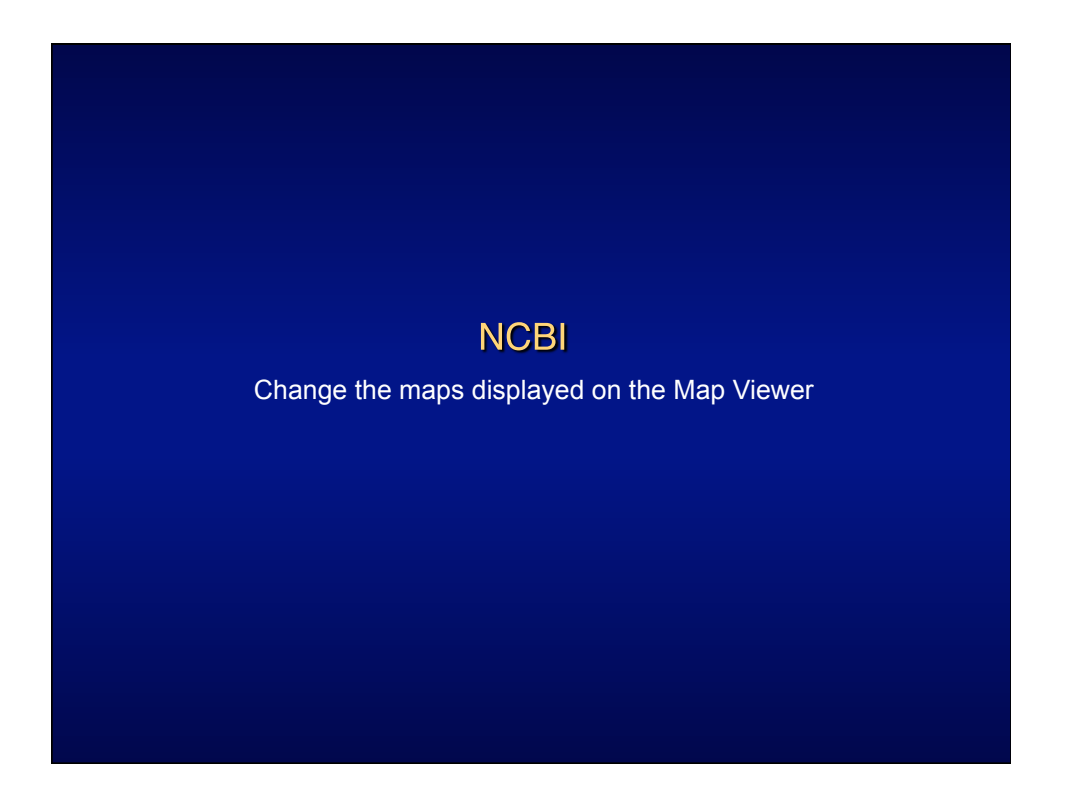

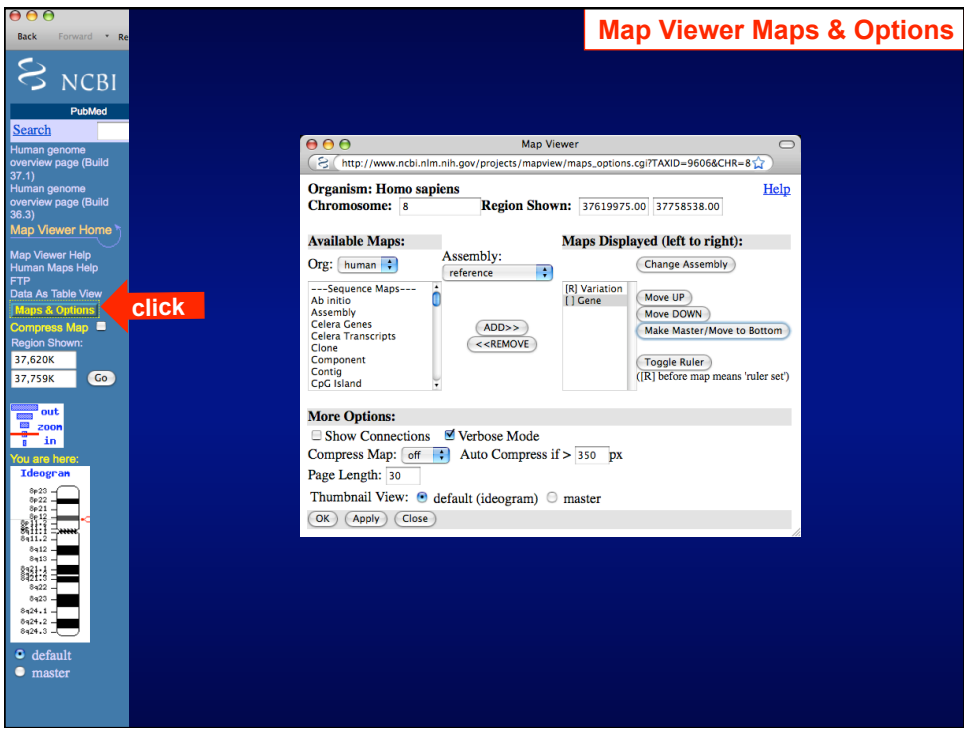

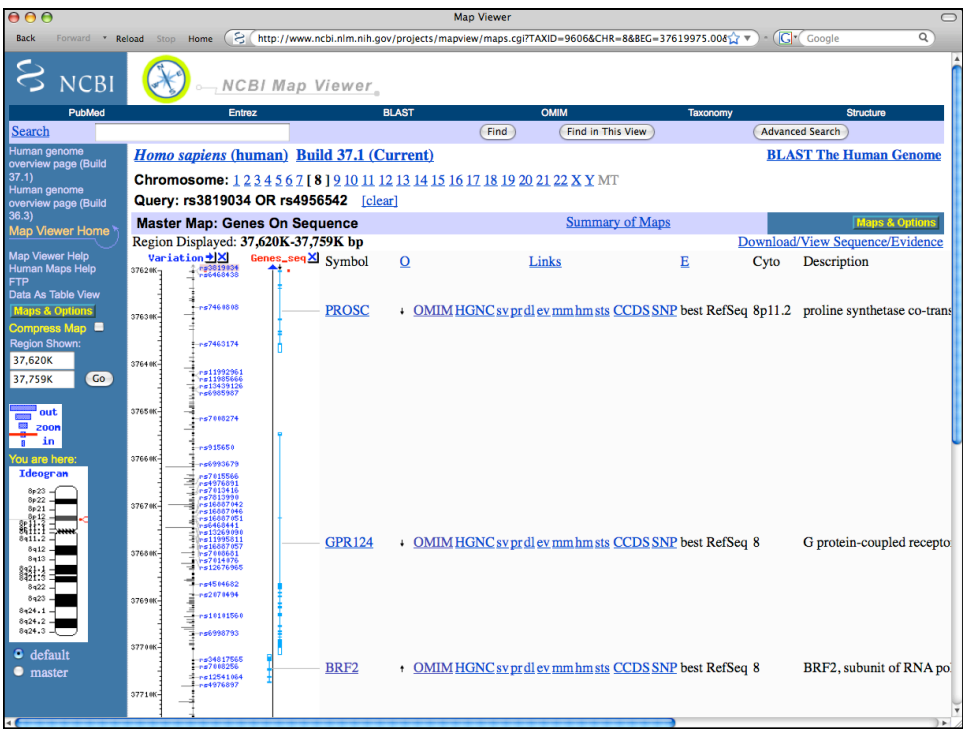

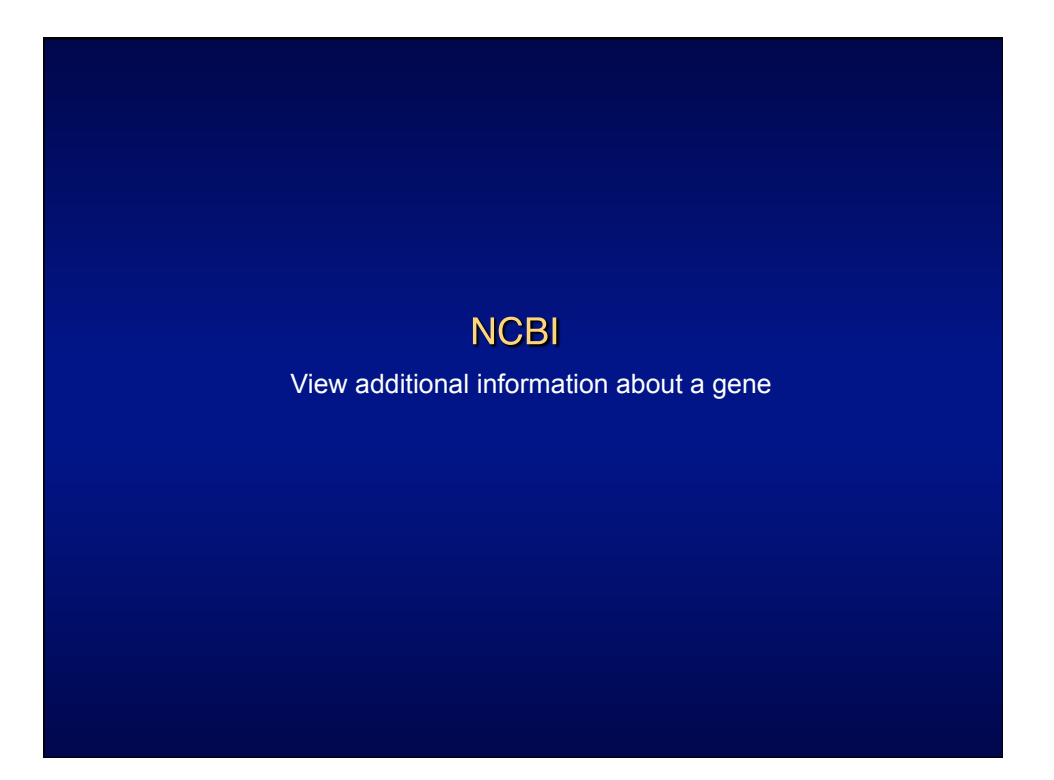

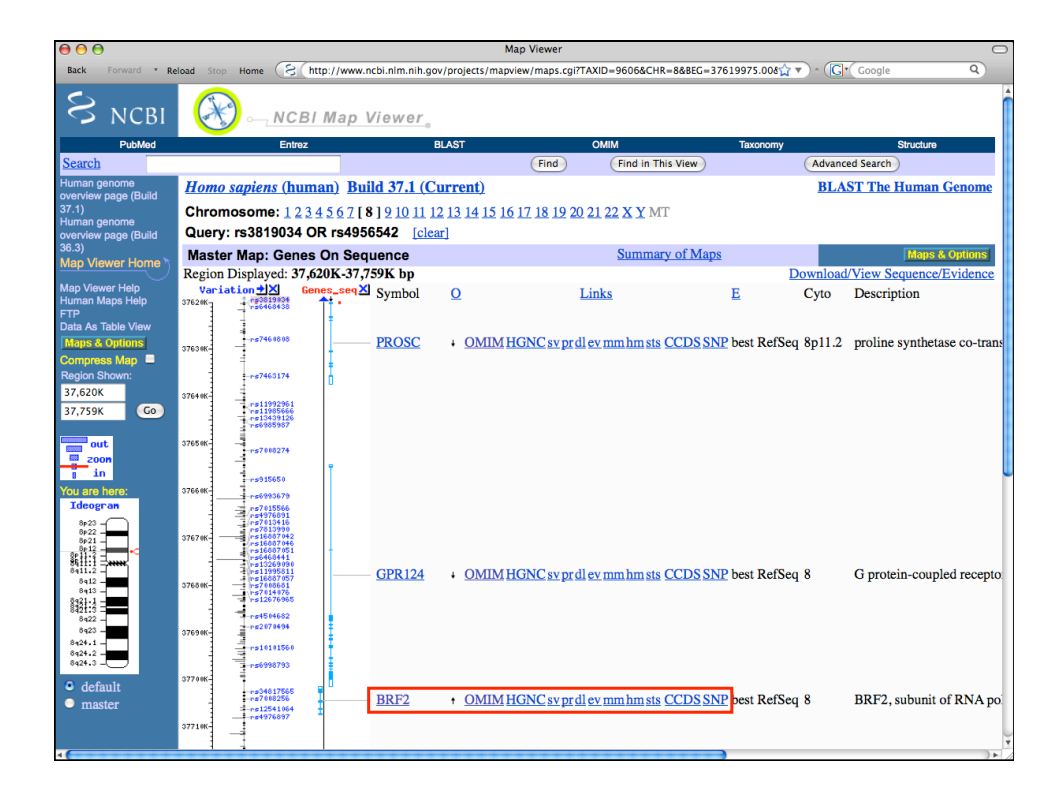

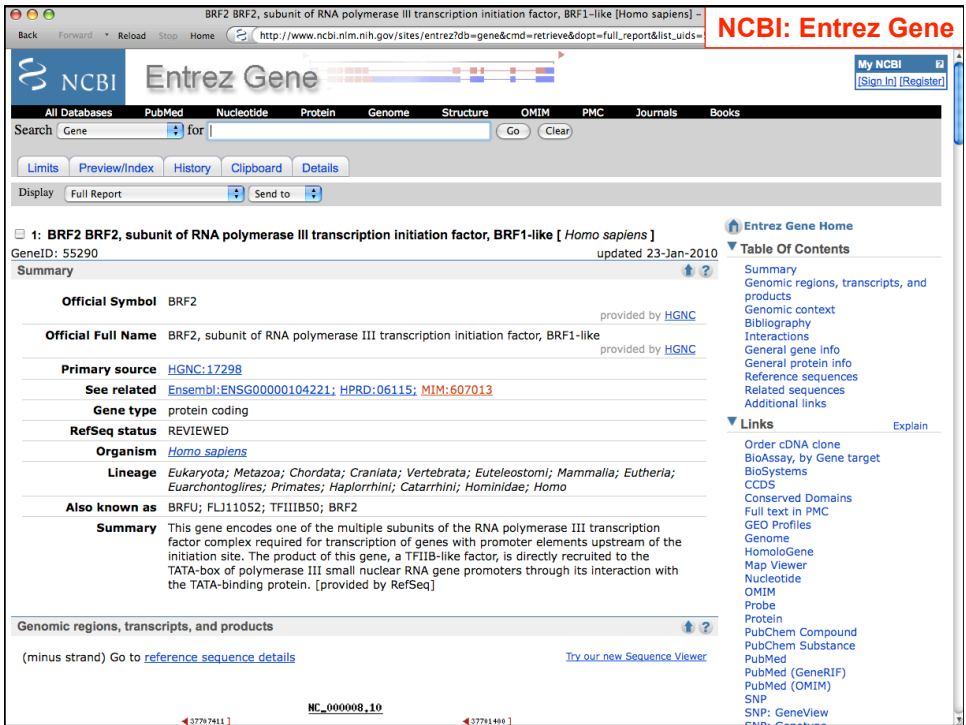

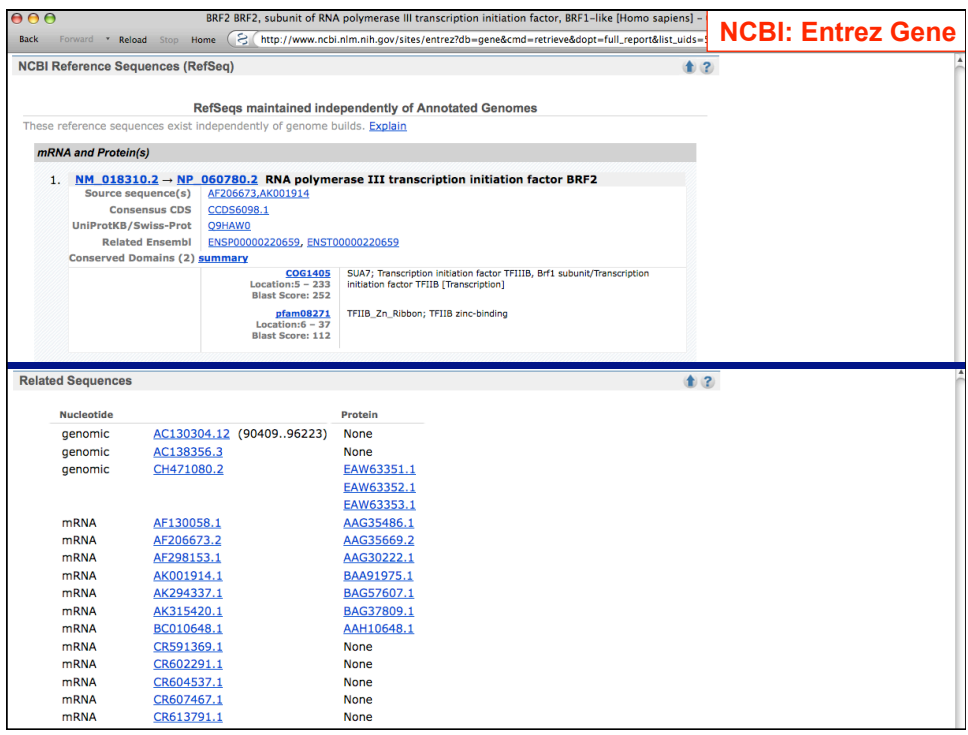

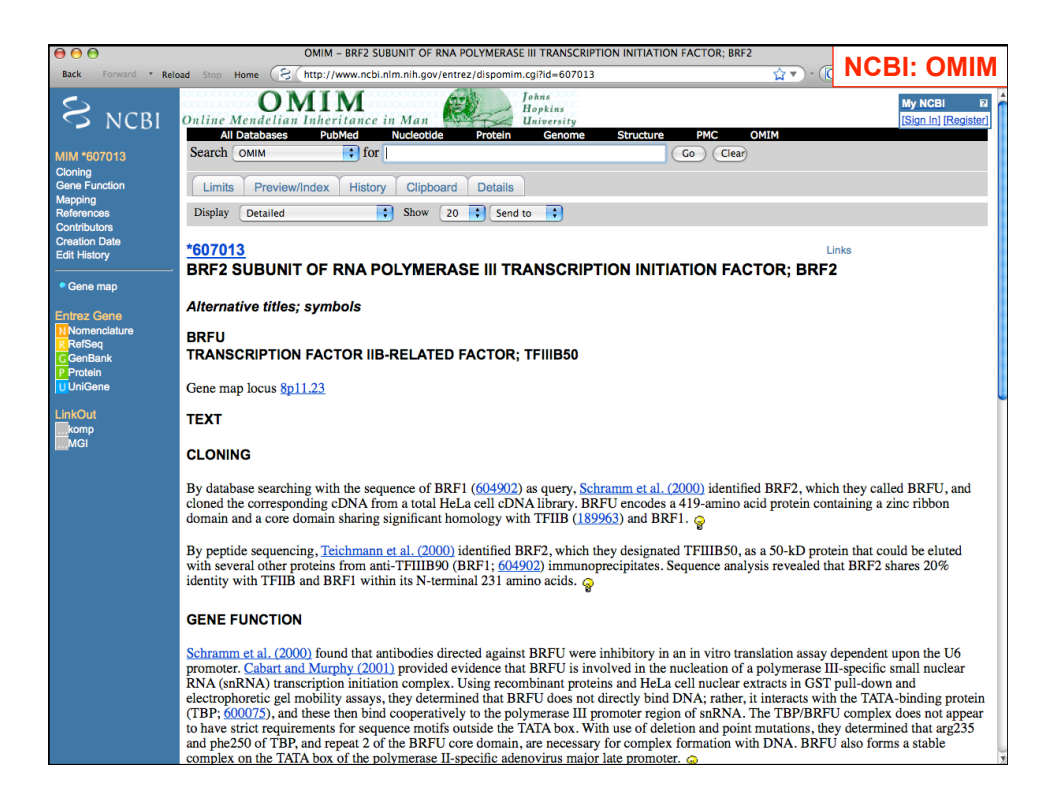

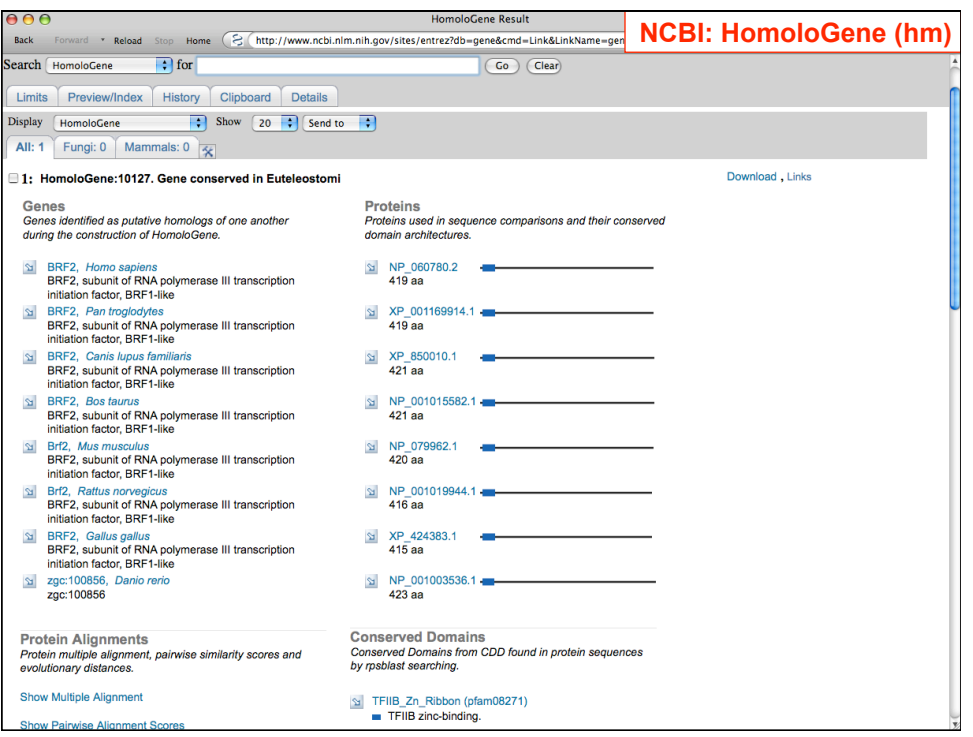

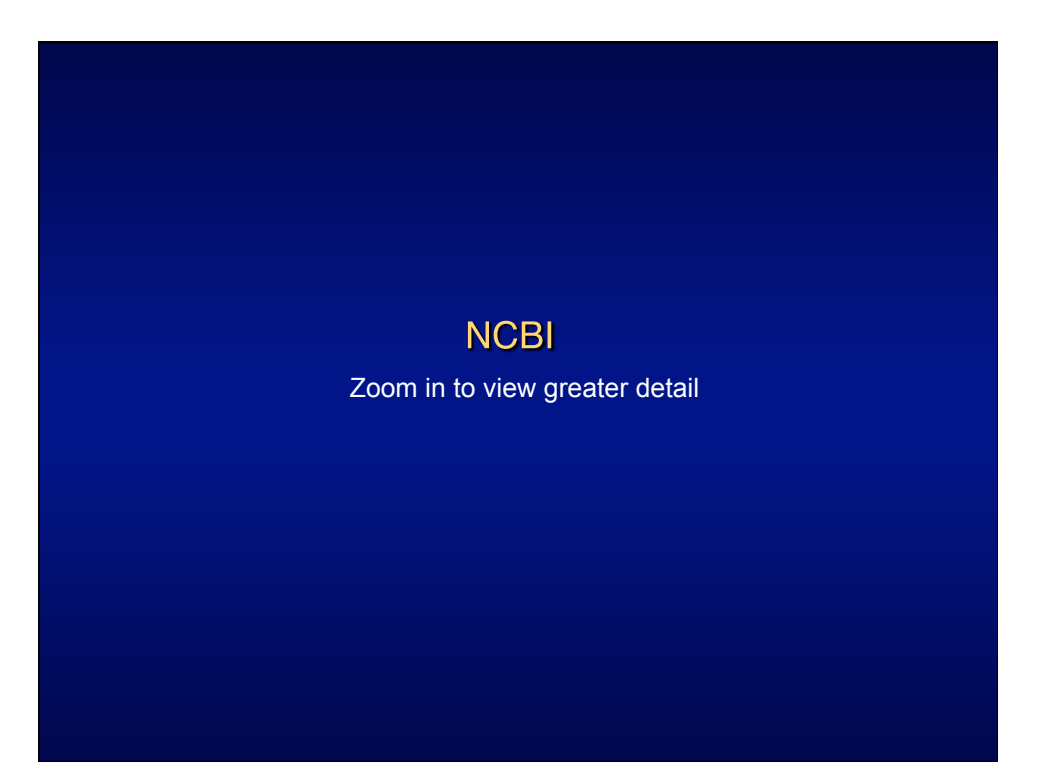

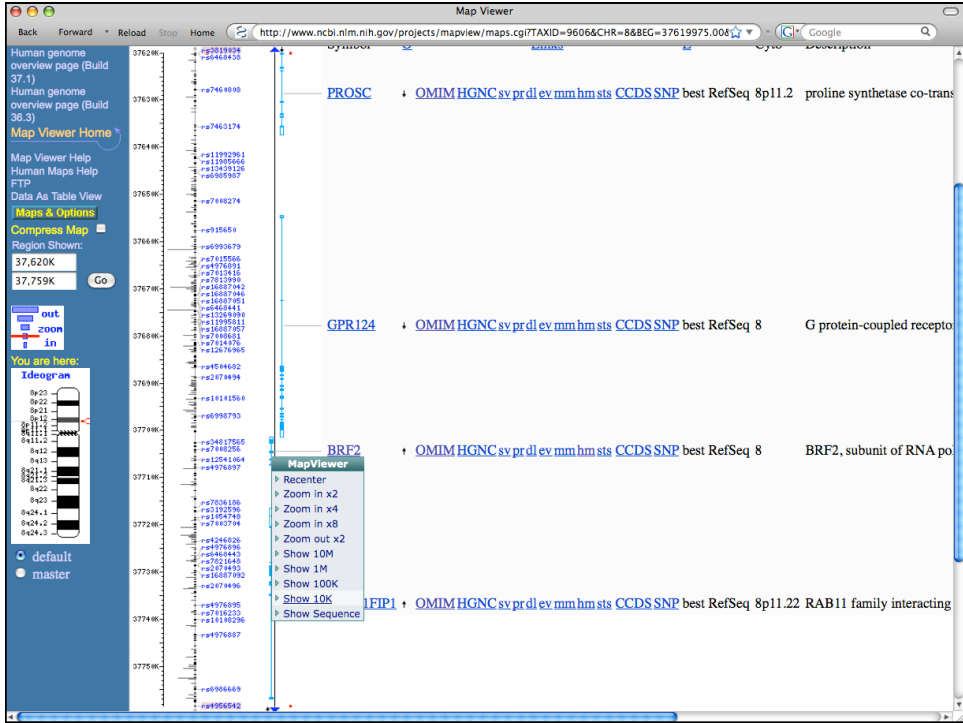

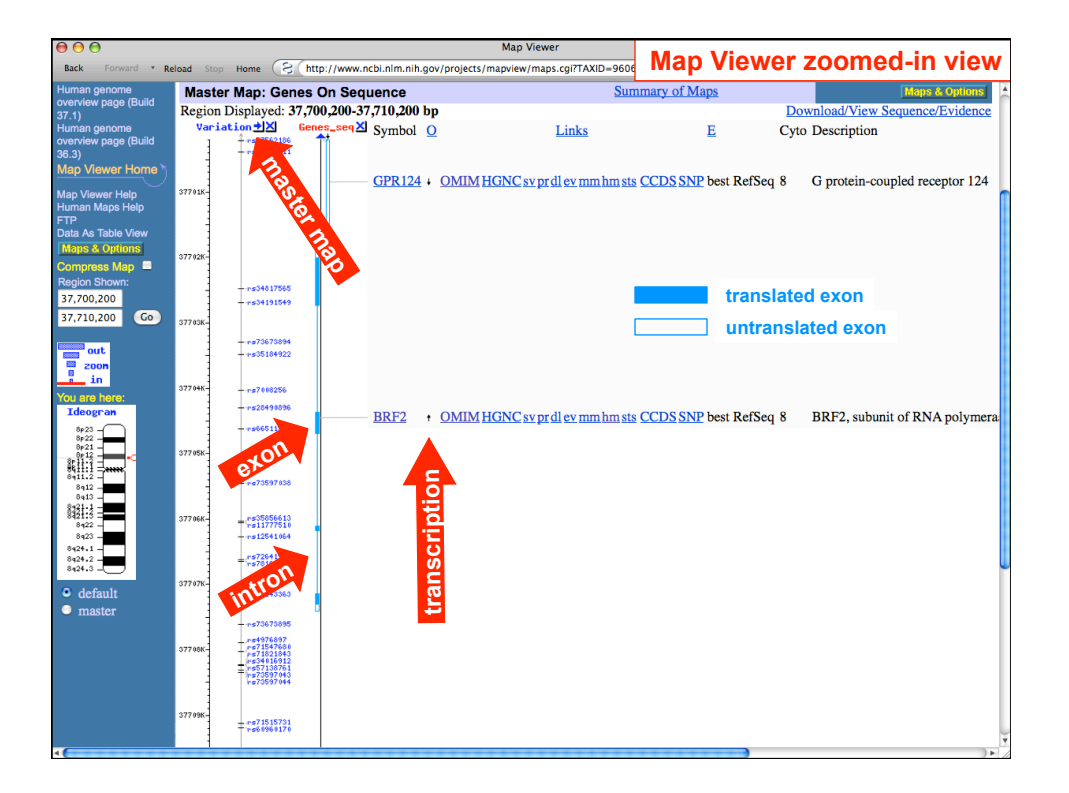

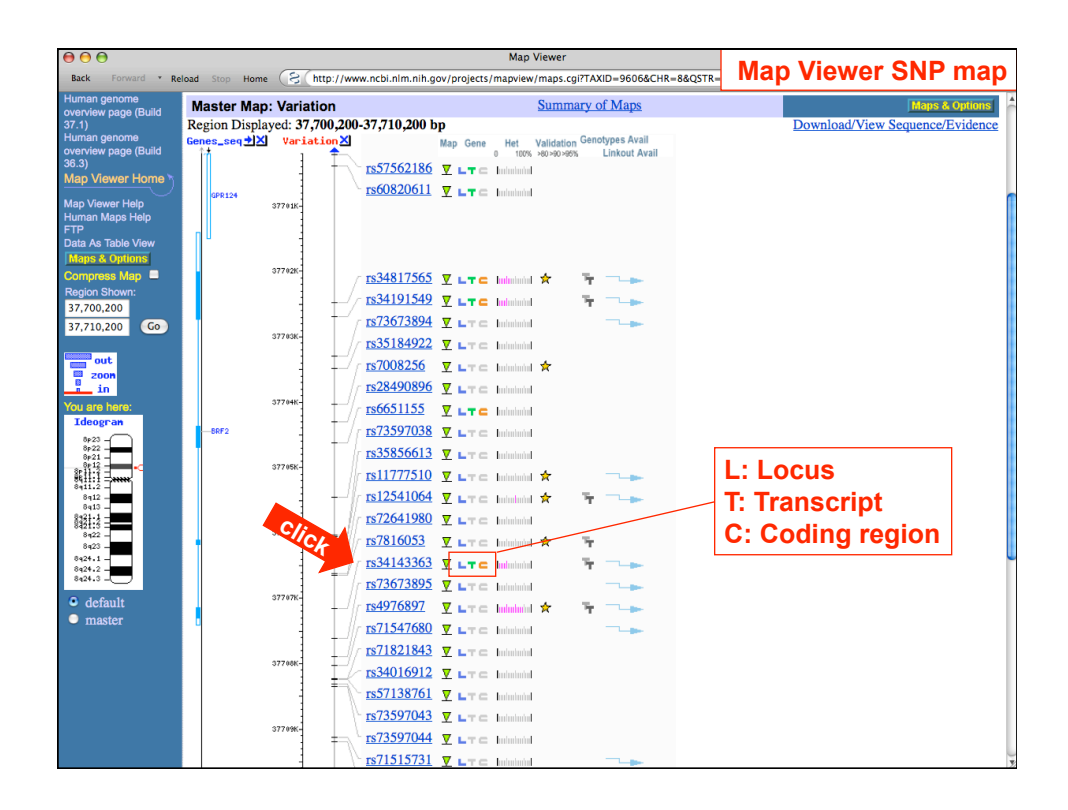

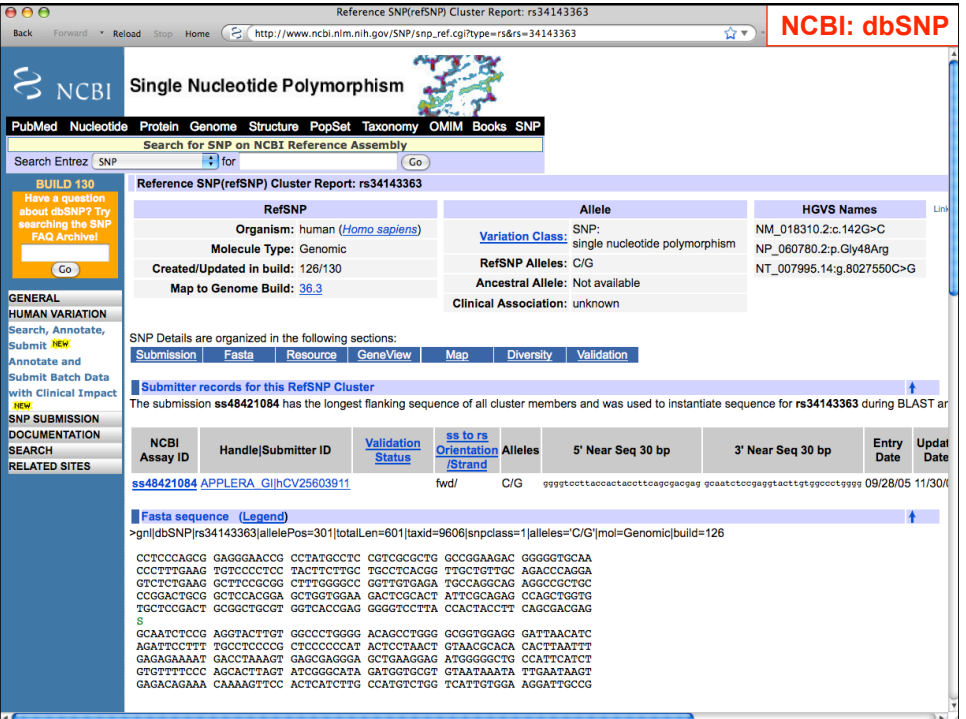

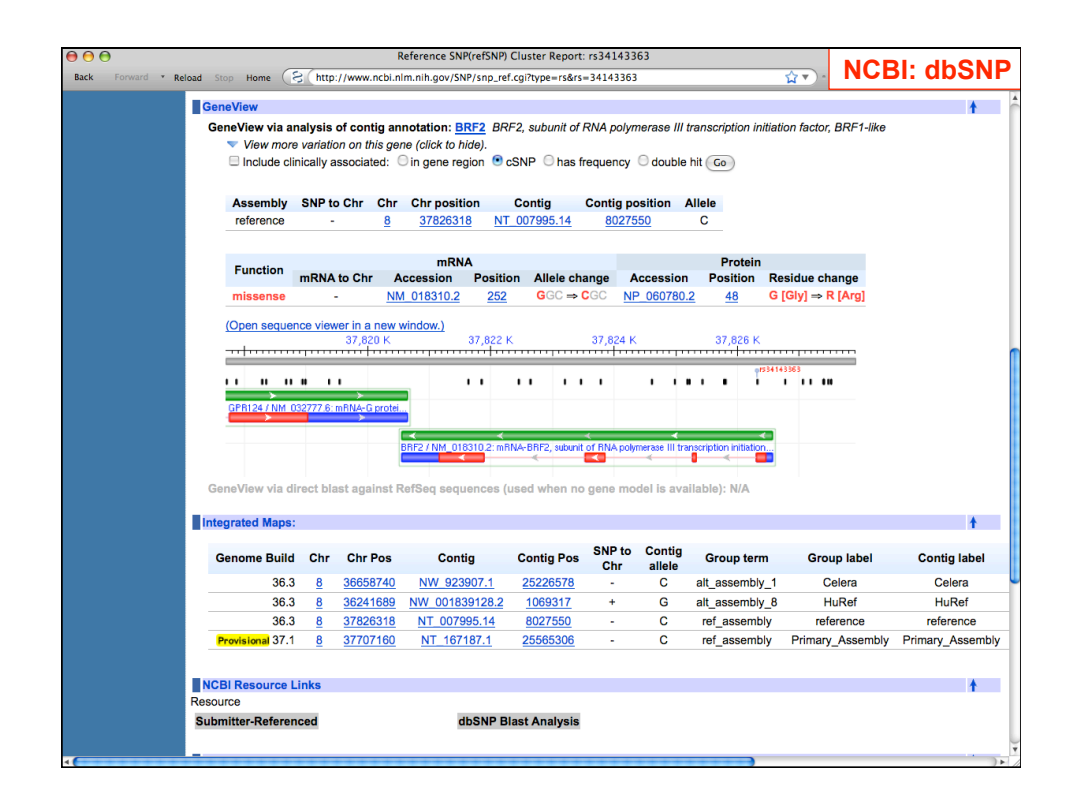

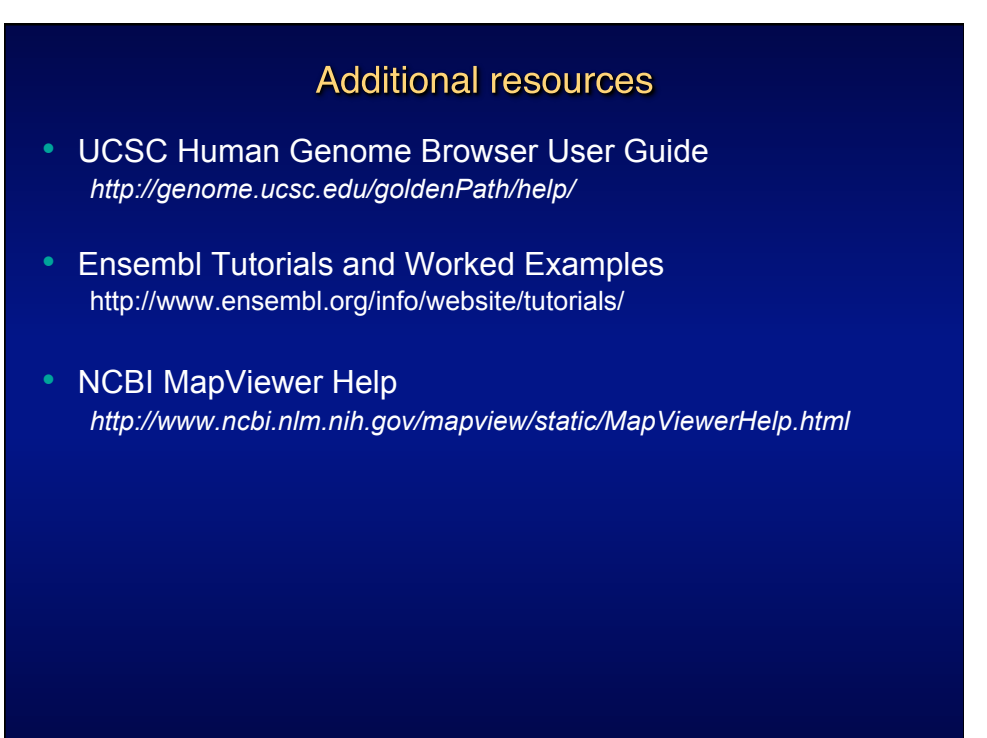

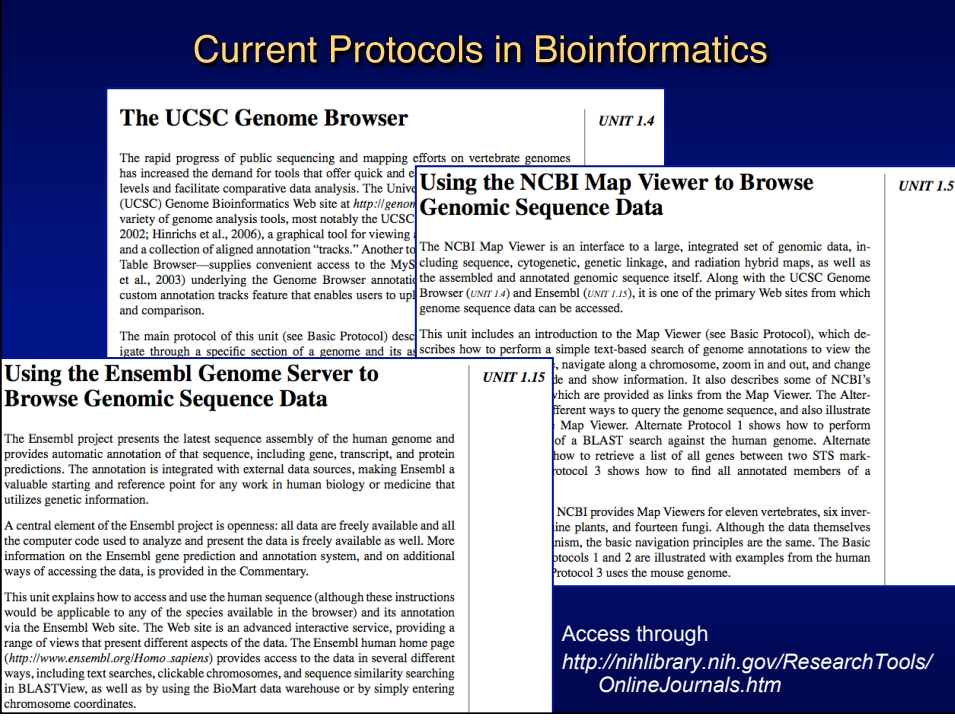